# **PEMBUATAN PROGRAM BASIS DATA DI SMP NEGERI 4 PATI DENGAN MICROSOFT VISUAL BASIC 6.0**

# **LAPORAN TUGAS AKHIR**

**Diajukan Dalam Rangka Menyelesaikan Studi Diploma III** 

**Untuk Mencapai Gelar Ahli Madya** 

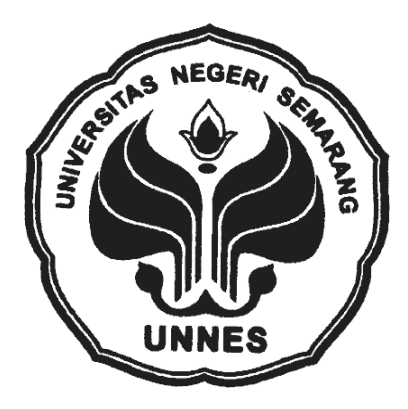

Disusun oleh:

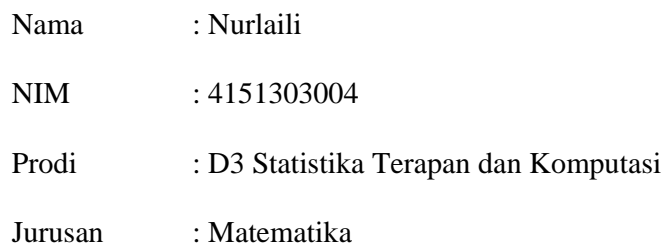

# **FAKULTAS MATEMATIKA DAN ILMU PENGETAHUAN ALAM UNIVERSITAS NEGERI SEMARANG**

**2006** 

#### **ABSTRAK**

Nurlaili, *Pembuatan Program Basis Data Di SMP Negeri 4 Pati Dengan Microsoft Visual Basic 6.0,* Semarang, Proposal TA, Statistika Terapan Dan Komputasi Jurusan Matematika FMIPA Universitas Negeri Semarang.

Sekolah adalah sebuah lembaga formal yang bertujuan untuk mencerdaskan kehidupan bangsa. Dalam kegiatan sekolah tidak lepas dari datadata yang dapat berubah sewaktu-waktu dengan jumlah data yang sangat besar. Perubahan data tersebut harus tersimpan dengan baik. Dalam pengelolaan data kebanyakan dari pihak sekolah menggunakan sistem pemrosesan manual, dimana data yang ada berupa setumpuk rekaman yang disimpan dalam rak berkas.

Dalam kegiatan ini tidak seluruh keadministrasian yang ada di sekolah dibuat program basis datanya. Tetapi berdasarkan pertimbangan waktu maka hanya dibuat basis data guru, karyawan dan siswa dari SMP Negeri 4 Pati.

Metode yang dilakukan dalam kegiatan ini adalah merancang dan membuat program basis data sistem administrasi sekolah melalui beberapa tahapan. Tahapan-tahapan tersebut antara lain membuat rancangan diagram alir program, normalisasi data, diagram entity relationship, menterjemahkan diagram alir program ke dalam tata bahasa program program Microsoft Visual Basic 6.0, membuat program, dan menguji program.

Hasil kegiatan ini adalah sebuah basis data yang dapat membantu pihak sekolah dalam melakukan pengelolaan data siswa, guru dan karyawan. Basis data yang dibuat adalah basis data sistem administrasi sekolah di SMP Negeri 4 Pati.

Basis data sistem administrasi sekolah yang dibuat programnya adalah untuk siswa berisi basis data biodata siswa. Basis data karyawan berisi basis data biodata karyawan. Basis data guru berisi basis data biodata guru. Berdasarkan hasil kegiatan diatas disarankan kepada pihak sekolah supaya menggunakan teknologi komputer dalam melakukan kegiatan administrasi sekolah untuk mendapatkan keefektifan dan kecepatan dalam kegiatan. Selain itu kepada pihak lain diharapkan melakukan pengembangan software-software basis data sekolah untuk meningkatkan kualitas pengelolaan sekolah.

#### **HALAMAN PENGESAHAN**

Tugas Akhir yang berjudul "Pembuatan Program Basis Data di SMP Negeri 4 Pati dengan Microsoft Visual Basic 6.0" telah dipertahankan dalam Sidang Panitia Ujian Tugas Akhir Jurusan Matematika, Fakultas Matematika dan Ilmu Pengetahuan Alam Universitas Negeri Semarang. Pada:

> Hari : Tanggal :

> > Panitia Ujian

Ketua Sekretaris

Drs. Kasmadi Imam S, M. Si Drs. Supriyono, M.Si NIP. 130781011 NIP. 130815345

Penguji I Penguji II

Muh Fajar Safaatullah, S. Si. M. Si Drs. Khaerun, M. Si NIP. 132231408 NIP. 131813671

Pembimbing I Pembimbing II

NIP. 131813671 NIP. 132231408

Drs. Khaerun, M. Si Muh Fajar Safaatullah, S. Si. M.Si

# *MOTTO DAN PERSEMBAHAN*

# *MOTTO*

*Jalan berliku, terjalnya tebing, curamnya jurang, bukanlah sesuatu yang mengerikan, yang paling mengerikan adalah kehilangan keberanian untuk mengarungi kehidupan.* 

#### *PERSEMBAHAN*

*Tugas Akhir ini kupersembahkan untuk:* 

*Allah SWT yang telah melimpahkan Rahmat serta Hidayah-Nya sehingga penulis dapat menyelesaikan Tugas Akhir ini.* 

*Ibu (Alm) tercinta yang akan selalu ada dihati dan pikiranku, terima kasih telah menyayangi, membimbing, dan menemaniku hingga saat terakhirmu.* 

*Bapak tersayang, terima kasih atas kasih sayang, perhatian, bimbingan dan do'a yang tak pernah henti kau panjatkan untukku.* 

*Mas Ito, terima kasih atas bantuannya selama ini, maaf aku banyak merepotkan.* 

*Lina dan Eka, you are my best friends. Semoga persahabatan kita tak lekang oleh waktu.* 

*Giya, Heni, Ida, Mey, Wiwin, Mbak-mbak, dan temen-temen semua di "Manten Kost", terima kasih atas kasih sayang dan perhatian kalian, bagiku kalian bukan sekedar teman tapi sudah kuanggap keluargaku sendiri.* 

*Dewi, Nana, Wiwin, Cuprit, Santi, dan temen-temen D3 Staterkom 2003* 

*Almamaterku* 

#### **KATA PENGANTAR**

Segala puji dan syukur penulis panjatkan kehadirat Allah SWT atas segala rahmat, taufik, dan hidayah-Nya yang telah dilimpahkan kepada penulis, sehingga penulis dapat menyelesaikan Tugas Akhir yang berjudul "**Pembuatan Program Basis Data Di SMP Negeri 4 Pati Dengan Microsoft Visual Basic 6.0**"

Keberhasilan dalam penyelesaian Tugas Akhir ini atas bantuan dari berbagai pihak, dengan rasa rendah hati penulis sampaikan rasa terima kasih yang sedalam-dalamnya kepada:

- 1. Rektor Universitas Negeri Semarang, Dr. H. A. T Soegito, SH., MM.
- 2. Dekan Fakultas Matematika dan Ilmu Pengetahuan Alam Universitas Negeri Semarang, Drs. Kasmadi Imam Supardi S, M. S.
- 3. Ketua Jurusan Matematika, Drs. Supriyono, M. Si yang telah memberikan ijin dan pengarahan.
- 4. Ketua Program Studi Statistika Terapan dan Komputasi, Dra. Nur Karomah Dwidayati, M. Si.
- 5. Drs. Khaerun selaku pembimbing utama dan Muh Fajar Safaatullah, S. Si selaku pembimbing pendamping yang telah tulus ikhlas memberikan pengarahan, bimbingan, dan arahan serta saran dan kritik kepada penulis.
- 6. Kepala Sekolah SMP Negeri 4 Pati beserta staf yang telah banyak memberikan bantuan dan informasi yang dibutuhkan penulis.
- 7. Bapak dan Ibu (Alm) atas kasih sayang, perhatian, bimbingan, dan do'a yang telah diberikan kepada penulis.
- 8. Buat rekan-rekan mahasiswa yang telah memberikan bantuan, harapan, motivasi, do'a, semangat dan saran-saran dalam penyusunan Tugas Akhir ini.
- 9. Temen-teman kost yang tidak dapat penulis sebutkan satu persatu, terima kasih atas kasih sayang dan perhatian kalian selama ini.

Semoga bantuan yang telah diberikan itu mendapatkan balasan yang setimpal dari Tuhan YME serta mendapatkan kebahagiaan dunia dan akhirat kelak.

Dalam penyusunan Tugas Akhir ini, masih banyak sekali kekurangan dan jauh dari sempurna, maka dengan senang hati kami mengharap saran dan kritik yang sifatnya membangun.

Akhir kata penulis harapkan semoga Tugas Akhir ini dapat berguna dan bermanfaat bagi penulis pada khususnya dan pembaca pada umunya.

Semarang, Agustus 2006

Penulis

# **DAFTAR ISI**

#### **Halaman**

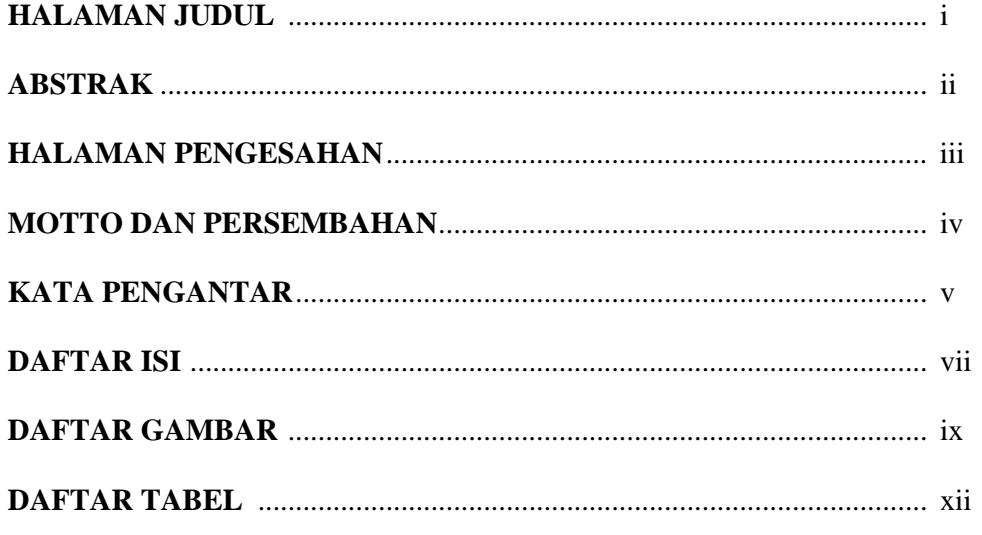

# **BAB I PENDAHULUAN**

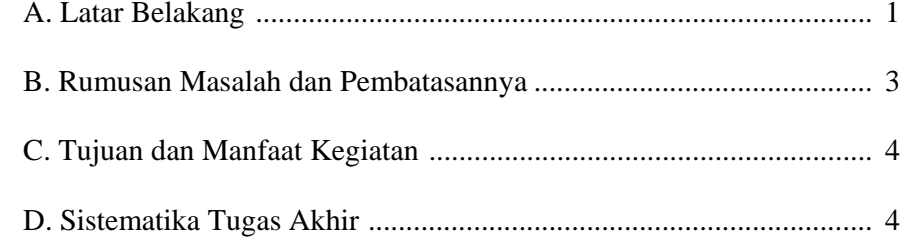

### **BAB II KAJIAN TEORI**

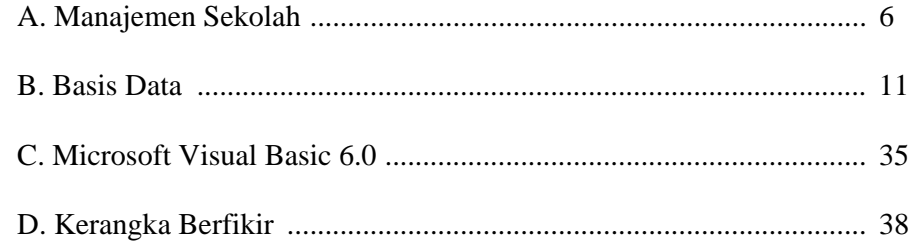

# **BAB III METODE KEGIATAN**

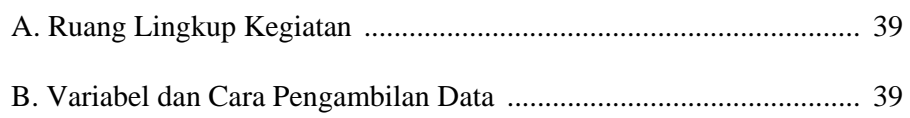

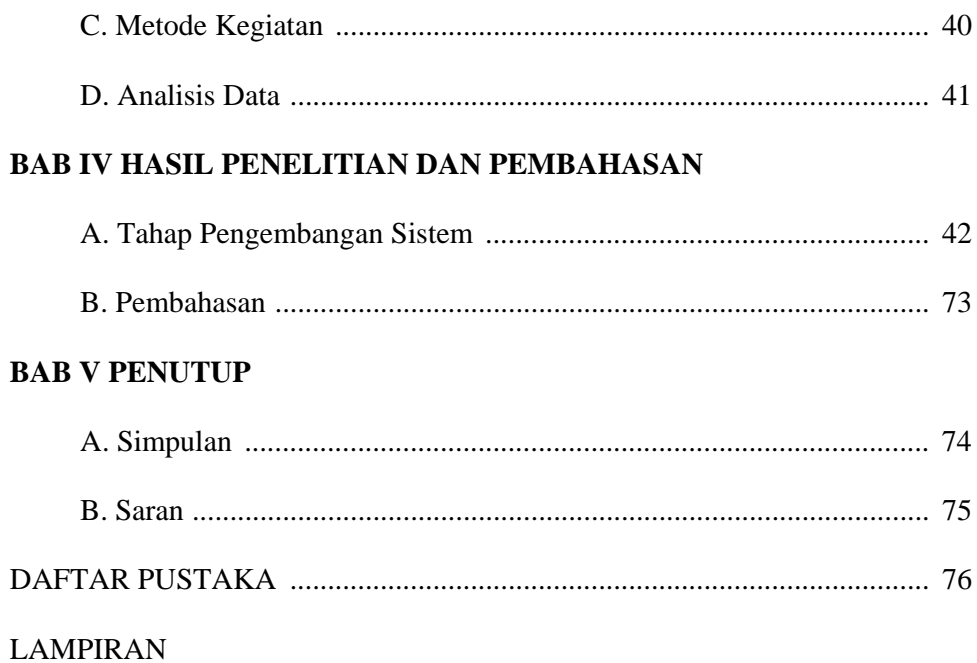

# **DAFTAR GAMBAR**

#### Halaman

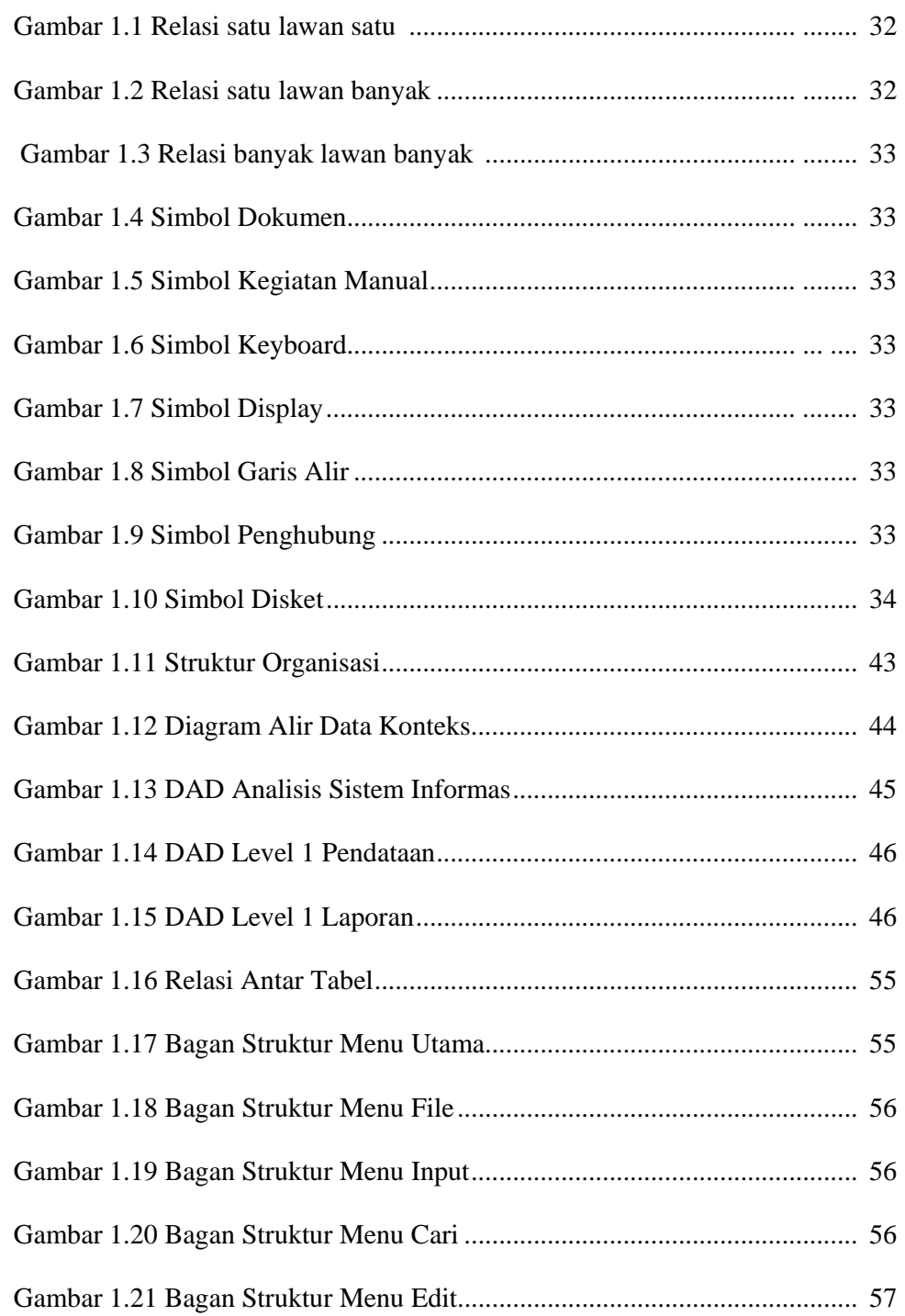

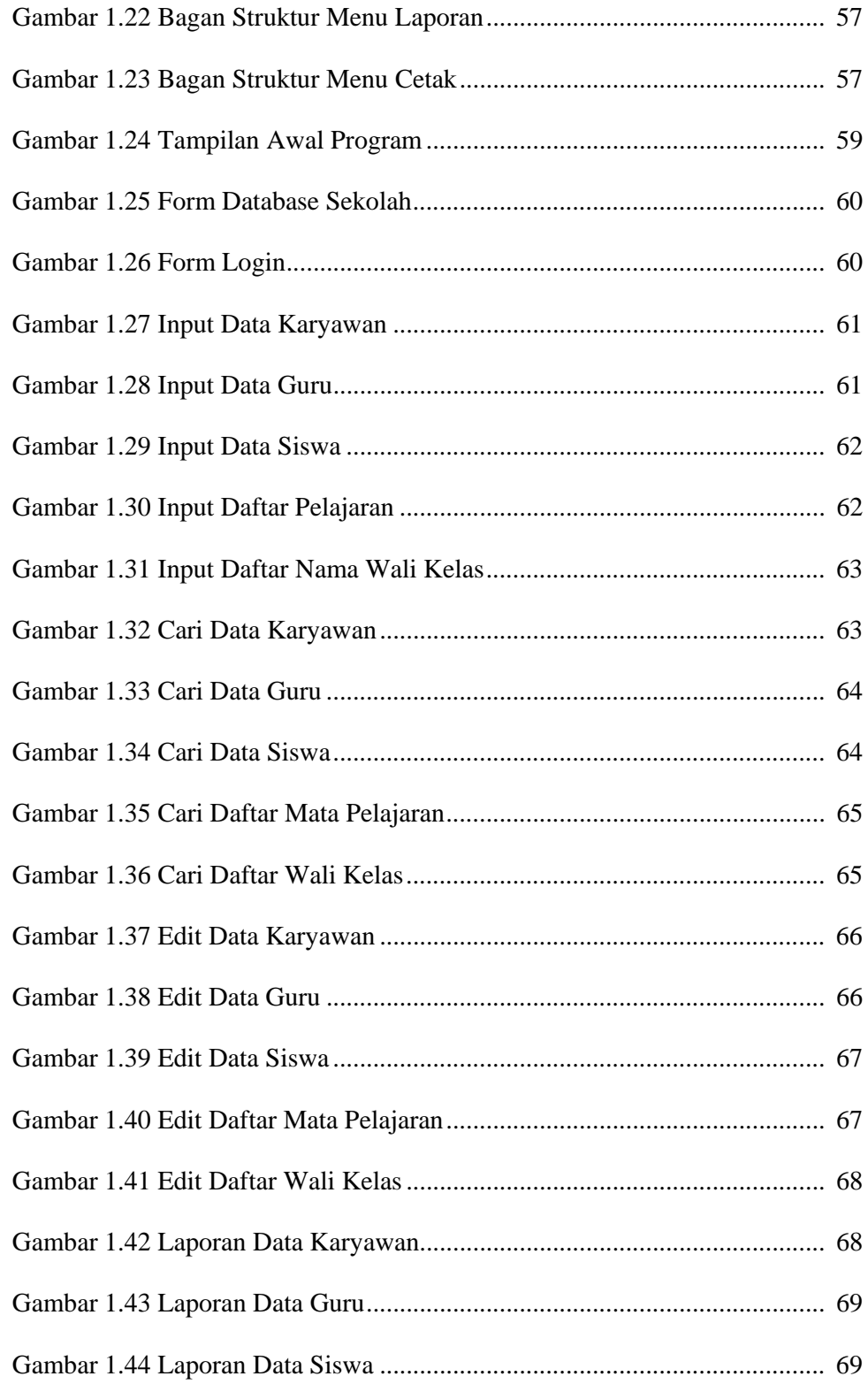

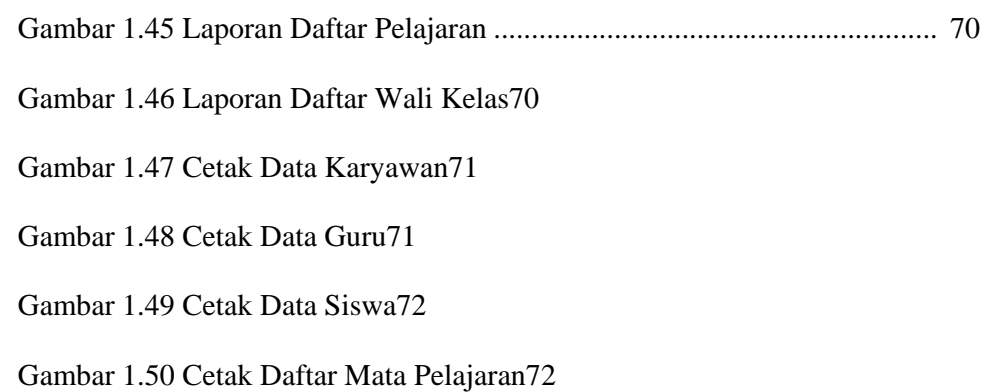

Gambar 1.51 Cetak Daftar Wali Kelas73

# **DAFTAR TABEL**

#### Halaman

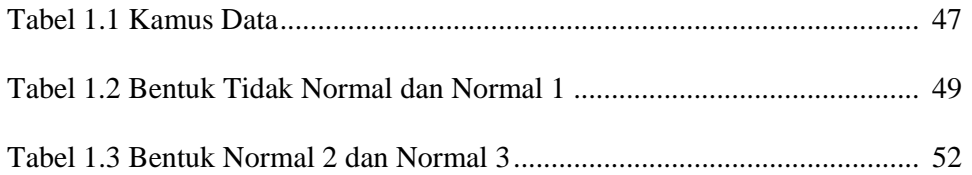

#### **BAB I**

#### **PENDAHULUAN**

#### **A. LATAR BELAKANG**

Dalam kehidupan masyarakat terdapat lembaga pendidikan formal dan non formal. Lembaga tersebut bertujuan untuk meningkatkan sumber daya manusia yang berkualitas. Pendidikan formal adalah pendidikan sekolah sedangkan pendidikan non formal adalah pendidikan di luar sekolah.

Dalam sekolah terjadi proses pendidikan yaitu proses yang berkenaan dengan perkembangan dan perubahan tingkah laku anak didik, pengetahuan, ketrampilan, kepercayaan, dan kemampuan. Apabila seorang murid kurang atau tidak bisa mengalami perubahan dan perkembangan seperti di atas, murid tersebut akan dinyatakan tinggal kelas karena dirasa belum mampu untuk melanjutkan ke tingkatan yang lebih tinggi.

 Dalam kegiatan sekolah tidak lepas dari data-data yang dapat berubah sewaktu-waktu dan dalam jumlah data yang sangat besar. Perubahan data tersebut harus tersimpan dengan baik. Dalam pengelolaan data, kebanyakan sekolah menggunakan sistem pemrosesan manual, yaitu data yang ada berupa setumpuk kertas atau rekaman yang disimpan dalam rak berkas.

Seiring dengan kemajuan teknologi, komputer merupakan produk teknologi yang mampu memecahkan masalah bukan hanya dalam segi perhitungan tetapi juga dalam kemampuannya menyimpan dan memberikan informasi. Walaupun demikian dalam masyarakat modern komputer lebih

banyak dimanfaatkan sebagai pusat data (*database*) dibandingkan penggunaan lainnya.

Perkembangan basis data tidak lepas dari perkembangan perangkat keras dan perangkat lunak. Salah satu perangkat lunak pengembangan aplikasi yang populer adalah Microsoft Visual Basic 6.0 yaitu suatu bahasa pemrograman yang berbasis Microsoft Windows. Sebagai bahasa pemrograman yang mutakhir, Microsoft Visual Basic 6.0 didesain untuk dapat memanfaatkan fasilitas yang tersedia dalam Microsoft Windows.

Penggunaan bahasa pemrograman Visual Basic dalam penanganan basis data merupakan kemajuan teknologi dalam perkembangan basis data. Dalam menangani data yang besar, pemrograman Visual Basic sangat efektif dibandingkan dengan sistem pemrosesan manual yang dilakukan. Di SMP Negeri 4 Pati pengolahan basis datanya masih menggunakan Microsoft Access dan Microsoft Excel. Kedua program tersebut mempunyai beberapa kelemahan dalam pengolahan basis data antara lain dalam Microsoft Access hasil program yang kita buat harus disertakan software access tidak dapat berdiri sendiri dan menu pilihannya sudah tersusun dalam program tanpa perlu kita buat sendiri. Sedangkan dalam Visual Basic program yang kita buat bisa berdiri sendiri dengan membuat setupnya karena dalam Visual Basic terdapat fasilitas menu pilihan yang bisa kita atur sesuai dengan kebutuhan. Kelemahan dalam Microsoft Excel adalah dalam proses pencarian data kurang cepat dan dalam proses pengeditan kita harus memblok data yang akan kita edit kemudian kita hapus dan baru proses pengeditan dapat berlangsung. Visual Basic memberi kemudahan dalam proses pencarian data, proses dapat kita atur

sesuai yang kita inginkan tanpa memblok data yang akan kita edit melalui bahasa pemrograman. Dengan menggunakan pemrograman Visual Basic penulis tertarik untuk membuat program basis data siswa, guru, dan karyawan. Adapun yang menjadi obyek dalam pembuatan basis data adalah siswa, guru, dan karyawan SMP Negeri 4 Pati pada tahun ajaran 2006/2007.

#### **B. RUMUSAN MASALAH DAN PEMBATASANNYA**

1. Rumusan Masalah

Permasalahan yang akan dipecahkan dalam kegiatan ini dapat dirumuskan sebagai berikut.

- a. Bagaimana bentuk normal dari relasi tabel dalam basis data guru, karyawan, dan siswa di SMP Negeri 4 Pati?
- b. Bagaimana algoritma untuk membuat program basis data menggunakan program Microsoft Visual Basic 6.0?
- c. Bagaimana cara atau proses kerja programming sehingga dengan bantuan Visual Basic 6.0 dapat menghasilkan program basis data guru, karyawan, dan siswa di SMP Negeri 4 Pati?
- 2. Pembatasan Masalah

Pada kegiatan ini hanya dibuat basis data guru, karyawan dan siswa di SMP Negeri 4 Pati. Bahasa pemrograman yang digunakan adalah bahasa pemrograman Microsoft Visual Basic 6.0.

#### **C. TUJUAN DAN MANFAAT KEGIATAN**

1. Tujuan Kegiatan

Tujuan dari kegiatan ini adalah sebagai berikut.

- a. Normalisasi antar tabel dalam basis data guru, karyawan, dan siswa di SMP Negeri 4 Pati.
- b. Membuat algoritma untuk program basis data dan menuangkannya ke dalam tata bahasa Microsoft Visual Basic 6.0.
- c. Menganalisa cara kerja program basis data guru, karyawan, dan siswa di SMP Negeri 4 Pati.
- 2. Manfaat Kegiatan

Kegiatan ini diharapkan mempunyai manfaat antara lain:

- a. Dapat mempermudah dalam penanganan basis data guru, karyawan, dan siswa di SMP Negeri 4 Pati.
- b. Tersedia sarana komputerisasi basis data guru, karyawan, dan siswa di SMP Negeri 4 Pati, untuk mencari data dengan praktis (*filing system*).
- c. Menciptakan suatu paket program yang efektif dan efisien dalam pendataan dengan komputerisasi.

#### **D. SISTEMATIKA TUGAS AKHIR**

Untuk memberikan gambaran secara garis besar penulisan tugas akhir ini akan dipaparkan sistematikanya. Penulisan tugas akhir ini dibagi dalam 3 bagian yaitu: bagian awal tugas akhir, bagian isi tugas akhir, dan bagian akhir tugas akhir.

- 1. Bagian awal tugas akhir berisi halaman judul, persetujuan pembimbing, pengesahan kelulusan, moto dan persembahan, kata pengantar, abstrak, daftar isi, daftar tabel, daftar gambar dan daftar lampiran.
- 2. Bagian isi tugas akhir terdiri dari lima bab meliputi:

#### BAB I PENDAHULUAN

Berisi tentang latar balakang, rumusan masalah dan pembatasan masalah, tujuan dan manfaat kegiatan, serta sistematika tugas akhir.

## Bab II KAJIAN TEORI

Berisi tentang teori-teori yang mendukung dan berkaitan dengan permasalahan tugas akhir, sehingga dapat dijadikan sebagai teori dan analisis data yakni, gambaran umum obyek penelitian, basis data, dan microsoft visual basic.

# Bab III METODE KEGIATAN

Berisi tentang ruang lingkup kegiatan, variable dan cara pengambilan data, metode kegiatan, dan analisis data.

#### Bab IV HASIL KEGIATAN DAN PEMBAHASAN

Berisi tentang hasil yang diperoleh setelah dianalisis dan pembahasan dari permasalahan tugas akhir.

#### Bab V PENUTUP

Berisi simpulan hasil kegiatan dan saran.

3. Bagian akhir tugas akhir

Bagian akhir tugas akhir berisi daftar pustaka dan lampiran

#### **BAB II**

#### **KAJIAN TEORI**

#### **A. MANAJEMEN SEKOLAH**

#### 1. Pengertian Manajemen Sekolah

Pengertian manajemen sekolah sebenarnya merupakan aplikasi ilmu manajemen dalam bidang persekolahan. Dalam manajemen menekankan pada tercapainya efisiensi dan efektifitas kerja untuk keuntungan yang lebih besar. Manajemen dapat dipandang sebagai seni dan proses suatu kegiatan. Manajemen dipandang sebagai seni, lebih ditekankan bagaimana seorang manajer dapat mempengaruhi dan mengajak orang lain secara bersama-sama menyelesaikan suatu pekerjaan. Dalam hal ini seorang manajer dapat melakukan peran kepemimpinannya, karena kepemimpinan merupakan jantungnya manajemen. Faktor-faktor yang perlu diperhatikan oleh seorang pemimpin antara lain faktor pandangan hidupnya, ide-idenya, kemampuannya, gagasan-gagasannya, maupun faktor keterampilannya.

Manajemen dipandang sebagai suatu proses kegiatan, didalamnya terdiri dari kegiatan yang bersifat manajerial dan kegiatan yang bersifat operatif. Kegiatan manajerial adalah kegiatan yang seyogyanya dilakukan oleh orang-orang yang memiliki status dan kewenangan sebagai manajer. Sedangkan kegiatan operatif adalah pekerjaan-pekerjaan yang diselesaikan oleh para pelaksana lapangan. Kegiatan operatif ditujukan pada proses

pemanfaatan sumber-sumber daya secara efektif dan efisien. Proses manajemen yang baik manakala di dalamnya terdapat kegiatan manajerial dan operatif. Jadi tujuan akhir manajemen sekolah adalah memperlancar pencapaian tujuan sekolah secara efektif dan efisien. (Suprihatin, 2004 : 2)

#### 2. Tujuan Manajemen Sekolah

Pada hakekatnya tujuan manajemen sekolah tidak dapat terlepas dari tujuan sekolah sebagai suatu organisasi. Sekolah sebagai suatu organisasi memiliki tujuan yang ingin dicapai yang disebut tujuan institusional (kelembagaan) baik tujuan institusional umum maupun tujuan institusional khusus.

Tujuan institusional umum mengacu pada jenjang dan jenis pendidikan, sedangkan tujuan institusional khusus di samping diwarnai dengan jenis dan jenjang pendidikan juga diwarnai oleh penyelenggaraan pendidikan itu sendiri. Sebagai contoh, Sekolah Menengah Pertama (SMP) memiliki tujuan institusional umum yang sama, tetapi pada Sekolah Menengah Pertama (SMP) yang diselenggarakan oleh negara dan yang satunya oleh yayasan tertentu akan memiliki tujuan institusional khusus yang berbeda. Untuk mencapai tujuan institusional diperlukan proses manajemen yang baik. Dalam rangka merumuskan tujuan tersebut perlu diperhatikan berbagai faktor di antaranya: (1) karakteristik, (2) kemampuan dan keyakinan guru, (3) harapan-harapan masyarakat, (4) aktifitas pemerintah, (5) aturan-aturan dan hukum yang berlaku di

masyarakat, (6) masalah-masalah dan persoalan-persoalan serta pengaruhpengaruh masyarakat. Tidak kalah pentingnya dari semua adalah sumber daya manusia. (Suprihatin, 2004 : 3)

- 3. Fungsi-fungsi Manajemen Sekolah (Suprihatin, 2004 : 5)
	- a. Fungsi manajemen sekolah dilihat dari wujud masalahnya terdiri dari bidang-bidang garapan (substansi) dari manajemen sekolah, yaitu:
		- 1) Bidang pengajaran atau lebih luas disebut kurikulum
		- 2) Bidang kesiswaan
		- 3) Bidang personalia
		- 4) Bidang keuangan
		- 5) Bidang sarana, dan
		- 6) Bidang prasarana
		- 7) Bidang hubungan sekolah dengan masyarakat (Humas)
	- b. Fungsi manajemen sekolah dilihat dari aktifitas atau kegiatan manajemen, meliputi:
		- 1) Kegiatan manajemen yang dilakukan oleh para pimpinan. Kegiatan manajemen, meliputi:
			- a) Perencanaan
			- b) Pengorganisasian
			- c) Pengarahan
			- d) Pengkoordinasian
			- e) Pengawasan
- f) Penelitian
- g) Pelaporan, dan
- h) Penentuan anggaran
- 2) Kegiatan yang bersifat operatif

Kegiatan yang bersifat operatif adalah kegiatan yang dilakukan oleh para pelaksana. Kegiatan ini berkaitan langsung dengan pencapaian tujuan. Artinya, bagaimanapun baiknya kegiatan manajemen (seperti perencanaan) tanpa didukung oleh pelaksanaan pekerjaan yang telah direncanakan tersebut, mustahil tujuan organisasi dapat tercapai dengan baik. Fungsi operatif ini meliputi pekerjaan-pekerjaan:

- a) Ketatausahaan yang dapat merembes dan dapat diperlukan oleh semua unit yang ada dalam organisasi
- b) Pembekalan
- c) Kepegawaian
- d) Keuangan, dan
- e) Humas.
- 3) Prinsip-prinsip Manajemen Sekolah

Dalam pengelolaan sekolah, agar dapat mencapai tujuan sekolah dengan baik, maka perlu mendasarkan pada prinsip-prinsip manajemen sebagai berikut.

a) Efisiensi, yakni dengan penggunaan modal yang sedikit dapat menghasilkan hasil yang optimal.

- b) Efektifitas, yakni ketercapaian sasaran sesuai tujuan yang diharapkan.
- c) Pengelolaan, yakni seorang manajer harus malakukan pengelolaan sumber-sumber daya yang ada
- d) Pengutamaan tugas pengelolaan, yakni seorang manajer harus mengutamakan tugas pokoknya
- e) Kerjasama, seorang manajer hendaknya dapat membangun kerjasama yang baik secara vertikal maupun secara horisontal
- f) Kepemimpinan yang efektif, bagaimana seorang manajer dapat memberi pengaruh atau ajakan kepada orang lain untuk pencapaian tujuan bersama.
- 4) Ruang Lingkup Manajemen Sekolah

Yang dimaksud ruang lingkup di sini adalah luasnya bidang garapan manajemen sekolah yang meliputi:

- a. Bidang kurikulum (pengajaran)
- b. Bidang kesiswaan
- c. Personalia yang mencakup tenaga edukatif dan administrasi
- d. Sarana yang mencakup segala hal yang menunjang secara langsung pada pencapaian tujuan
- e. Prasarana yang mencakup segala hal yang menunjang secara tidak langsung pada pencapaian tujuan
- f. Humas berkaitan langsung dengan bagaimana sekolah dapat menjalin hubungan dengan masyarakat sekitar.

#### **B. BASIS DATA**

#### 1. Data dan Informasi

Data adalah fakta mengenai objek, orang, dan lain-lain. Data dinyatakan dengan nilai (angka, deretan karakter, atau simbol). Sejumlah penulis menggunakan data untuk menyatakan nilai-nilai yang secara aktual terkandung dalam basis data.

Menurut Oetomo (2003 : 13), pengolahan data menjadi informasi itu merupakan sebuah siklus, yang terdiri dari tahapan sebagai berikut.

a. Pengumpulan Data

Pada tahap ini dilakukan proses pengumpulan data yang asli dengan cara tertentu, seperti sampling, data transaksi, data warehouse, dan lain sebagainya yang biasanya merupakan proses pencatatan data ke dalam suatu file.

b. Input

Pada tahap ini data diolah sesuai dengan prosedur pengolahan data ke dalam komputer melalui alat input seperti keyboard. Prosedur pengolahan data itu merupakan urutan langkah untuk mengolah data yang ditulis dalam suatu bahasa pemrograman yang disebut program.

c. Pengolahan Data

Pada tahap ini data diolah sesuai dengan prosedur yang telah dimasukkan. Kegiatan pengolahan data, klasifikasi (pengelompokan), kalkulasi, pengurutan, penggabungan, peringkasan baik dalam bentuk tabel maupun grafik, penyimpanan dan pembacaan data dari tempat penyimpanan data.

1) Pencatatan data masukan (*reconding/capturing*)

Data harus dicatat dalam beberapa bentuk sebelum diproses. Proses pencatatan ini tidak hanya terjadi pada tahap *origination* atau *distribution* saja, tetapi dapat terjadi pada seluruh siklus pengolahan.

2) Manipulasi data

Operasi manipulasi data yang telah dikumpulkan dapat berupa pengklasifikasian (pengelompokan), kalkulasi (perhitungan), *sorting* (pengurutan), *merging* (penggabungan), *summarizing* (meringkas), *storing* (penyimpanan), dan *retriving* (penggunaan kembali).

3) Klasifikasi

Klasifikasi merupakan kegiatan pengelompokan data dalam suatu group berdasarkan kategori tertentu. Klasifikasi ini biasanya dapat dilakukan berdasarkan lebih dari satu kategori. Misalnya, dari sekumpulan data siswa dari suatu sekolah menengah diklasifikasikan berdasarkan jenis kelamin.

4) Kalkulasi

Kalkulasi merupakan suatu proses manipulasi data numerik secara aritmatika. Biasanya kata "kalkulasi" juga sering digunakan untuk menunjukkan suatu proses terhadap suatu data secara umum.

5) Sorting

Menyusun data dalam sebuah urutan tertentu disebut sorting. Untuk melakukan operasi ini, maka harus ditentukan

terlebih dahulu kolom data (field) yang akan menjadi kunci pengurutan, kemudian juga harus ditentukan arah pengurutannya. Ada dua macam arah pengurutan yaitu ascending dan descending. Ascending adalah arah pengurutan naik, yaitu bila data numerik, maka akan diurutkan dari data terkecil sampai dengan data yang terbesar, sedangkan bila alphabet maka diurutkan dari A sampai dengan Z. Descending adalah arah pengurutan turun yaitu bila data numerik, maka diurutkan dari data yang terbesar sampai dengan yang terkecil, sedangkan bila alphabet maka diurutkan dari Z sampai dengan A.

6) Merging

Menggabungkan dua atau lebih kumpulan data yang memiliki kolom data (field) yang sama sebagai kunci penghubung disebut merging.

7) Summarizing

Pada operasi manipulasi data ini, kumpulan data diringkas dan dinyatakan dalam bentuk yang diringkas, sederhana, mudah dianalisis, seperti dalam bentuk grafik.

8) Storing dan Retrieving

Storing merupakan langkah penyimpanan terhadap hasil pengolahan data. Langkah ini merupakan yang sangat penting di dalam prosedur pengolahan data, sebab hasil tersebut akan digunakan (retrieving) pada proses pengolahan data selanjutnya. Hasil pengolahan data akan disimpan dalam suatu file.

#### d. Output

Hasil pengolahan data akan ditampilkan pada alat output seperti monitor dan printer sebagai informasi.

e. Distribusi

Setelah proses pengolahan data dilakukan, maka informasi yang dihasilkan harus segera didistribusikan. Proses pendistribusian ini tidak boleh terlambat dan harus diberikan kepada yang berkepentingan, sebab hasil pengolahan tersebut akan menjadi data dalam pengolahan data selanjutnya.

Informasi yang dihasilkan atau yang beredar tidak semuanya berkualitas. Oleh karena itu, perlu dilakukan penyaringan terhadap informasi yang beredar atau ditangkap. Kualitas informasi ditentukan oleh beberapa faktor yaitu:

1) Keakuratan dan teruji kebenaran

Artinya informasi harus bebas dari kesalahan-kesalahan, tidak bias, dan tidak menyesatkan. Kesalahan-kesalahan itu dapat berupa kesalahan hitungan maupun akibat gangguan (*noise*) yang dapat mengubah dan merusak informasi tersebut.

2) Kesempurnaan informasi

Untuk mendukung faktor pertama, maka kesempurnaan informasi menjadi penting, artinya informasi disajikan lengkap tanpa pengurangan, penambahan, atau pengubahan.

3) Tepat waktu

Informasi harus disajikan secara tepat waktu, mengingat informasi akan menjadi dasar dalam pengambilan keputusan. Keterlambatan informasi akan mengakibatkan kekeliruan dalam pengambilan keputusan.

4) Relevansi

Informasi akan memiliki nilai manfaat yang tinggi, jika informasi tersebut diterima oleh mereka yang membutuhkan. Namun menjadi tidak berguna jika diberikan kepada mereka yang tidak membutuhkan.

5) Mudah dan murah

Cara dan biaya untuk memperoleh informasi juga menjadi bahan pertimbangan tersendiri. Bilamana cara dan biaya untuk memperoleh informasi sulit dan mahal, maka orang tidak menjadi berminat untuk memperolehnya atau mencari alternative penggantinya. Biaya mahal yang dimaksudkan yaitu, jika bobot informasi tidak sebanding dengan biaya yang dikeluarkan. Melalui teknologi internet, kini orang atau perusahaan dapat memperoleh informasi dengan murah dan mudah.

2. Hirarki Data

Data diorganisasikan ke dalam suatu hirarki yang terdiri atas:

a. Elemen Data

Elemen data adalah satuan data terkecil yang tidak dapat dipecah lagi menjadi unit lain yang bermakna. Pada data penjualan,

elemen data dapat berupa tanggal penjualan, harga satuan, banyaknya barang dan atribut lain yang menyangkut ke dalam penjualan. Istilah lain untuk elemen data adalah medan (*field)*, kolom, item, dan atribut.

b. Rekaman

Rekaman adalah gabungan sejumlah elemen data yang saling terkait. Dalam sistem basis data relasional, rekaman biasa disebut dengan istilah tupel atau baris.

c. Berkas

Himpunan seluruh rekaman yang bertipe sama membentuk sebuah berkas. Berkas dapat dikatakan sebagai kumpulan rekaman data yang berkaitan dengan suatu subjek. Dalam sistem basis data relasional, berkas mewakili komponen yang disebut relasi atau tabel.

#### 3. Pengertian Basis Data

Istilah basis data banyak menimbulkan interpretasi yang berbeda. Pada saat maraknya perangkat lunak dBASE II Plus, sebagai sebuah berkas (dengan ekstensi DBF) biasa disebut istilah basis data. Istilah yang tidak tepat ini kemudian diluruskan kembali oleh pencipta perangkat lunak basis data yang lainnya.

Menurut Date, sistem basis data adalah sistem komputerisasi yang tujuan utamanya adalah memelihara informasi dan membuat informasi tersebut di saat dibutuhkan. (Kadir, 1999 : 9)

Pengguna sistem basis data bisa melakukan berbagai operasi, antara lain:

- a. Menambahkan file baru ke sistem basis data
- b. Mengosongkan berkas
- c. Menyisipkan data ke suatu berkas
- d. Mengambil data yang ada pada suatu berkas
- e. Mengubah data pada suatu berkas
- f. Menghapus data pada suatu berkas
- g. Menyajikan suatu informasi yang diambil dari sejumlah berkas.
- 4. Sejarah Basis Data

Sistem pemrosesan manual (berbasis kertas) merupakan bentuk pemrosesan yang menggunakan dasar berupa setumpuk rekaman yang disimpan pada rak-rak berkas. Jika suatu berkas diperlukan, berkas tersebut harus dicari pada rak-rak tersebut.

Pada awal penerapan sistem komputer, sekelompok rekaman disimpan pada sejumlah berkas secara terpisah. Sistem yang menggunakan pendekatan seperti ini biasa disebut sebagai sistem pemrosesan berkas. Sistem ini tentu saja memiliki kelebihan daripada sistem pemrosesan manual, yaitu dalam hal kecepatan dan keakuratannya. Kelemahannya, perancangan sistem masih didasarkan pada kebutuhan individual pengguna, bukan sejumlah pengguna. Setiap kali ada kebutuhan baru dari seorang pengguna, kebutuhan segera diterjemahkan ke program komputer. Alhasil, setiap program aplikasi menuliskan data tersendiri. Sementara itu ada kemungkinan data yang sama juga terdapat pada berkas-berkas lain yang digunakan oleh program aplikasi lain. Sistem pemrosesan berkas seperti ini memiliki kekurangan dalam hal:

- a. Kemubaziran data
- b. Keterbatasan berbagi data
- c. Ketidakkonsistenan dan kurangnya integritas, serta
- d. Ketidakluwesan
- 5. Hirarki Data dalam Basis Data

Data dalam sebuah basis data disusun berdasarkan sistem hirarki yang unik, yaitu:

- a. *Database*, merupakan kumpulan file yang saling terkait satu sama lain.
- b. *File*, yaitu kumpulan dari record yang saling terkait dan memiliki format field yang sama dan sejenis.
- c. *Record*, yaitu kumpulan field yang menggambarkan suatu unit data individu tertentu.
- d. *Field*, yaitu atribut dari record yang menunjukkan suatu item dari data seperti nama, alamat, dan lain sebagainya.
- e. *Byte*, yaitu atribut yang berupa huruf yang membentuk nilai dari sebuah field. Huruf tersebut dapat berupa numerik maupun abjad atau karakter khusus.
- f. *Bit*, yaitu bagian terkecil dari data secara keseluruhan yaitu karakter ASCII nol atau satu yang merupakan komponen pembentuk byte.

#### 6. Database Management System (DBMS)

a. Pengertian DBMS

Database Management System (DBMS) diartikan sebagai suatu program komputer yang digunakan untuk memasukkan, mengubah, menghapus, memanipulasi, dan memperoleh data atau informasi dengan praktis dan efisien.

DBMS bertujuan untuk memperoleh penciptaan struktur data dan membebaskan pemrogram dari masalah penyimpanan file yang kacau. Dengan DBMS kita dapat mendesain struktur file secara jauh lebih mudah dan menyiapkan suatu basis data yang dapat digunakan oleh sejumlah pemrograman aplikasi yang berlainan.

b. Komponen Utama DBMS

Komponen utama DBMS dapat dibagi menjadi empat macam:

1) Perangkat Keras

Perangkat keras berupa komputer dan bagian-bagian di dalamnya, seperti prosesor, memori, dan harddisk. Komponen inilah yang melakukan pemrosesan dan juga untuk meyimpan basis data.

2) Data

Data di dalam basis data mempunyai sifat terpadu (*integrated*) dan berbagi (*shared*). Terpadu berarti bahwa berkasberkas yang ada pada basis data saling terkait. Sedangkan berbagi data berarti bahwa data dapat dipakai oleh sejumlah pengguna dalam waktu bersamaan.

3) Perangkat Lunak

Perangkat lunak dalam hal ini DBMS, berkedudukan antara basis data (data yang tersimpan dalam harddisk) dan pengguna. Perangkat lunak inilah yang berperan melayani permintaanpermintaan pengguna.

4) Pengguna

Pengguna dapat diklasifikasikan menjadi tiga kategori:

- a) Pemrogram aplikasi adalah orang yang membuat program aplikasi yang manggunakan basis data. Program aplikasi yang dibuat tentu saja sesuai dengan kebutuhan pengguna.
- b) Pengguna akhir dapat dibagi menjadi dua macam:
	- 1. Pengguna aplikasi adalah orang yang mengoperasikan program aplikasi yang dibuat oleh pemrogram aplikasi
	- 2. Pengguna interaktif adalah orang yang dapat memberikan perintah-perintah beraras tinggi pada antarmuka yang tersedia (misalnya dengan menggunakan perintah SELECT, INSERT dan sebagainya) atau melakukan perintah-perintah melalui antarmuka berbasis menu.
- c) Administrator basis data (DBA) adalah orang yang bertanggungjawab terhadap pengelolaan basis data.
- c. Abstraksi Data

Kegunaan utama DBMS adalah pengguna mampu menyusun suatu pandangan abstraksi dari data. Sistem yang sesungguhnya tentang teknis bagaimana data disimpan dan dipelihara, disembunyikan kerumitannya dan kemudian diungkapkan dalam bahasa dan gambar yang mudah dimengerti orang awam. Abstraksi data dalam DBMS dibagi menjadi tiga lapis:

- 1) Lapis Fisis, merupakan lapis terendah dalam abstraksi data. Lapis ini menjelaskan bagaimana data sesungguhnya disimpan. Pada lapis inilah struktur data dijabarkan secara rinci.
- 2) Lapis Konseptual, bersifat lebih tinggi daripada lapis fisis. Lapis ini menjabarkan data apa saja yang sesungguhnya disimpan pada basis data, dan juga menjabarkan hubungan-hubungan antardata. Level ini biasa dipakai oleh DBA.
- 3) Lapis Pandangan, merupakan lapis tertinggi pada abstraksi data. Pada lapis ini pengguna hanya mengenal srtuktur data yang sederhana, yang berorientasi pada kebutuhan pengguna. Data yang dikenal oleh masing-masing pengguna bisa berbeda-beda dan barangkali hanya mencakup sebagian dari basis data.
- d. Model Basis Data

Model basis data menyatakan hubungan antar rekaman yang tersimpan dalam basis data atau lebih dikenal dengan istilah struktur data logis. Model basis data ada tiga macam, yaitu:

1) Model Hirarki biasa disebut model pohon, karena menyerupai pohon yang terbalik. Model ini menggunakan pola hubungan orangtua-anak. Setiap simpul (biasa dinyatakan dengan lingkaran atau kotak) menyatakan sekumpulan medan. Simpul yang terhubung ke simpul pada level di bawahnya disebut orangtua. Setiap orangtua memiliki satu atau beberapa anak.

- 2) Model Jaringan menyerupai model hirarki, dengan perbedaan suatu simpul anak bisa memiliki lebih dari satu orang tua.
- 3) Model Relational merupakan model yang paling sederhana sehingga mudah digunakan dan dipahami oleh pengguna, serta merupakan yang paling populer saat ini. Model ini menggunakan sekumpulan tabel berdimensi dua (yang disebut relasi atau tabel), dengan masing-masing relasi tersusun atas tupel atau baris dan atribut. Relasi dirancang sedemikian rupa sehingga dapat menghilangkan kemubaziran data dan menggunakan kunci tamu untuk berhubungan dengan relasi lain.
- e. Bahasa DBMS

DBMS memepunyai dua macam perintah yang digunakan untuk mengelola dan mengorganisasikan data, yaitu:

1) Bahasa Definisi Data (DDL)

DDL adalah perintah-perintah yang biasa digunakan oleh administrator basis data (DBA) untuk mendefinisikan skema ke DBMS. Sedangkan skema adalah deskripsi lengkap tentang struktur medan, rekaman, dan hubungan data pada basis data. Tugas utama skema adalah menjabarkan struktur basis data kepada DBMS. DDL juga dipakai untuk mendefinisikan subskema. Subskema adalah pandangan bagi pengguna terhadap basis data. Subskema merupakan himpunan bagian dari skema.

2) Bahasa Manipulasi Data (DML)

DML adalah perintah-perintah yang digunakan untuk mengubah, memanipulasi, dan mengambil data pada basis data. Tindakan seperti menghapus, mengubah, dan mengambil data menjadi bagian dari DML. DML dibagi menjadi dua, yaitu:

- a) Prosedural, yang menuntut pengguna menentukan data apa saja yang diperlukan dan bagaimana cara mendapatkannya.
- b) Nonprosedural, yang menuntut pengguna menentukan data apa saja yang diperlukan, tetapi tidak perlu menyebutkan cara mendapatkannya.
- 7. Perancangan Basis Data
	- a. Proses Perancangan Basis Data

Proses perancangan basis data dibagi menjadi tiga tahapan:

1) Perancangan Basis Data secara Konseptual

Merupakan upaya untuk membuat model yang masih bersifat konsep. Perancangan basis data secara konseptual terdiri atas tiga langkah:

- a) Penentuan entitas pada basis data
- b) Pendefinisian hubungan antar entitas
- c) Penterjemahan hubungan ke dalam entitas
- 2) Perancangan Basis Data secara Logis

Merupakan tahapan untuk memetakan model konseptual ke model basis data yang akan dipakai. Namun sebagaimana halnya
perancangan basis data secara konsep, perancangan ini tidak tergantung DBMS yang dipakai

3) Perancangan Basis Data secara Fisis

Perancangan Basis Data secara fisis digunakan untuk menuangkan perancangan basis data yang bersifat logis menjadi basis data fisis yang tersimpan pada media penyimpanan eksternal (yang spesifik terhadap DBMS yang dipakai)

b. Pengembangan Sistem

Menurut Kadir, (1999 : 40) pengembangan sistem terdiri atas sederetan kegiatan yang dapat dikelompokkan menjadi beberapa tahapan. Di antara tahapan-tahapan tersebut yang lebih sering digunakan adalah tahapan menurut Fabbri dan Schwab. Tahapan menurut Fabbri dan Schwab dibagi menjadi lima tahapan, yaitu:

1) Studi Kelayakan

Pada tahapan studi kelayakan, identifikasi terhadap kebutuhan sistem baru mulai dilakukan. Identifikasi tidak hanya didasarkan oleh kebutuhan-kebutuhan baru yang dikehendaki oleh manajemen (yang selama ini belum terpenuhi), tetapi juga harus memperhatikan kebutuhan sistem yang sudah ada, baik sistem manual maupun sistem otomasi.

2) Rencana Pendahuluan

Tahapan rencana pendahuluan menentukan lingkup proyek atau sistem yang akan ditangani. Hal ini digunakan untuk menentukan jadwal proyek. Lingkup sistem yang ditangani dijabarkan dalam bentuk DFD konteks (atau sering disebut diagram konteks). DFD (Data Flow Diagram) sering diterjemahkan menjadi diagram aliran data (DAD). DAD merupakan alat yang biasa dipakai untuk mendokumentasikan proses dalam sistem.

3) Analisis Sistem

Pada tahapan analisis sistem, analis sistem (orang yang bertanggungjawab terhadap pengembangan sistem secara menyeluruh) sering berdialog dengan pengguna untuk memperoleh informasi detail kebutuhan pengguna. Pengumpulan kebutuhan pengguna biasa dilakukan melalui wawancara, observasi, dan kuesioner. Hasil yang didapatkan dipakai sebagai bahan untuk menyusun DAD untuk sistem baru.

4) Perancangan sistem

Tahapan perancangan sistem dibagi menjadi dua bagian:

a) Perancangan Basis Data

Merupakan langkah untuk menentukan basis data yang diharapkan dapat mewakili seluruh kebutuhan pengguna. Penyusunan basis data berdasarkan kamus aliran data yang telah dibuat pada tahapan sebelumnya.

Perancangan basis data terdiri atas perancangan basis data secara konseptual, perancangan basis data secara logis, dan perancangan basis data secara fisis.

b) Perancangan proses

Setelah semua tabel dinormalisasi (memenuhi kriteria normalisasi), maka proses perancangan basis data secara fisik mulai dilakukan. Tahapan ini bergantung pada DBMS yang digunakan.

Perancangan proses biasanya menghasilkan dokumentasi perancangan dalam bentuk Bagan Struktur Sistem. Bagan Struktur Sistem memperlihatkan seluruh program dalam sistem baru dan hirarki kontrol terhadap program-program tersebut.

5) Implementasi Sistem

Tahapan implementasi sistem mencakup pengkodean program, pengujian program, pemasangan program, dan juga pelatihan kepada pengguna.

Setelah tahap ini berakhir maka akan sampai pada tahap penggunaan. Dalam hal ini aplikasi mulai dioperasikan oleh pengguna untuk melakukan berbagai transaksi.

8. Normalisasi

Normalisasi merupakan peralatan yang digunakan untuk melakukan proses pengelompokan data menjadi tabel-tabel yang menunjukkan entitas dan relasinya.

Dalam proses normalisasi, persyaratan sebuah tabel masih harus dipecah didasarkan adanya kesulitan kondisi pengorganisasian data. Kesulitan kondisi pengorganisasian tersebut antara lain, menambah atau menyisipkan, mengubah atau menghapus, serta pembacaan data dari tabel tersebut. Bila masih ada kesulitan, maka tabel harus dipecah menjadi beberapa lagi dan dilakukan proses normalisasi kembali sampai diperoleh tabel yang optimal.

a. Tehnik Normalisasi

Proses normalisasi merupakan proses pengelompokan data elemen menjadi tabel-tabel yang menunjukkan entiti dan relasinya.

Pada proses normalisasi selalu diuji pada beberapa kondisi. Apakah ada kesulitan pada saat menambah, menghapus, mengubah, membaca pada satu database. Bila ada kesulitan pada pengujian tersebut maka relasi tersebut dipecahkan pada beberapa tabel lagi atau dengan kata lain perancangan belum mendapat database yang optimal.

Setiap file selalu terdapat kunci dari file. Kunci-kunci terebut, antara lain:

1) Kunci Calon (*Candidate Key*)

Kunci calon adalah satu atribut yang mengidentifikasikan secara unik suatu kejadian entiti.

2) Kunci Primer (*Primary Key* )

Kunci primer adalah kunci yang tidak hanya mengidentifikasikan secara unik suatu kejadian, tetapi juga dapat mewakili setiap kejadian dari entitas. Setiap kunci kandidat punya peluang untuk menjadi kunci primer, tetapi sebaiknya dipilih satu saja yang dapat mewakili secara menyeluruh terhadap entiti yang ada.

3) Kunci Alternatif (*Alternative Key*)

Kunci alternatif adalah kunci kandidat yang tidak dipakai sebagai kunci primer. Kunci alternatif biasa dipakai sebagai kunci pengurutan data.

4) Kunci Tamu (*Foreign Key*)

Kunci tamu atau kunci asing adalah kunci yang melengkapi satu relasi (hubungan) yang menunjukkan ke induknya. Kunci tamu ditempatkan pada entiti anak yang merelasikan ke kunci primer pada induknya. Hubungan antar kunci tamu dengan kunci primer adalah hubungan satu lawan banyak.

b. Anomali

Anomali adalah proses pada basis data yang memberikan efek samping yang tidak diharapkan (misalnya menyebabkan ketidakkonsistenan data atau membuat sesuatu data menjadi hilang ketika data lain dihapus). Anomali dibagi menjadi:

1) Anomali Peremajaan

Anomali ini terjadi bila ada pengubahan pada sejumlah data yang mubazir, tetapi tidak seluruhnya diubah.

2) Anomali Penyisipan

Anomali penyisipan terjadi jika pada saat penambahan hendak dilakukan ternyata ada elemen data yang masih kosong dan elemen data tersebut justru menjadi kunci.

3) Anomali Penghapusan

Anomali penghapusan terjadi jika sesuatu baris atau tupel yang tidak terpakai dihapus dan sebagai akibatnya terdapat data lain yang hilang.

c. Dependensi

Dependensi merupakan konsep yang mendasari normalisasi. Dependensi menjelaskan hubungan antar atribut, atau secara lebih khusus menjelaskan nilai suatu atribut yang menentukan nilai atribut lainnya. Dependensi ini kelak menjadi acuan bagi pendekomposisian data ke dalam bentuk yang paling efisien. Macam dependensi, antara lain:

1) Dependensi Fungsional

Dependensi fungsional adalah macam dependensi yang banyak diulas pada literatur basis data. Definisi dependensi fungsional adalah suatu atribut Y mempunyai dependensi fungsional terhadap atribut X jika dan hanya jika setiap nilai X berhubungan dengan sebuah nilaiY.

2) Dependensi Fungsional Sepenuhnya

Definisi dependensi fungsional sepenuhnya adalah suatu atribut Y mempunyai dependensi fungsional penuh terhadap atribut X jika:

- a) Y mempunyai dependensi fungsional terhadap X.
- b) Y tidak memiliki dependensi terhadap bagian dari X.

3) Dependensi Total

Definisi dependensi total adalah suatu atribut Y mempunyai dependensi total terhadap X jika:

a) Y memiliki dependensi fungsional terhadap X

b) X mempunyai dependensi fungsional terhadap Y

4) Dependensi Transitif

Definisi dependensi transitif adalah atribut Z mempunyai dependensi transitif terhadap X jika:

- a) Y memiliki dependensi fungsional terhadap X
- b) Z memiliki dependensi fungsional terhadap Y
- d. Bentuk-bentuk Normal

Aturan-aturan normalisasi dinyatakan dalam istilah bentuk normal. Bentuk normal adalah suatu aturan yang dikenakan pada relasi-relasi pada basis data dan harus dipenuhi oleh relasi-relasi tersebut pada level-level normalisasi. Suatu relasi dikatakan berada dalam bentuk normal tertentu jika memenuhi kondisi-kondisi tertentu. Level-level yang biasa digunakan pada normalisasi adalah:

1) Bentuk Normal Pertama (1NF)

Bentuk normal pertama biasa dikenakan pada tabel yang belum ternormalisasi. Tabel yang belum ternormalisasi adalah tabel yang memiliki atribut yang berulang. Suatu relasi dikatakan dalam bentuk normal pertama jika dan hanya jika setiap atribut bernilai tunggal untuk setiap baris

2) Bentuk Normal Kedua (2NF)

Bentuk normal kedua didefinisikan berdasarkan dependensi fungsional. Suatu relasi berada dalam bentuk normal kedua jika dan hanya jika:

- 1. Berada pada bentuk normal pertama
- 2. Semua atribut bukan kunci memiliki dependensi fungsional sepenuhnya terhadap kunci primer.
- 3) Bentuk Normal Ketiga (3NF)

Suatu relasi dikatakan berada dalam bentuk normal ketiga jika dan hanya jika:

- 1. Berada dalam bentuk normal kedua
- 2. Setiap atribut bukan kunci tidak memiliki dependensi transitif terhadap kunci primer
- 9. Model Relasi

Menurut Kristanto (1994 : 35) relasi antara dua file atau dua tabel dapat dikategorikan menjadi tiga macam.

a. Satu lawan satu (One to one relationship)

Model relasi satu lawan satu memiliki ciri sebagai berikut.

- 1) Hubungan antar file pertama dan file kedua adalah satu banding satu
- 2) Tanda lingkaran untuk menunjukkan tabel dan relasi antara keduanya diwakili dengan tanda panah tunggal

Contoh : Pada kode pegawai, yaitu satu pegawai hanya memiliki satu tanda kode pegawai dan satu tanda kode pegawai hanya dimiliki oleh satu pegawai.

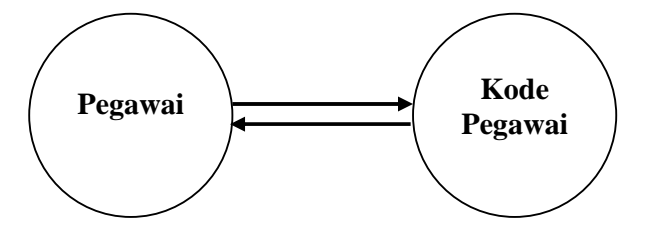

Gambar 1.1. Relasi Satu Lawan Satu

b. Satu lawan banyak (One to many relationship)

Model relasi satu lawan banyak memiliki ciri sebagai berikut.

- 1) Hubungan antar file pertama dan kedua adalah satu berbanding banyak atau dapat pula dibalik yaitu banyak lawan satu.
- 2) Tanda lingkaran untuk menunjukkan tabel dan relasi antara keduanya diwakilkan dengan tanda panah ganda untuk menunjukkan hubungan banyak tersebut.
- Contoh: Pada guru di SD, siswa hanya memiliki satu guru dan satu guru menangani banyak siswa.

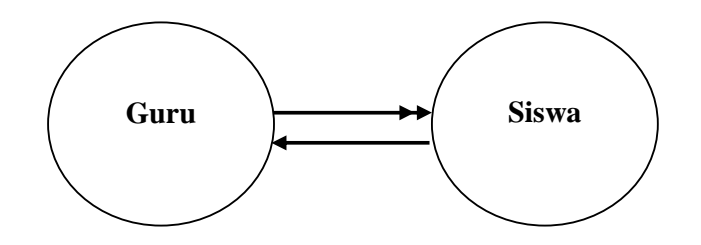

Gambar 1.2. Relasi Satu Lawan Banyak

c. Banyak lawan banyak (Many to many relationship)

Model relasi banyak lawan banyak memiliki ciri sebagai berikut.

- 1) Hubungan antara file pertama dan file kedua adalah banyak lawan berbanding banyak.
- 2) Tanda lingkaran untuk menunjukkan tabel dan relasi antara keduanya diwakilkan dengan tanda anak panah ganda untuk menunjukkan hubungan banyak tersebut.
- Contoh : Pada dosen di Perguruan Tinggi, dosen mengajar lebih dari dari seorang mahasiswa dan seorang mahasiswa diajar lebih dari satu dosen.

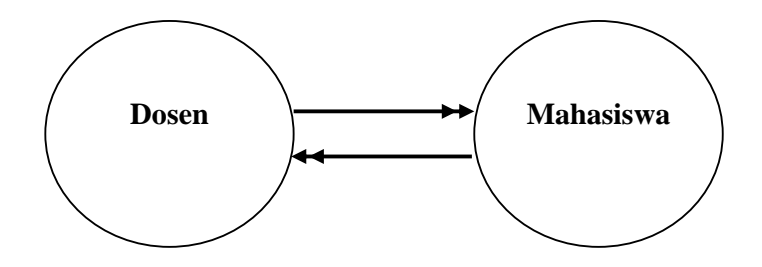

Gambar 1.3. Relasi Banyak Lawan Banyak

10. Bagan Alir Sistem (Sistem Flowchart)

Bagan alir sistem yang menunjukkan arus pekerjaan secara keseluruhan dari sistem serta menjelaskan urutan-urutan dari prosedurprosedur yang ada di dalam sistem. Simbol-simbol yang digunakan antara lain:

a. Simbol Dokumen

Menunjukkan dokumen input dan output baik untuk proses manual, mekanik, atau komputerisasi.

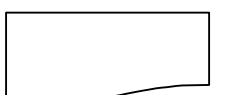

Gambar 1.4. Simbol dokumen

b. Kegiatan Manual

Pekerjaan manual

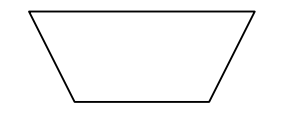

Gambar 1.5. Simbol Kegiatan Manual

c. Keyboard

,

Input yang menggunakan online keyboard

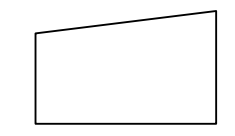

Gambar 1.6. Simbol Keyboard

d. Display

Output yang ditampilkan di monitor

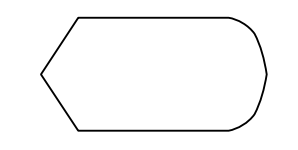

Gambar 1.7. Simbol Display

e. Garis Alir

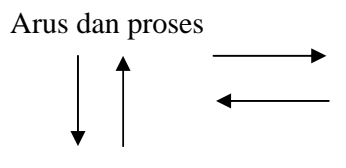

Gambar 1.8. Simbol Garis Alir

f. Penghubung

Penghubung ke halaman yang masih sama atau ke halaman lain

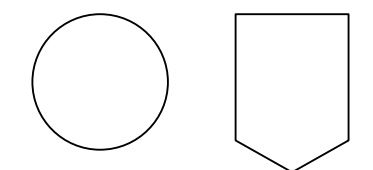

Gambar 1.9. Simbol Penghubung

g. Disket

Input atau output menggunakan disket

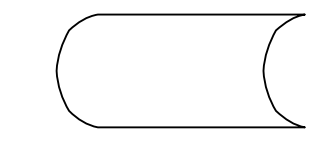

Gambar 1.10. Simbol Disket

### **C. MICROSOFT VISUAL BASIC 6.0**

1. Pengenalan Visual Basic 6.0

Bahasa pemrograman yang mengolah basis data salah satu di antaranya adalah Visual Basic. Visual Basic merupakan bahasa pemrograman yang paling handal sehingga banyak yang menggunakannya. Dibandingkan dengan bahasa pemrograman lainnya akan lebih mudah bagi kita untuk menggunakan Visual Basic sebab dalam penulisan kode program mampu menambah sendiri.

- 2. Komponen Visual Basic
	- a. Title Bar

Title bar merupakan batang judul dari program Visual Basic 6.0 yang terletak pada bagian paling atas dari jendela program yang berfungsi untuk menampilkan judul atau nama jendela. Selain itu title bar juga berfungsi untuk memindahkan posisi jendela dengan menggunakan proses drag and drop pada posisi title bar tersebut dan untuk mengatur ukuran jendela dari ukuran maximize ke ukuran restore ataupun sebaliknya dengan melakukan klik ganda pada posisi title bar tersebut.

b. Menu Bar

Menu bar merupakan batang menu yang terletak di bawah title bar yang berfungsi untuk menampilkan pilihan menu atau perintah untuk mengoperasikan program Visual Basic. Saat pertama kali jendela program dibuka dapat dilihat 13 menu utama. Menu bar memiliki sederetan pilihan menu yang masing-masing mempunyai arti dan fungsi yang berbeda. Memilih menu dapat menggunakan dua cara yaitu mouse dan keyboard.

c. Toolbar

Toolbar merupakan sebuah batang yang berisi kumpulan tombol yang terletak di bawah menu bar yang dapat digunakan untuk menjalankan perintah. Pada kondisi default program Visual Basic hanya menampilkan toolbar standar.

d. Toolbox

Toolbox merupakan kotak perangkat yang berisi kumpulan tombol obyek atau kontrol untuk mengatur desain dari aplikasi yang akan dibuat. Pada kondisi default, toolbox menampilkan tabulasi general dengan 21 tombol kontrol yang dapat ditampilkan.

e. Project

Project merupakan suatu kumpulan module atau merupakan program aplikasi itu sendiri. Dalam Visual Basic, file project disimpan dengan nama akhiran VBP. File ini berfungsi untuk menyimpan seluruh komponen program. Apabila membuat suatu program aplikasi baru maka secara otomatis project tersebut akan diisi dengan obyek Form1. Dalam jendela project explorer ditampilkan suatu struktur hirarki dari sebuah project itu sendiri yang berisi semua item yang terkandung di dalamnya.

f. Properties Windows

Properties Windows merupakan sebuah jendela yang digunakan untuk menampung nama properti dari kontrol yang terpilih. Pengaturan properti pada program Visual Basic merupakan hal yang sangat penting untuk membedakan objek yang satu dengan objek yang lainnya. Pada jendela properti ditampilkan jenis dan nama objek yang dipilih urut berdasarkan abjad pada tab alphabetik atau berdasarkan kategori pada tab kategori.

g. Form Layout Windows

Form Layout Windows merupakan sebuah jendela yang dipergunakan untuk mengatur posisi pada form saat program dijalankan. Pada saat mengarahkan pointer mouse ke bagian form, maka pointer mouse akan berubah menjadi anak panah empat arah (pointer pengatur posisi). Untuk memindah posisi form pada layar monitor dapat dilakukan proses drag and drop.

h. Immediate Windows

Immediate Windows merupakan sebuah jendela yang digunakan untuk mencoba beberapa perintah dengan mengetikkan baris program dan dapat secara langsung dilihat hasilnya. Hal tersebut biasa dilakukan dan sangat membantu proses pengujian suatu perintah sebelum dipasang di dalam program.

3. Penanganan Basis Data dengan Visual Basic

Visual Basic merupakan salah satu bahasa pemrograman dalam penanganan basis data. Icon yang biasa digunakan untuk Visual Basic dalam penanganan basis data antara lain : data, dbcombo, dbgrid, dan sebagainya. Semua icon yang digunakan dalam penanganan basis data terdapat dalam komponen toolbox.

### **D. KERANGKA BERPIKIR**

Kegiatan di sekolah tidak lepas dari data-data yang selalu berubahubah dan memerlukan penanganan khusus untuk pelaporan atau sebagai arsip. Bila penanganan basis data tersebut dilakukan secara manual akan membutuhkan waktu yang lama, dalam proses tersebut terkadang terjadi penumpukan arsip-arsip. Sedangkan arsip-arsip itu sewaktu-waktu dibutuhkan. Visual Basic adalah salah satu solusi untuk mempermudah dalam penyimpanan data-data penting, bahkan dalam Visual Basic pengguna dapat mengedit data yang salah atau pengguna dapat mencari data yang dicari hanya dengan satu tombol, di samping itu pula untuk dapat menyimpan beribu-ribu

data dalam satu tabel. Dengan Visual Basic mempermudah sekolah untuk mengolah data karena lebih efisien dan efektif.

### **BAB III**

## **METODE KEGIATAN**

### **A. RUANG LINGKUP KEGIATAN**

Metode kegiatan ini merupakan usaha untuk mendapatkan penyelesaian permasalahan aplikasi pemrograman Visual Basic 6.0 untuk menentukan solusi atau proses kerja program sehingga dengan bantuan Visual Basic 6.0 dapat menghasilkan program basis data guru, karyawan, dan siswa di SMP Negeri 4 Pati.

### **B. VARIABLE DAN CARA PENGAMBILAN DATA**

1. Variable Kegiatan

Dalam kegiatan ini dibuat program basis data siswa, guru, dan karyawan di SMP Negeri 4 Pati. Adapun program yang dibuat adalah:

- a. Program Basis Data Siswa
- b. Program Basis Data Guru
- c. Program Basis Data Karyawan
- 2. Cara Pengambilan Data
	- a. Metode Literatur

Metode ini digunakan untuk mendapatkan data-data serta teoriteori yang mendukung dalam pembuatan program basis data siswa, guru, dan karyawan.

b. Metode Wawancara

Metode ini digunakan untuk mendapatkan kejelasan dari data yang diperoleh dari wawancara dengan kepala sekolah, guru, dan karyawan.

c. Metode Komputerisasi

Metode komputerisasi digunakan untuk merancang dan membuat basis data dengan menggunakan program Microsoft Visual Basic 6.0.

# **C. METODE KEGIATAN**

Metode yang dilakukan dalam kegiatan ini adalah merancang dan membuat program basis data siswa, guru, dan karyawan dengan langkahlangkah sebagai berikut.

- 1. Mempersiapkan alat dan bahan yang diperlukan
- 2. Membuat rancangan Diagram Alir Program
- 3. Normalisasi data
- 4. Membuat diagram entitas
- 5. Mengubah atau menterjemahkan Diagram Alir Data (DAD) ke dalam tata bahasa pemrograman Visual Basic 6.0.
- 6. Membuat program Microsoft Visual Basic 6.0.
- 7. Mengkompilasi program
- 8. Menguji program
- 9. Merevisi program bila diperlukan

# **D. ANALISIS DATA**

Hasil perancangan dan pembuatan diuraikan secara deskriptif naratif. Penafsiran dan penarikan kesimpulan dilakukan berdasarkan tiap langkah dalam pembuatan program. Simpulan akhir ditentukan dengan berhasil tidaknya program dapat dijalankan sesuai dengan perancangan. Indikator keberhasilan didasarkan pada kesesuaian program dalam penanganan basis data apabila dilakukan secara manual.

#### **BAB IV**

### **HASIL DAN PEMBAHASAN**

### **A. TAHAP PENGEMBANGAN SISTEM**

- 1. Tahap Studi Kelayakan
	- a. Kondisi Obyektif SMP Negeri 4 Pati

SMP Negeri 4 Pati adalah salah satu SMP Negeri yang berada di kota Pati. SMP Negeri 4 Pati didirikan pada tahun 1979 dengan SK 030/U/1979. SMP Negeri 4 Pati terletak di jalan Panglima Sudirman No. 18 Pati.

b. Struktur Organisasi SMP Negeri 4 Pati

Sekolah sebagai suatu organisasi formal agar terlihat jelas perlu diberi nama jenis tertentu. Agar nama tersebut jelas, perlu dibuatkan struktur organisasi yaitu kerangka yang terdiri dari satuansatuan. Organisasi yang di dalamnya terdapat jabatan, tugas, dan wewenang yang masing-masing mempunyai peranan tertentu dalam lingkungan kesatuan yang utuh (Wijono, 1989 : 75). Demikian halnya dengan SMP Negeri 4 Pati, SMP ini mempunyai struktur organisasi yang mengatur tugas, wewenang, dan peranan masing-masing bagian sekolah. Struktur organisasi SMP Negeri 4 Pati adalah sebagai berikut.

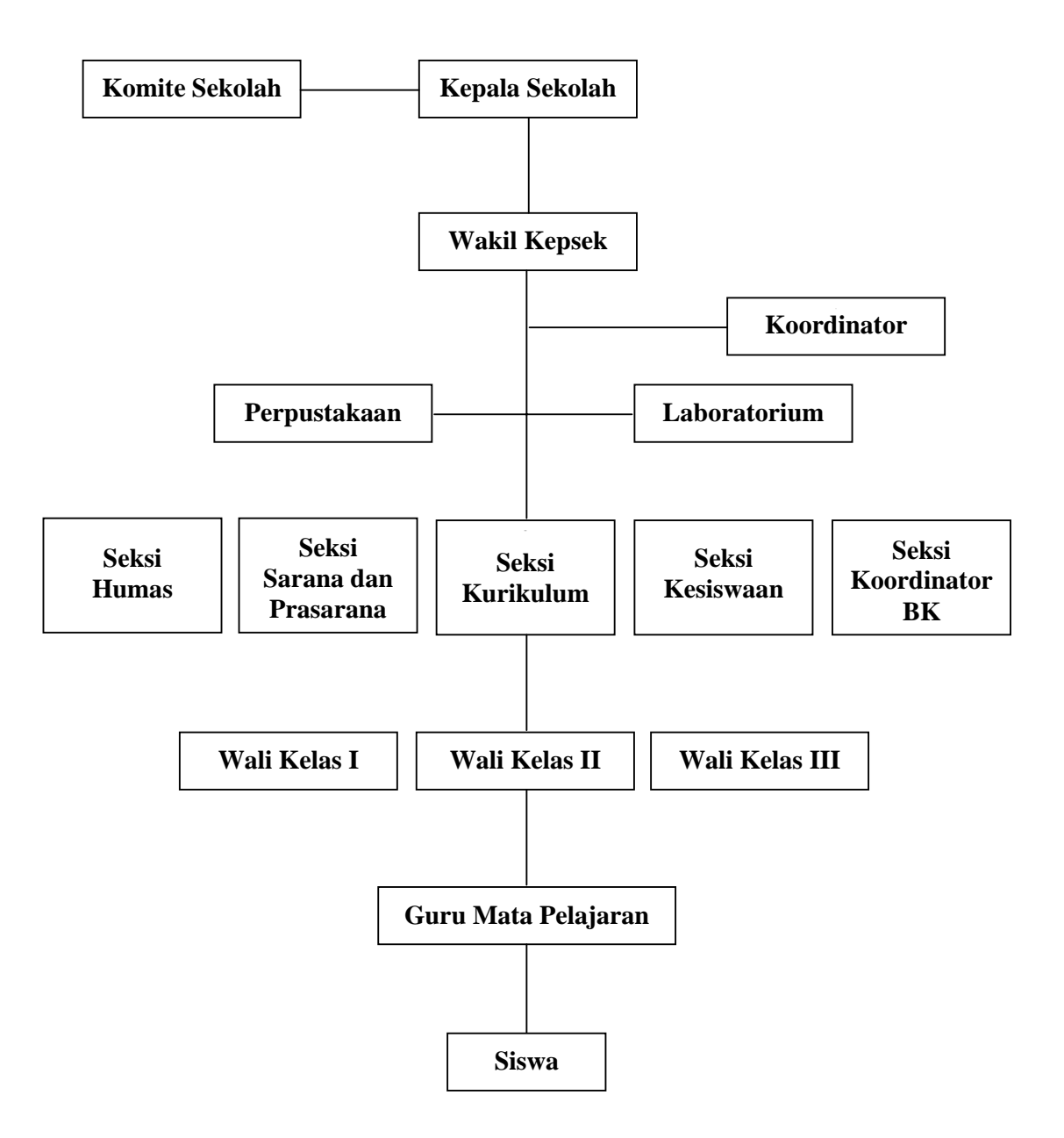

Gambar 1.11 Struktur Organisasi SMP N 4 PATI

2. Tahap Rencana Pendahuluan

Tahap rencana pendahuluan dilakukan untuk menentukan lingkup proyek yang ditangani, dan selanjutnya dijabarkan dalam bentuk diagram alir data konteks. Diagram alir data adalah sebuah proses yang membentuk siklus yang dapat mempermudah dalam merancang sistem basis data.

Pembuatan basis data di SMP Negeri 4 Pati pada tahap rencana pendahuluan dilakukan dengan membuat diagram konteks sebagai berikut:

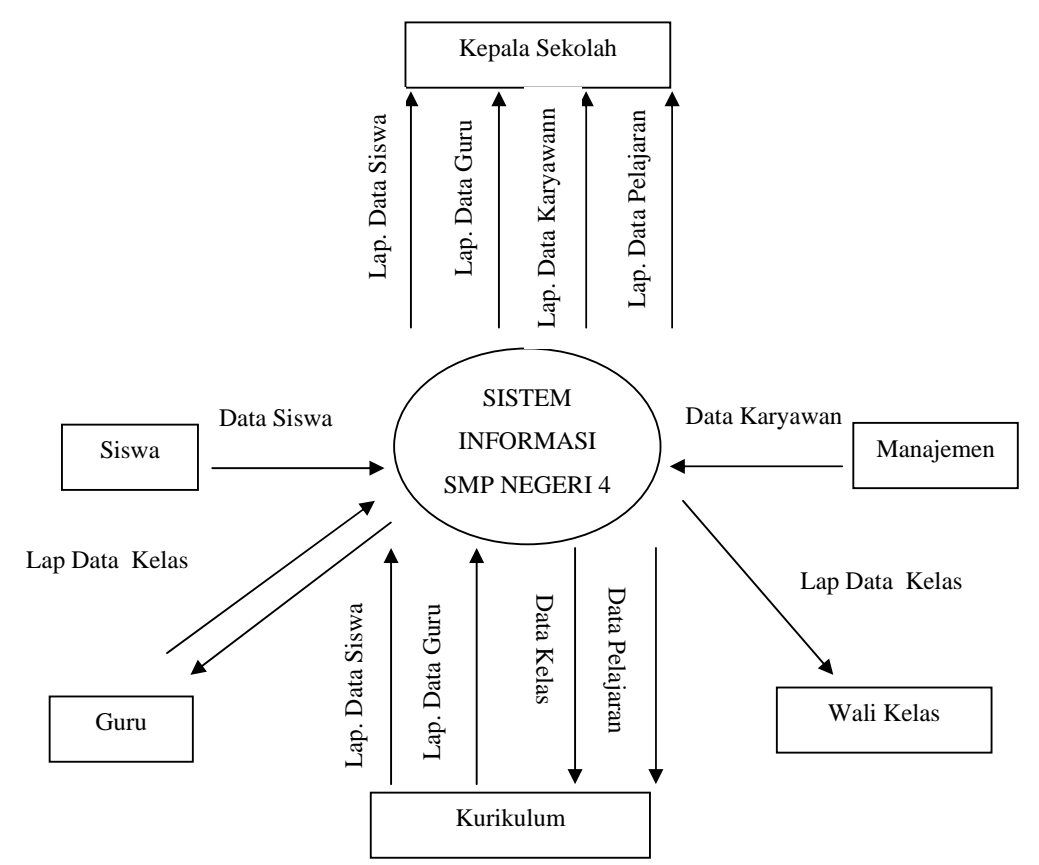

Gambar 1.12 Diagram Alir Data Konteks

Basis Data Siswa, Guru, dan Karyawan

SMP Negeri 4 Pati

#### 3. Tahap Analisis Sistem

Diagram alir data konteks yang telah dinuat pada tahap rencana pendahuluan dijabarkan ke dalam pandangan yang lebih detail atau disebut DAD analisis.

 Pada tahap analisis sistem juga dibuat kamus data yang merupakan perincian item-item yang terdapat pada aliran data dan juga terdapat pada penyimpanan data.

a. Diagram Alir Data (DAD)

Dari diagram alir data konteks sistem basis data siswa, guru, dan karyawan di SMP Negeri 4 Pati dapat dijabarkan menjadi beberapa diagram alir data analisis sebagai berikut:

1) Sistem Informasi

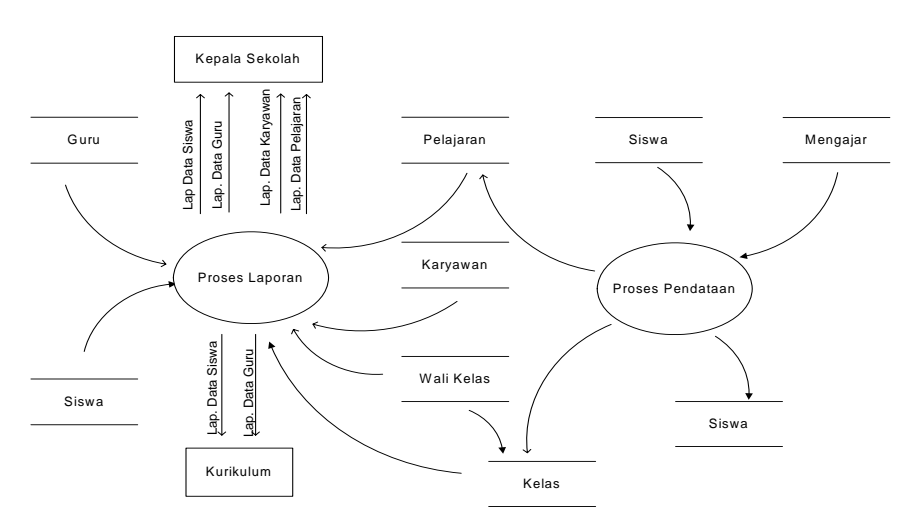

Gambar 1.13 Diagram Alir Data Analisis Sistem Informasi

### 2) Proses Pendataan

Penjabaran proses pendataan dapat dilihat pada gambar.

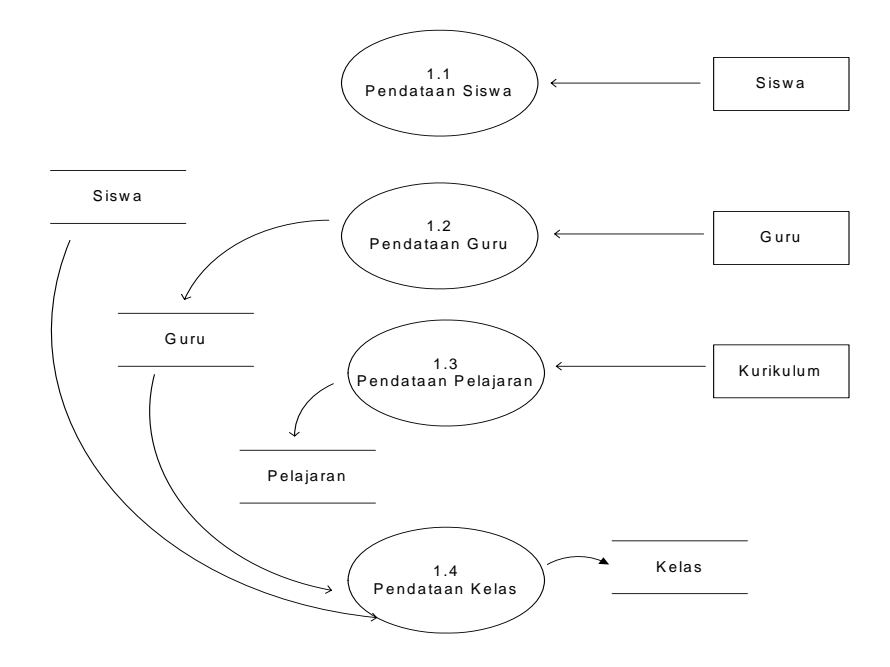

Gambar 1.14 Diagram Alir Data Level 1 Pendataan.

3) Proses Laporan

Penjabaran proses laporan dapat dilihat pada gambar.

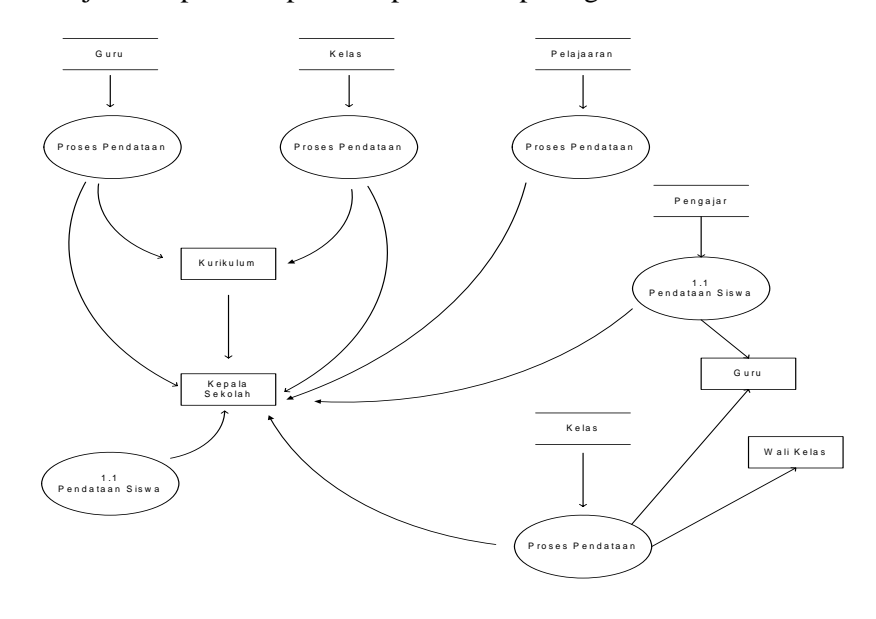

Gambar 1.15 Diagram Alir Data Level 1 Laporan.

b. Kamus Data

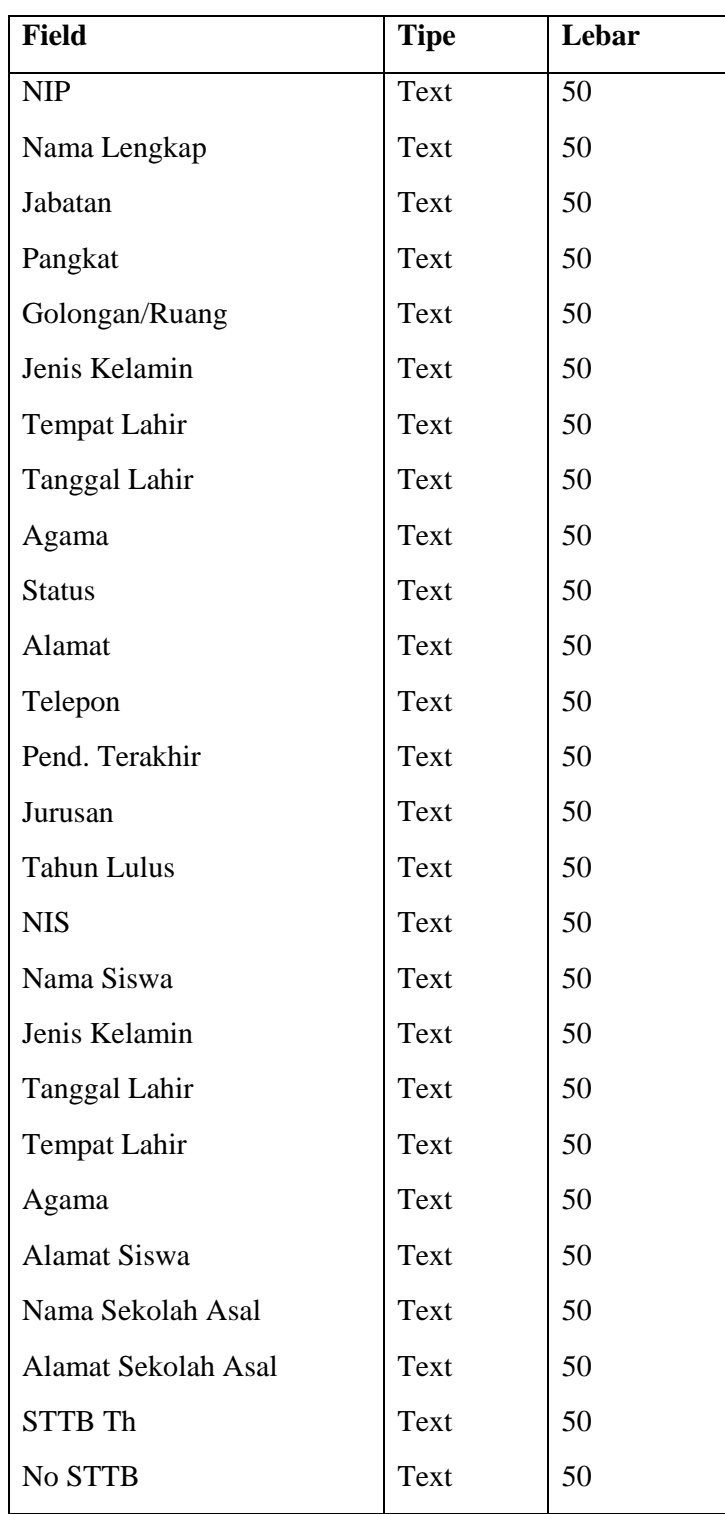

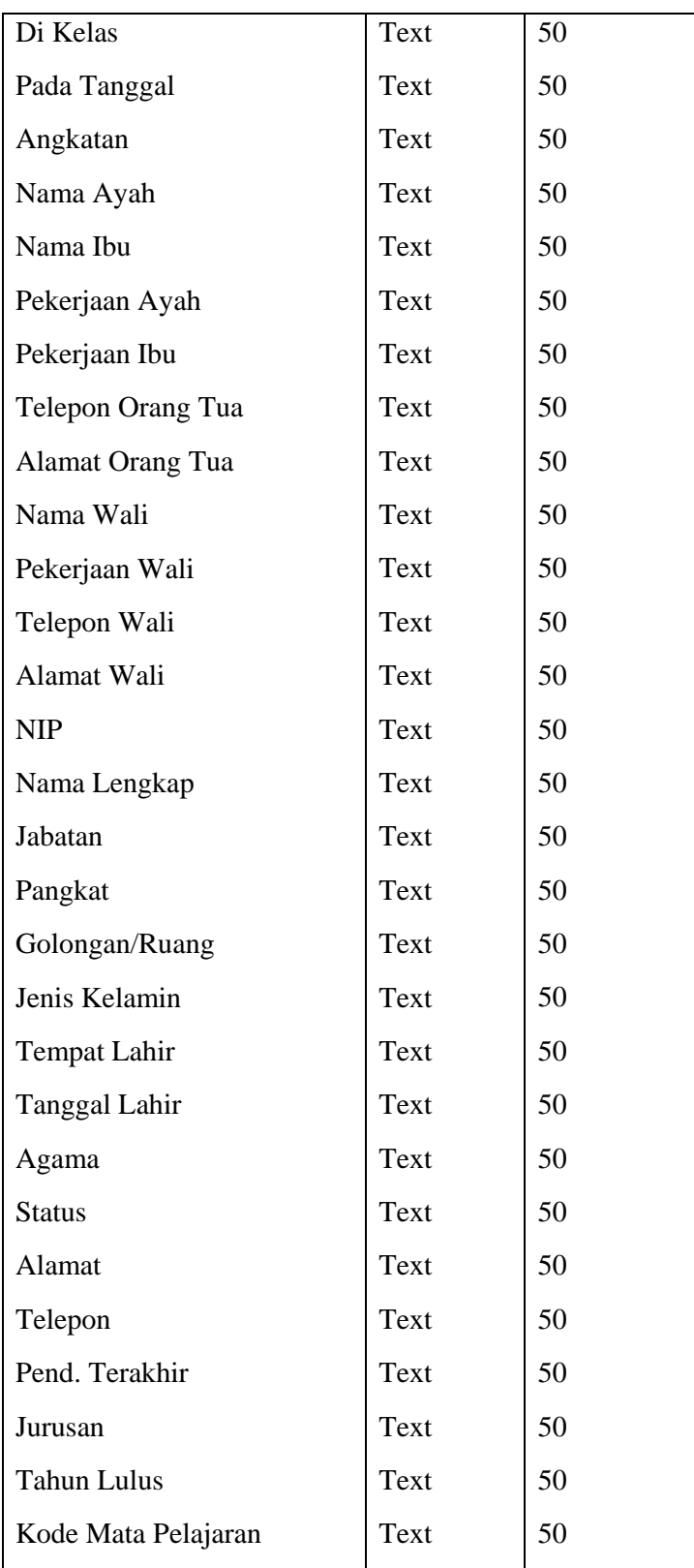

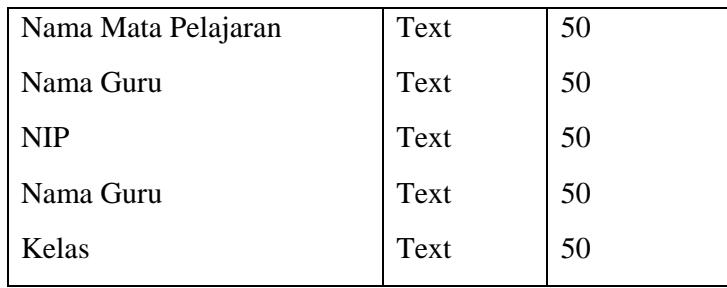

Tabel 1.1 Kamus Data

Sistem Basis Data Siswa, Guru, dan Karyawan

SMP N 4 Pati

- 4. Tahap Perancangan Sistem
	- a. Normalisasi Basis Data

Kamus data yang dihasilkan pada tahap analisis sistem digunakan untuk penyusunan basis data. Syarat paling penting dalam penyusunan basis data adalah relasi-relasi dalam basis data harus normal. Oleh karena itu perlu dilakukan normalisasi terhadap basis data yang akan dibangun. Adapun syarat sebuah basis data sudah bisa dikatakan normal apabila telah sampai pada bentuk normal yang ketiga.

Dari kasus basis data siswa, guru, dan karyawan di SMP N 4 Pati dapat dilakukan proses normalisasi sebagai berikut.

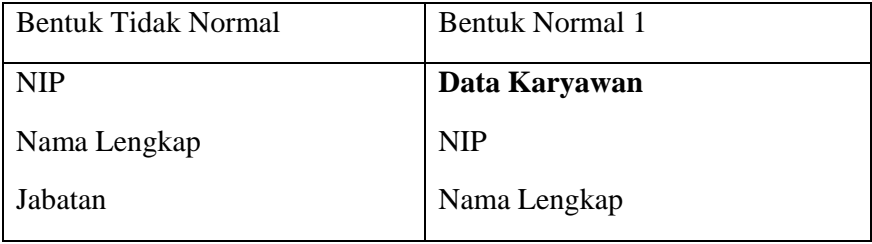

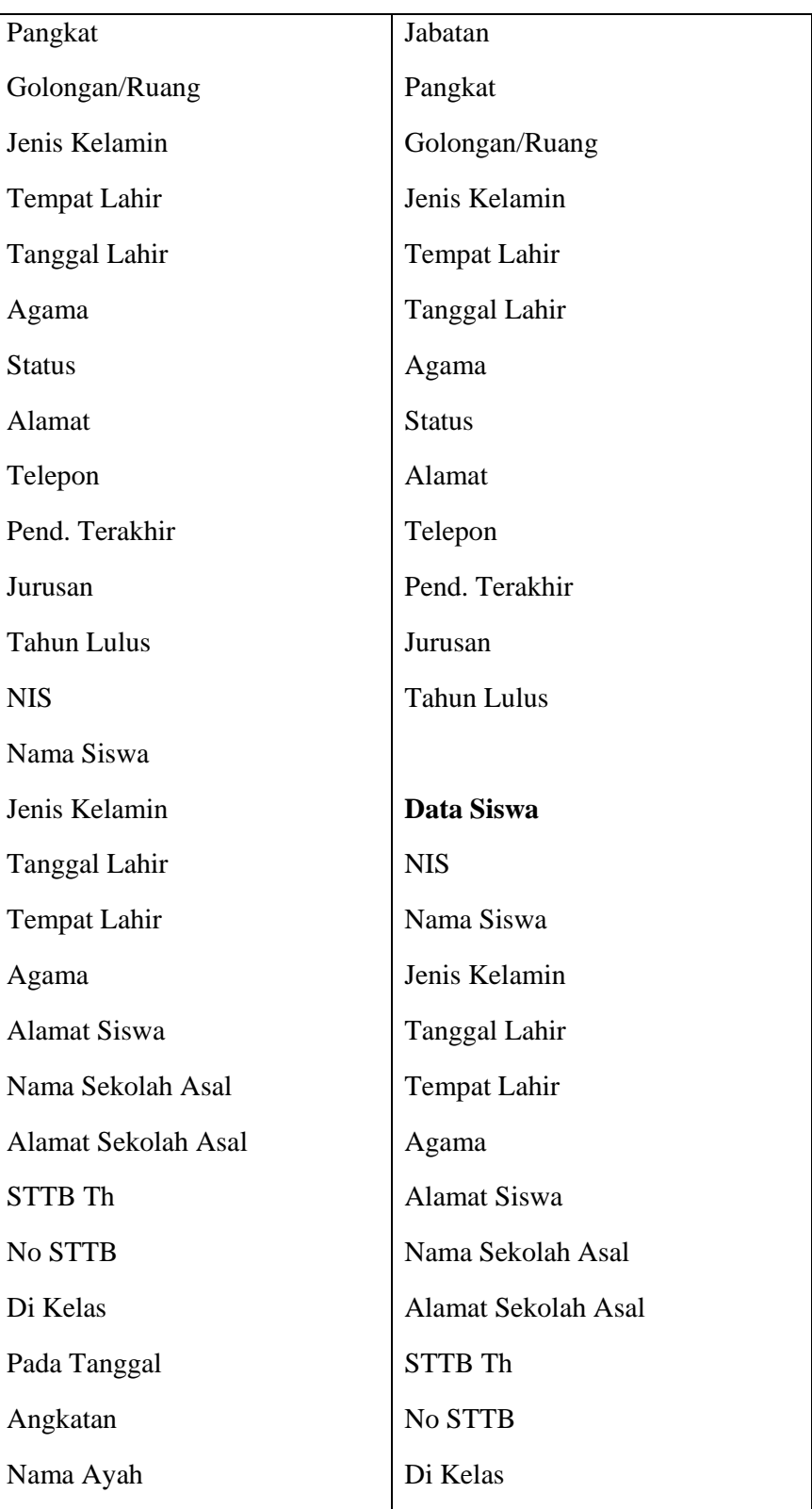

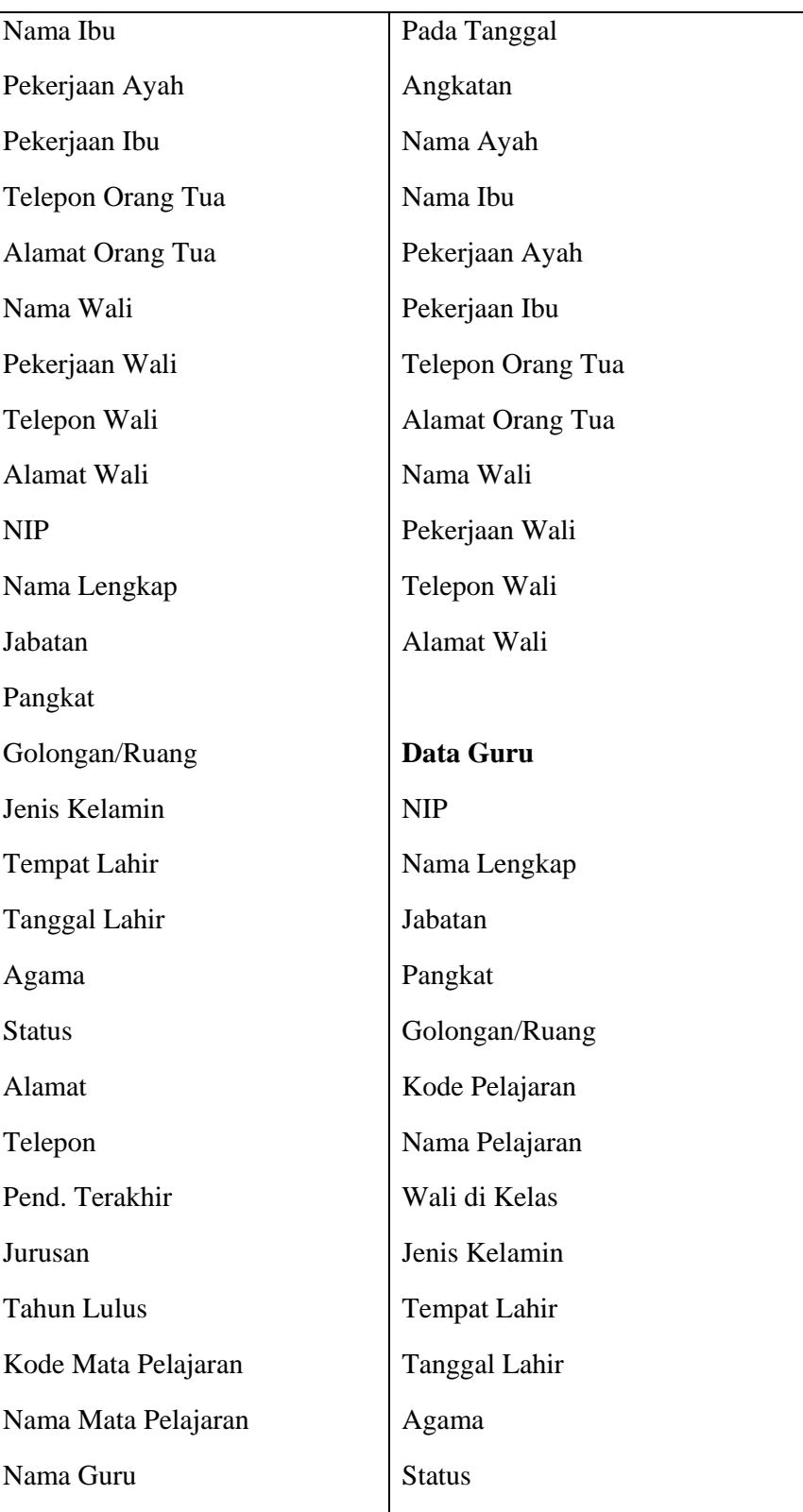

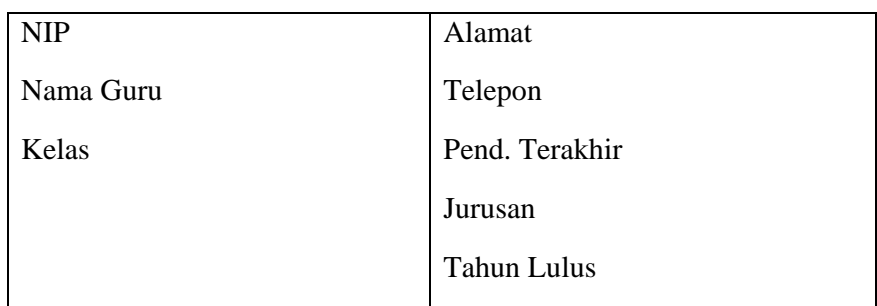

# Tabel 1.2 Bentuk Tidak Normal dan Normal 1

Sistem Basis Data Siswa, Guru, dan Karyawan

# SMP N 4 Pati

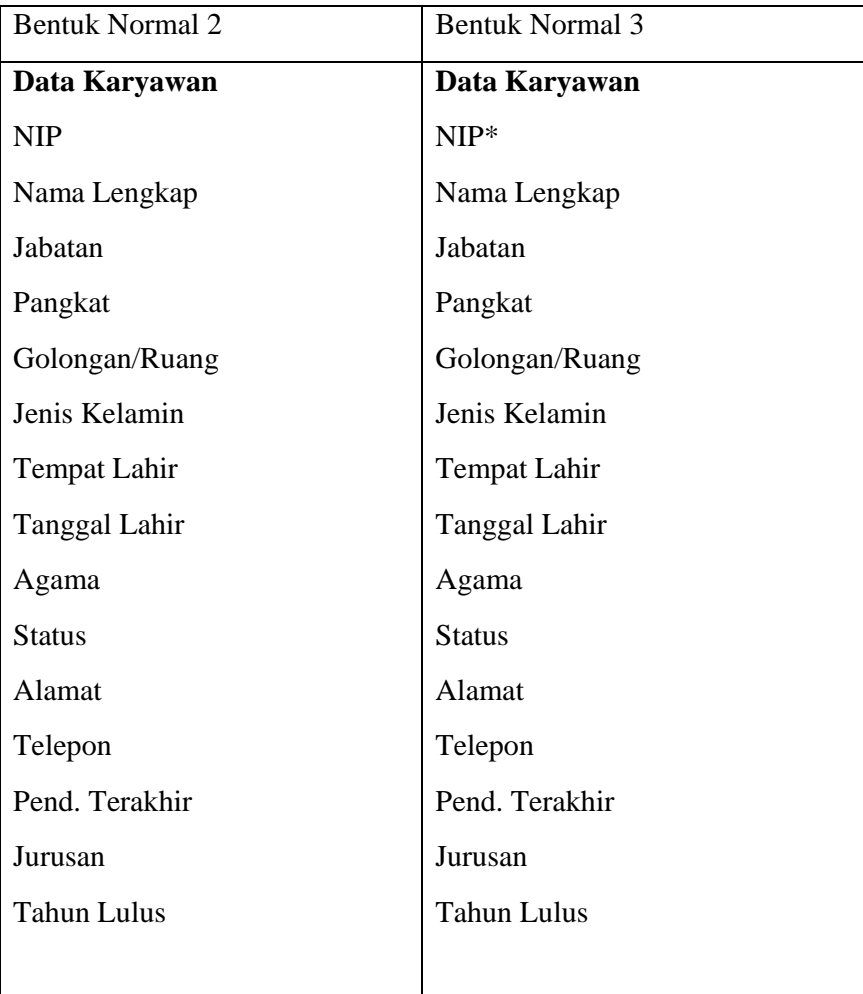

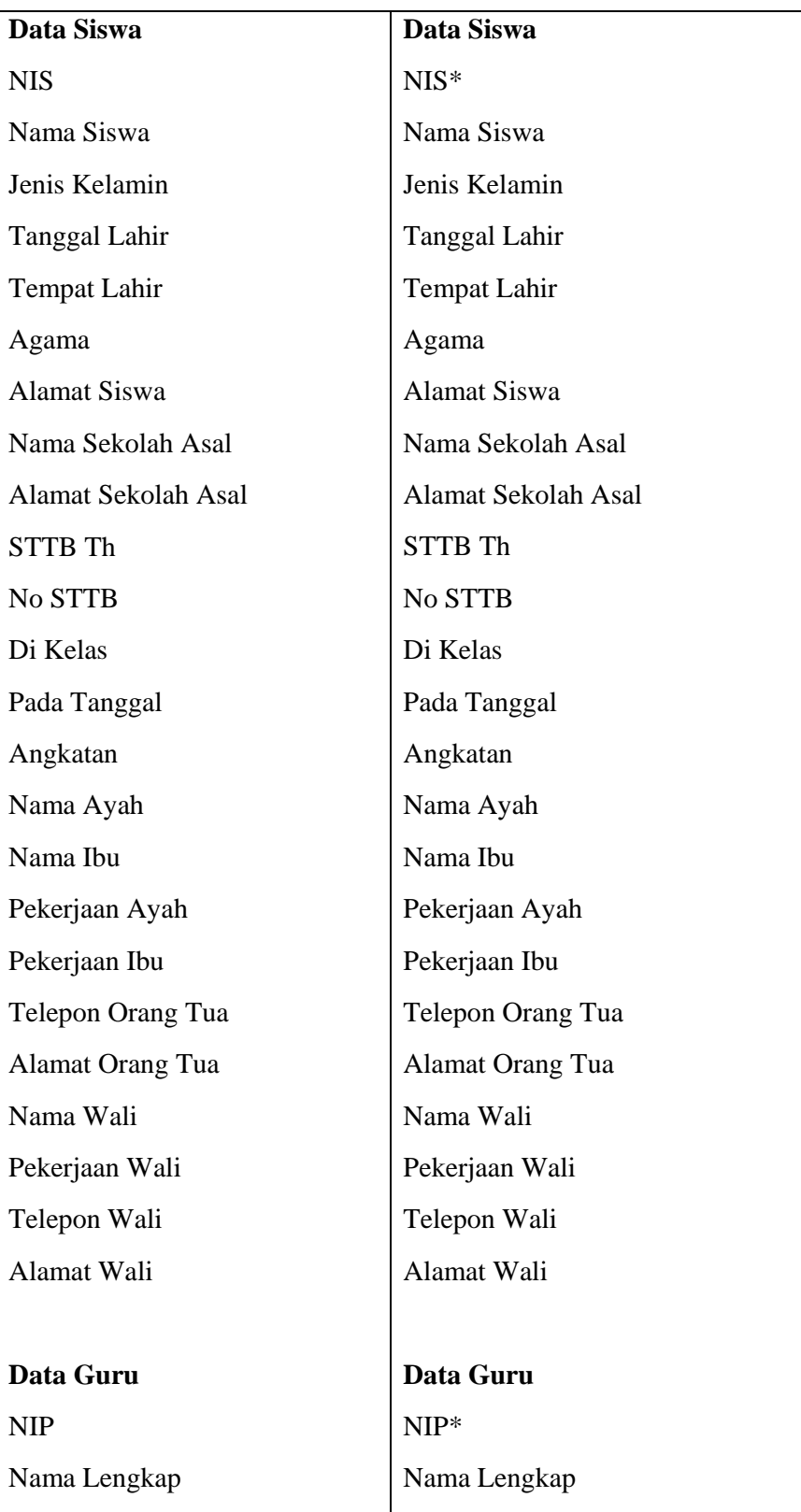

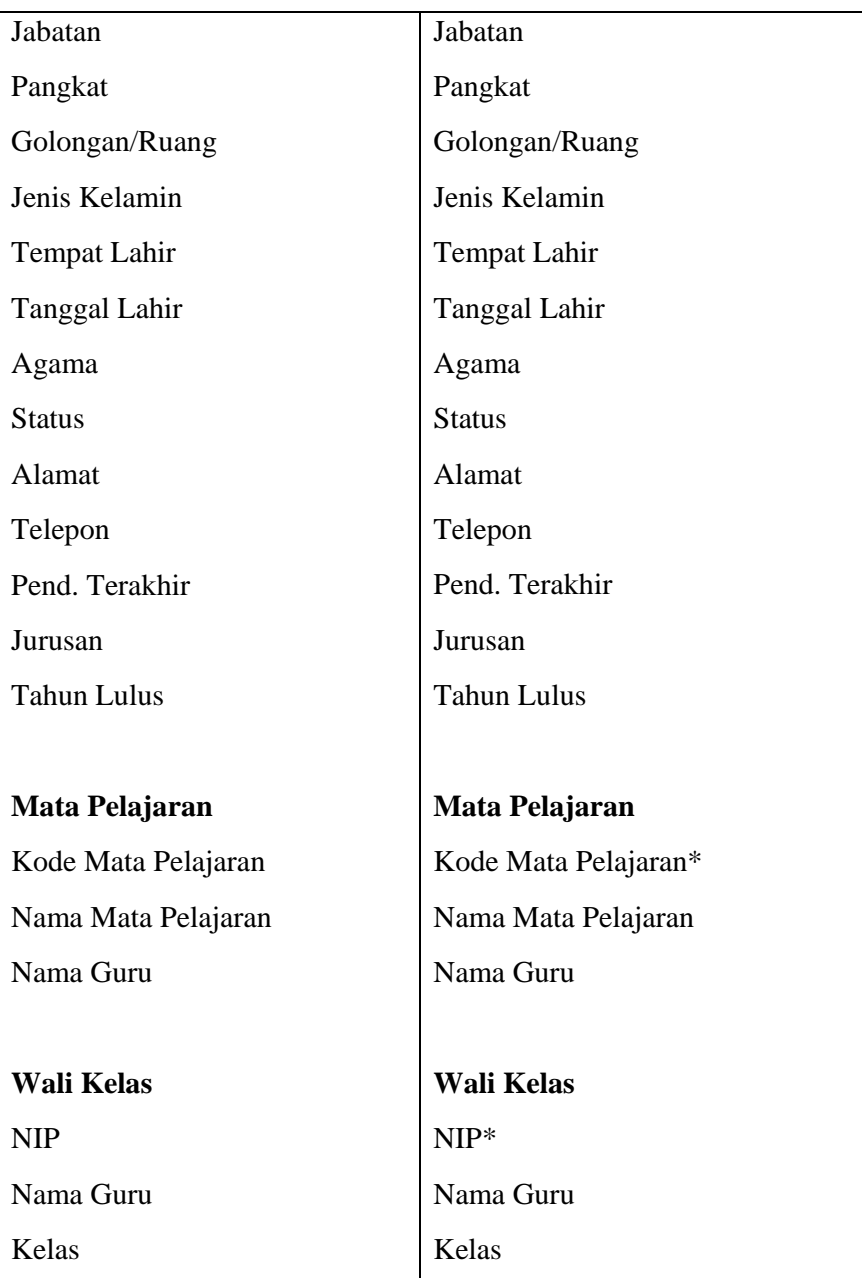

Tabel 1.3 Bentuk Normal 2 dan Normal 3

Sistem Basis Data Siswa, Guru, dan Karyawan

SMP N 4 Pati

b. Relasi Antar Tabel

Dari tabel yang telah memenuhi normal bentuk ketiga, maka dapat dibuat relasi antar tabel. Berikut ini adalah gambar relasi antar tabel dalam bentuk *entity relationship* pada basis data siswa, guru, dan karyawan.

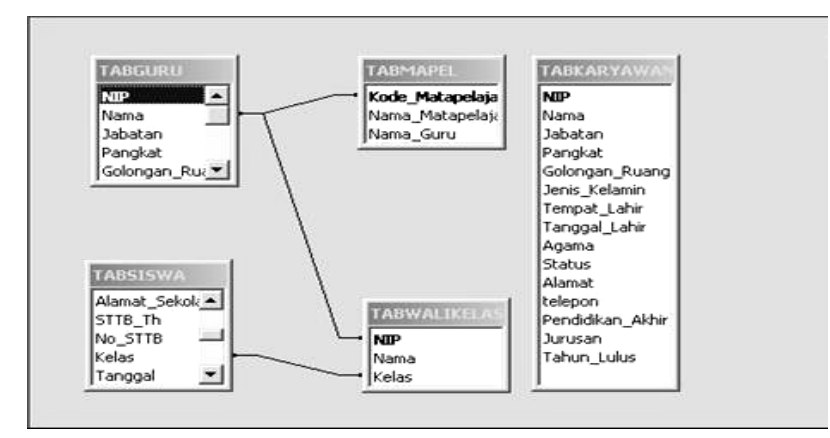

Gambar 1.16 Relasi Antar Tabel

c. Bagan Struktur Sistem

Hasil dan perancangan proses adalah dokumentasi perancangan dalam bentuk struktur sistem yang memperlihatkan seluruh program dalam sistem serta hirarki kontrol terhadap program-program tersebut yang kemudian sering disebut sebagai bagan struktur sistem.

Pada rancangan basis data siswa, guru, dan karyawan SMP N 4 Pati bagan struktur sistem terbagi menjadi beberapa bagian sebagai berikut.

1) Bagan Struktur Menu Utama

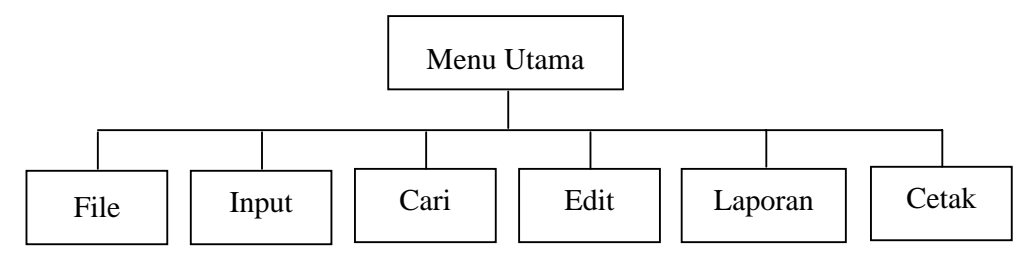

Gambar 1.17 Bagan Struktur Menu Utama

2) Bagan Struktur Menu File

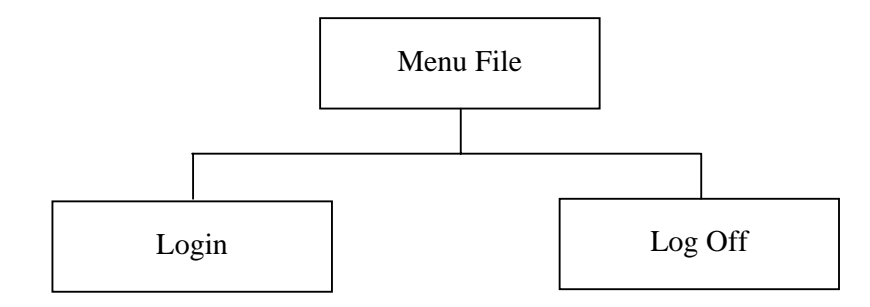

Gambar 1.18 Bagan Struktur Menu File

3) Bagan Struktur Menu Input

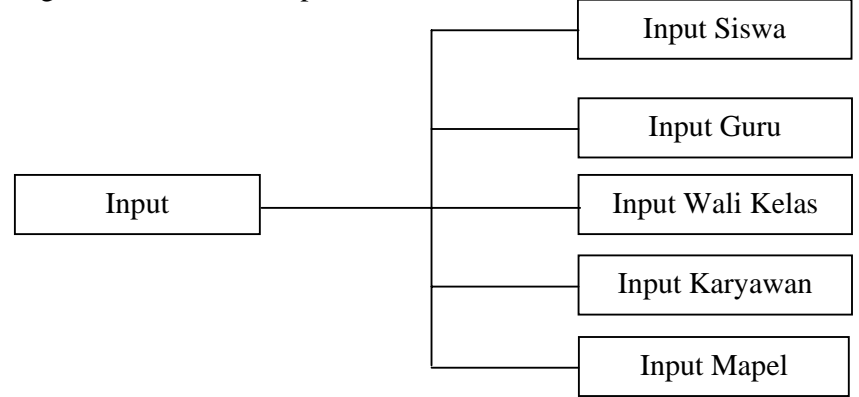

Gambar 1.19 Bagan Struktur Menu Input

4) Bagan Struktur Menu Cari

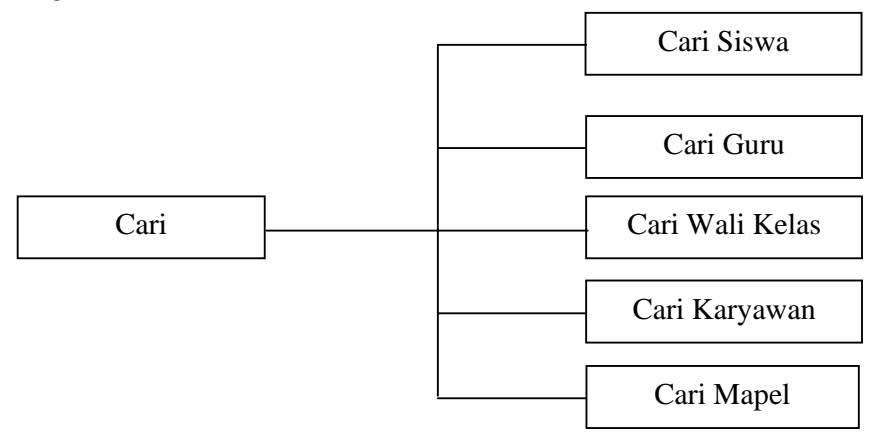

Gambar 1.20 Bagan Struktur Menu Cari

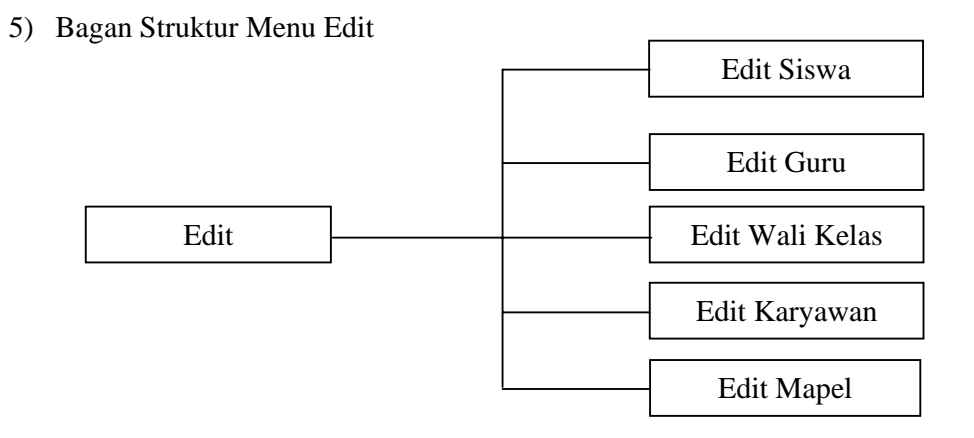

Gambar 1.21 Bagan Struktur Menu Edit

6) Bagan Struktur Menu Laporan

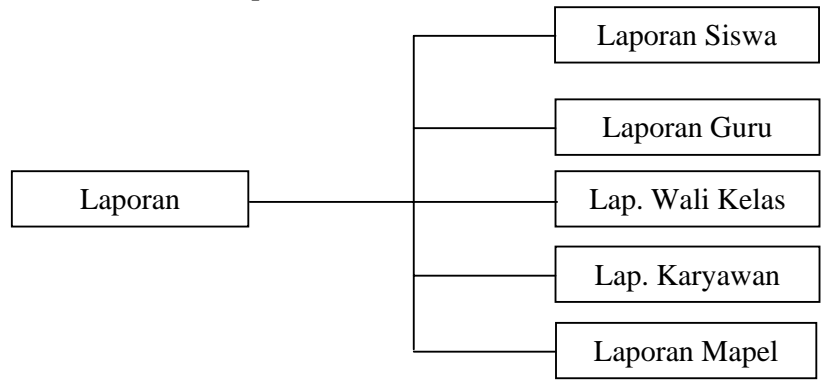

Gambar 1.22 Bagan Struktur Menu Input

7) Bagan Struktur Menu Cetak

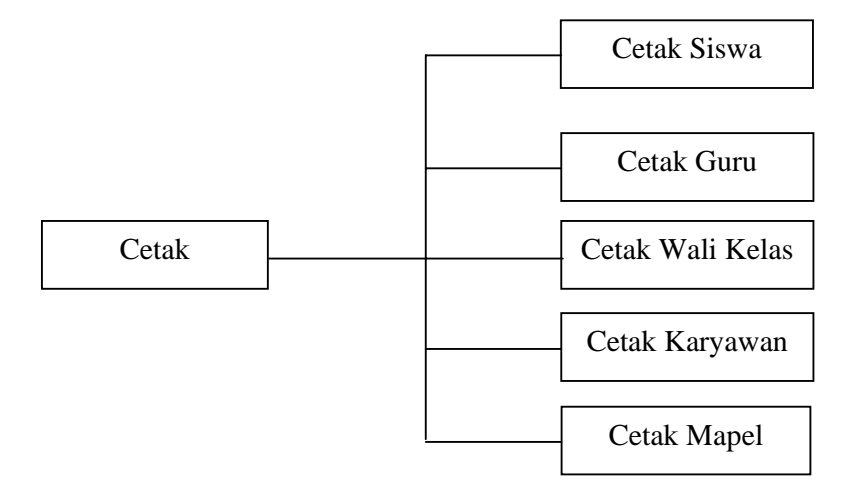

Gambar 1.23 Bagan Struktur Menu Cetak

- 5. Tahap Implementasi Sistem
	- a. Hasil Penuangan Rancangan Menjadi Bahasa Program

Diagram alir data dibuat untuk menjelaskan dan mempermudah dalam merancang suatu program basis data. Diagram alir data merupakan implementasi dari program yang akan dibuat. Dengan diagram alir data, maka logika berfikir dalam membuat program dapat disusun secara baik berdasarkan urutan yang sesuai dengan yang direncanakan dari diagram alir data yang sudah dibuat pada tahap rancangan sistem, pada tahap implementasi sistem ini akan dilakukan penterjemahan menjadi kata-kata dalam bahasa pemrograman (dalam hal ini bahasa pemrograman Visual Basic 6.0) agar komputer dapat melakukan apa yang kita inginkan.

b. Cara Kerja Program

Cara kerja program diasarkan pada bagan alir sistem dari program yang telah dibuat. Pada tahap analisis sistem telah digambarkan bagan alir sistem basis data siswa, guru, dan karyawan SMP N 4 Pati.

Saat program dieksekusi, maka yang akan lebih dahulu tampil adalah menu awal yang merupakan judul dari program tersebut dalam menu awal terdapat beberapa menu lain seperti kalkulator, kalender, accessories, programer, database sekolah, struktur organisasi, visi dan misi, dan menu tentang sekolah.

Pilih database sekolah untuk masuk ke menu utama. Sebelum kita mengetahui isi dari menu utama terlebih dahulu kita memasukkan password. Jika password benar maka akan terlihat menu-menu seperti
input, cari, edit, laporan, dan cetak Jika anda seorang pengunjung, anda tetap dapat mengakses informasi tanpa harus menggunakan password hanya saja dengan daya jelajah yang terbatas.

c. Hasil Proses Kerja Program

Proses kerja dari program berdasarkan struktur sistem dimana kesalahan data tergantung pada pengguna. Cara kerja program dimulai dari tampilan awal yaitu form dimana didalamnya terdapat database sekolah, accessories, programmer, serta visi dan misi sekolah.

Bagian awal dari program ini (setelah program dipanggil atau dieksekusi), memberikan tampilan tentang judul dari program basis data siswa, guru, dan karyawan SMP N 4 Pati. Tampilan dari bagian awal sebagai berikut.

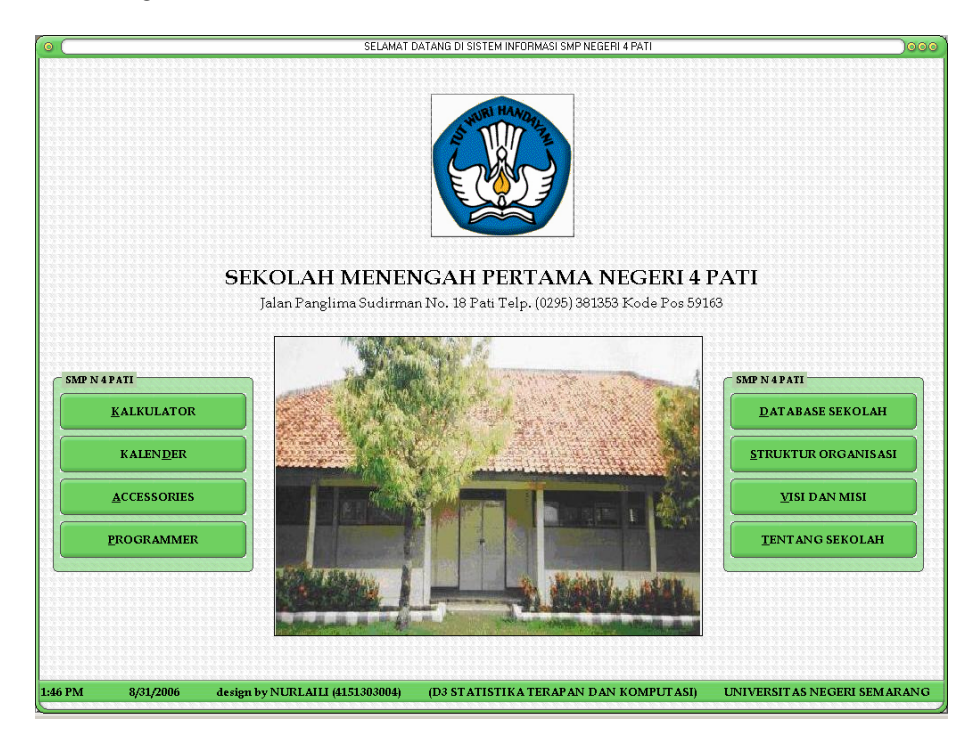

Gambar 1.24 Tampilan Awal Program

Jika database sekolah diklik maka akan tampil form utama yang berisi menu file, menu input, cari, edit, laporan, dan cetak data. Tampilan database sekolah adalah sebagai berikut.

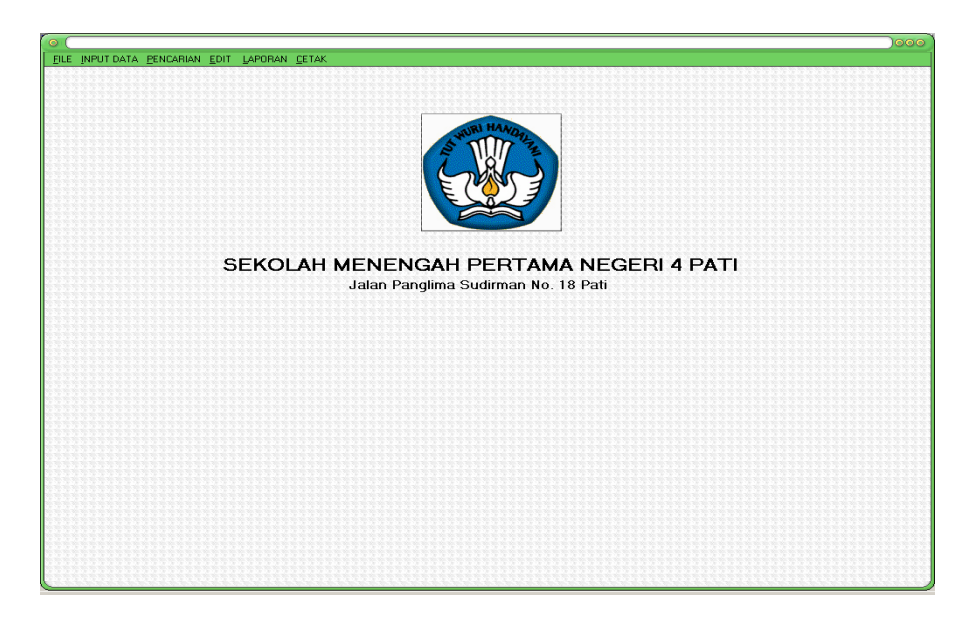

Gambar 1.25 Form Database Sekolah

Sebelum kita akan mulai, kita terlebih dahulu memilih *file* diklik kemudian pilih login jika anda petugas maka terlebih dahulu masukkan password. Jika anda pengunjung, tanpa menggunakan passoword anda tetap dapat mangakses, hanya saja dengan daya jangkau yang berbeda. Tampilan form login adalah sebagai berikut.

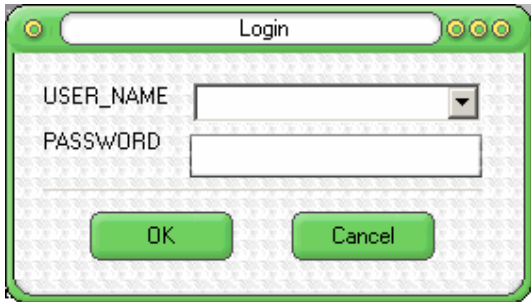

Gambar 1.26 Form Login

.Menu Input digunakan untuk menginput data pribadi siswa, guru, karyawan dan daftar mata pelajaran.

1) Input Data Karyawan

Tampilan form input data karyawan adalah sebagai berikut.

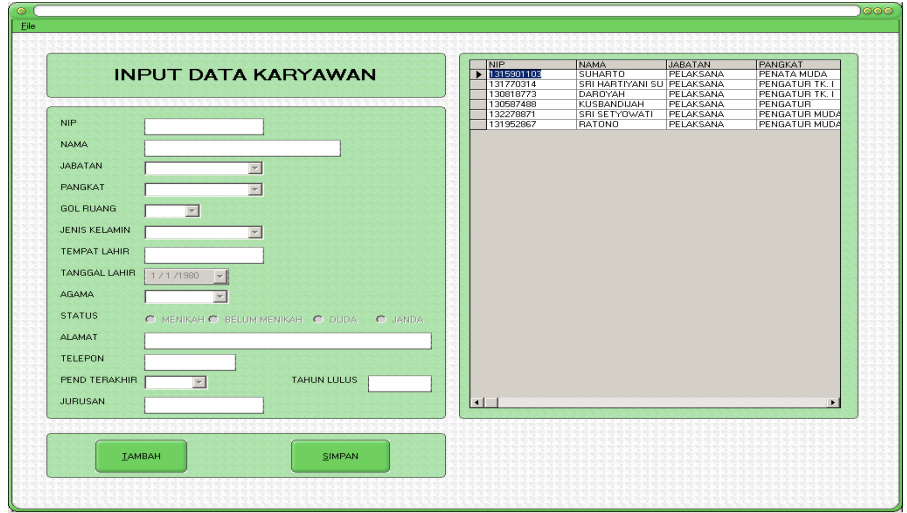

Gambar 1.27 Form Input Data Karyawan

2) Input Data Guru

Tampilan form input data guru adalah sebagai berikut.

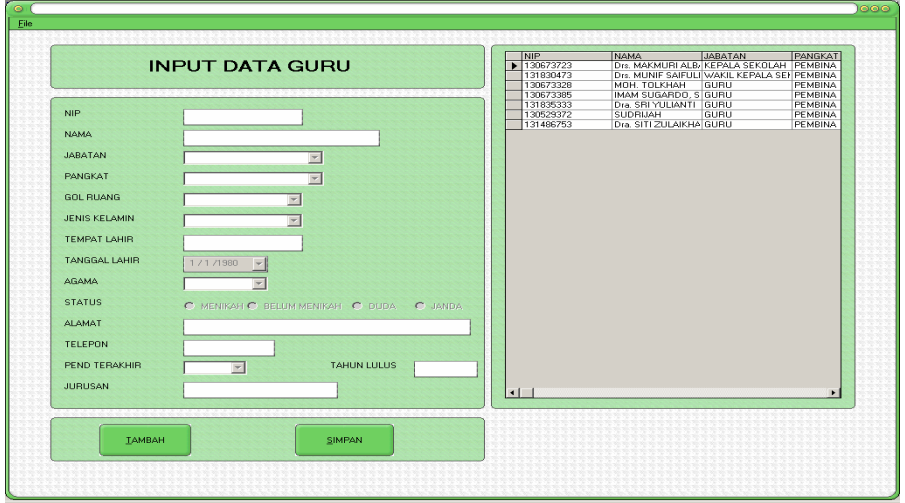

Gambar 1.28 Form Input Data Guru

3) Input Data Siswa

Tampilan form input data siswa adalah sebagai berikut.

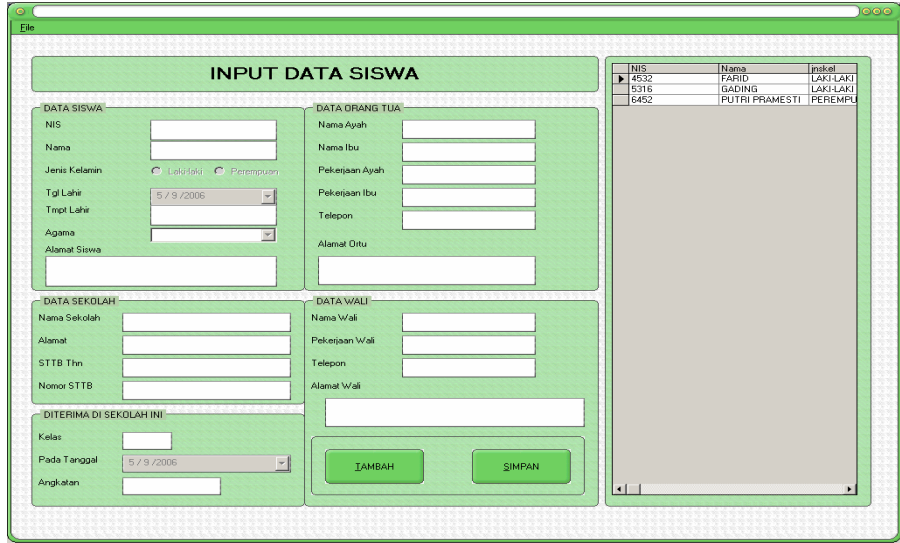

Gambar 1.29 Form Input Data Siswa

4) Input Daftar Mata Pelajaran

Tampilan form input data siswa adalah sebagai berikut.

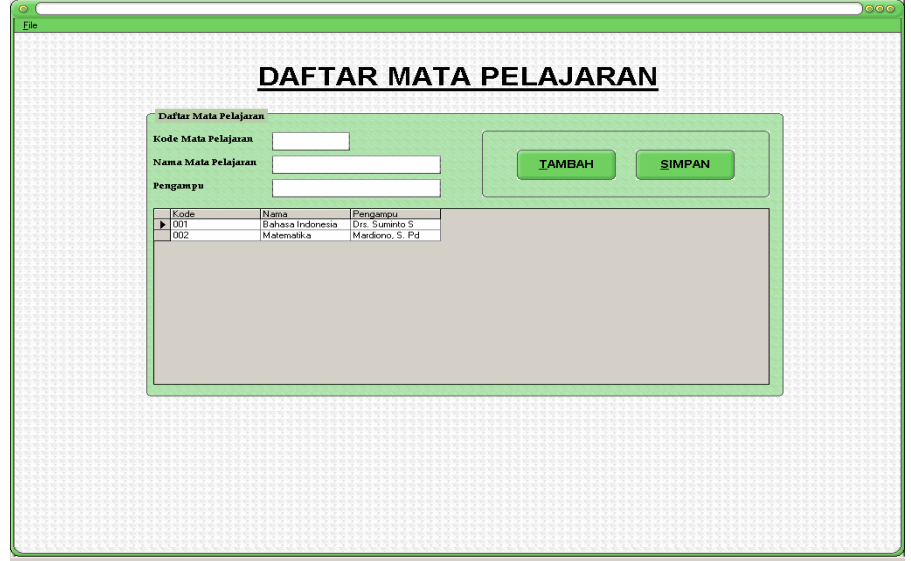

Gambar 1.30 Form Input Daftar Mata Pelajaran

# 5) Input Daftar Guru Wali Kelas

Tampilan form input data siswa adalah sebagai berikut.

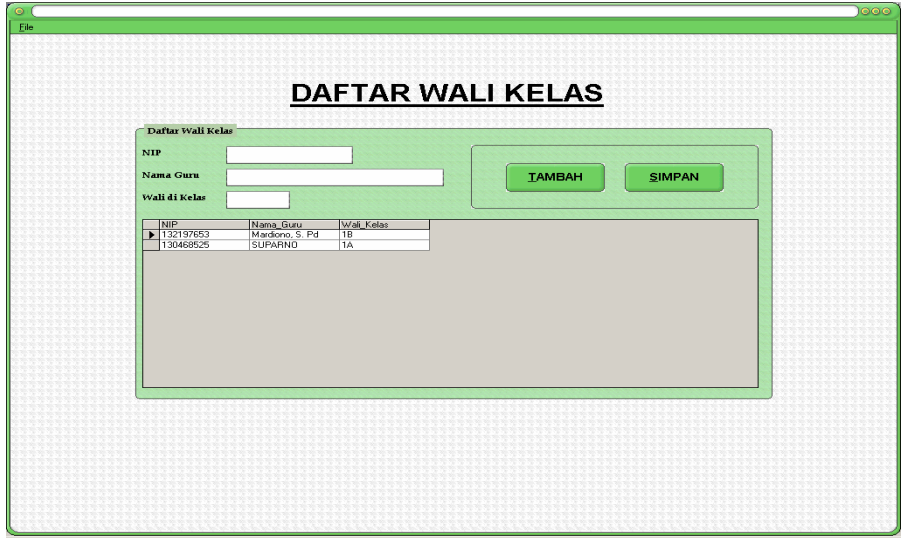

Gambar 1.31 Form Input Daftar Guru Wali Kelas

Menu Cari digunakan untuk mencari data pribadi siswa, guru, karyawan, dan daftar mata pelajaran.

1) Cari Data Karyawan

Tampilan form cari data karyawan adalah sebagai berikut.

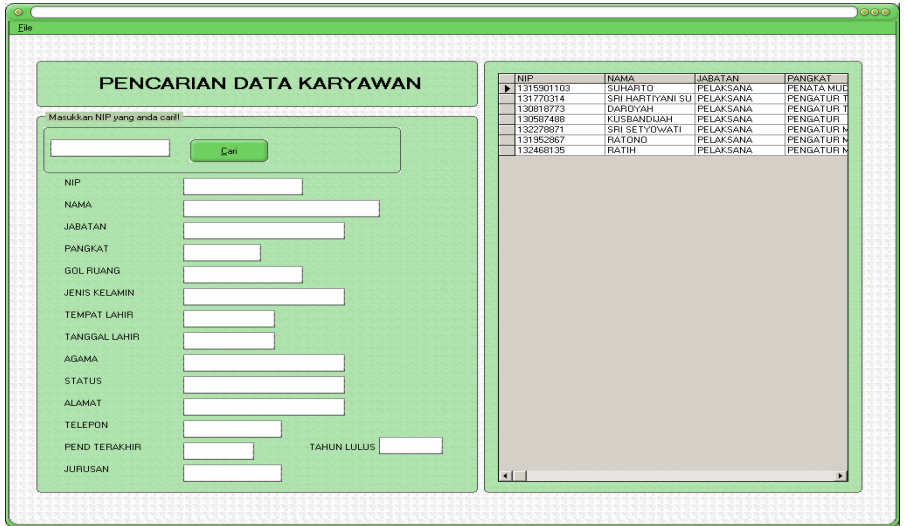

Gambar 1.32 Form Cari Data Karyawan

# 2) Cari Data Guru

Tampilan form cari data guru adalah sebagai berikut.

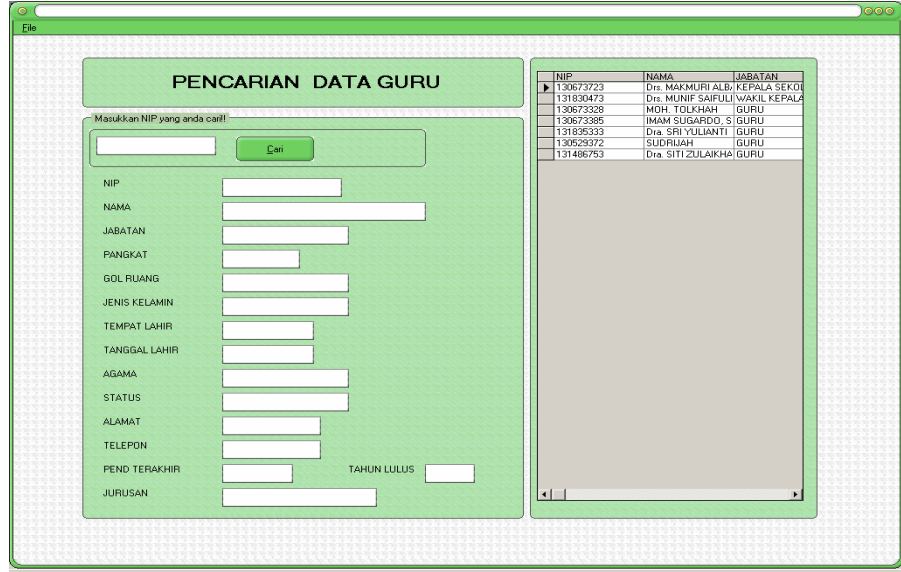

Gambar 1.33 Form Cari Data Guru

3) Cari Data Siswa

Tampilan form cari data siswa adalah sebagai berikut.

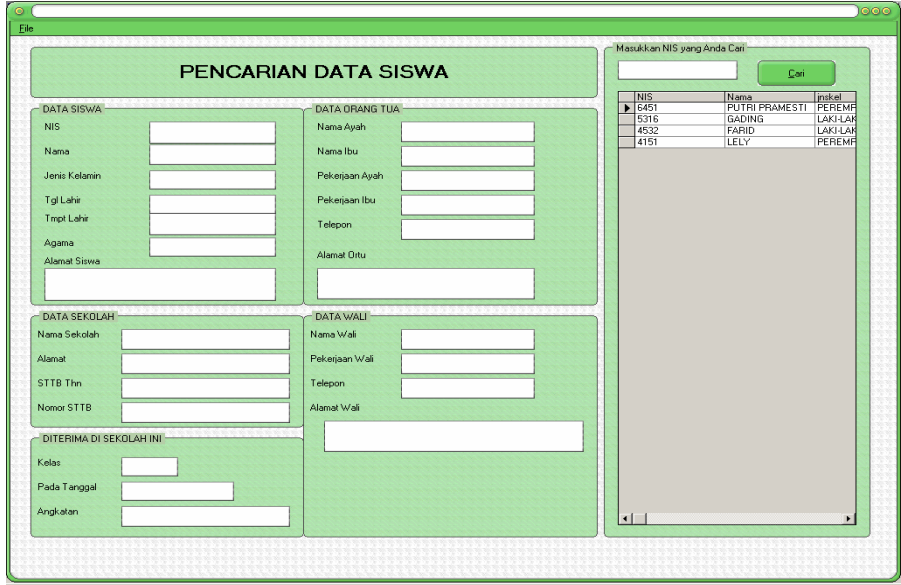

Gambar 1.34 Form Cari Data Siswa

# 4) Cari Daftar Mata Pelajaran

Tampilan form cari daftar mata pelajaran adalah sebagai berikut.

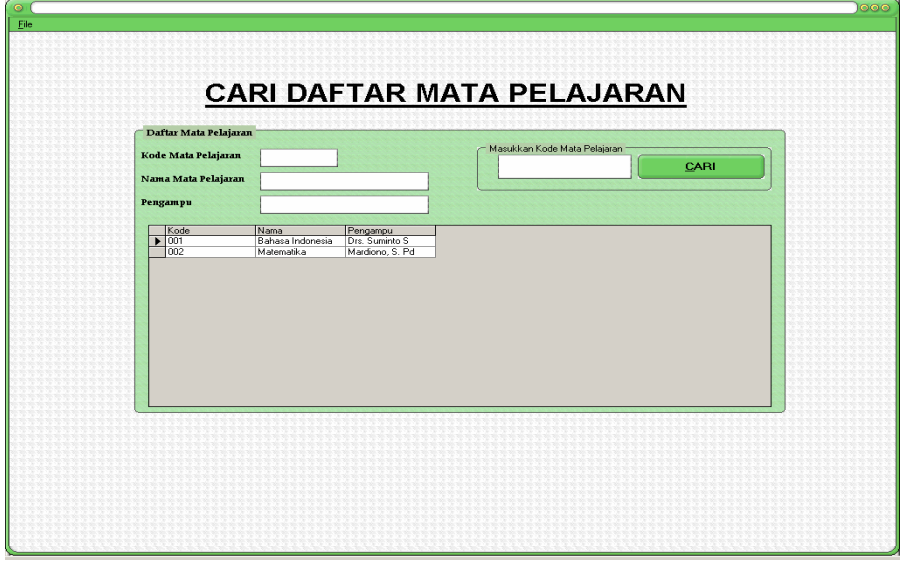

Gambar 1.35 Form Cari Daftar Mata Pelajaran

5) Cari Daftar Nama Wali Kelas

Tampilan form cari daftar nama wali kelas adalah sebagai berikut.

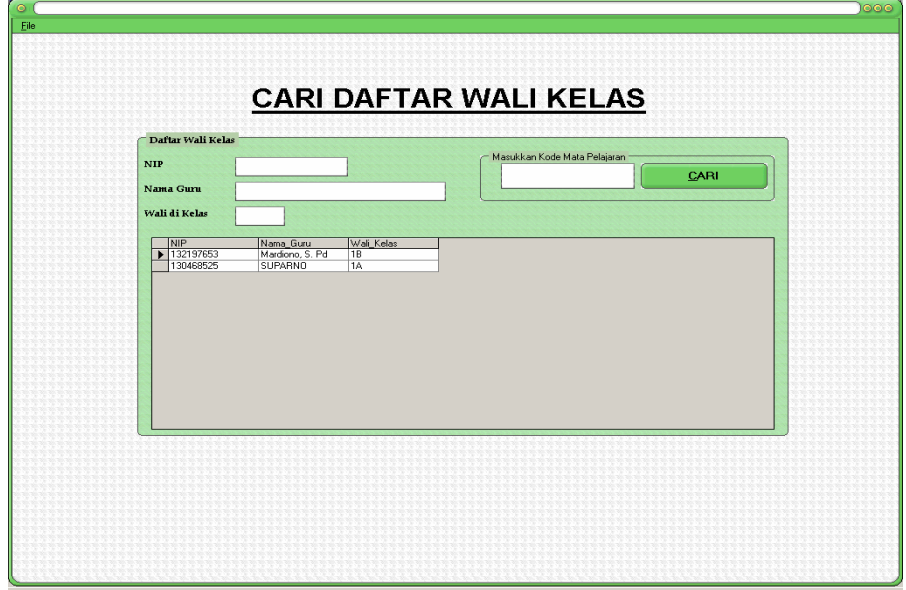

Gambar 1.36 Form Cari Daftar Nama Wali Kelas

Menu Edit digunakan untuk mengedit data pribadi siswa, guru, karyawan, dan daftar mata pelajaran.

1) Edit Data Karyawan

Tampilan form edit data karyawan adalah sebagai berikut.

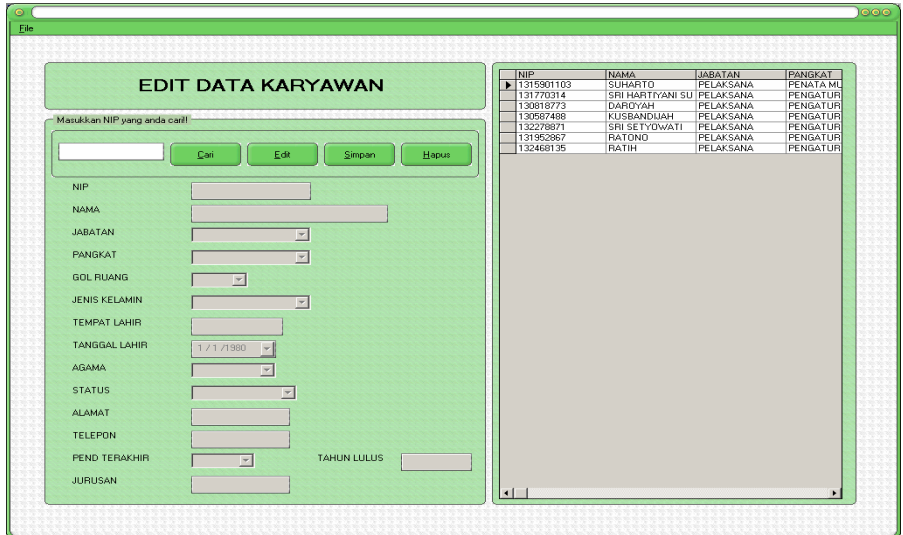

Gambar 1.37 Form Edit Data Karyawan

2) Edit Data Guru

Tampilan form edit data guru adalah sebagai berikut.

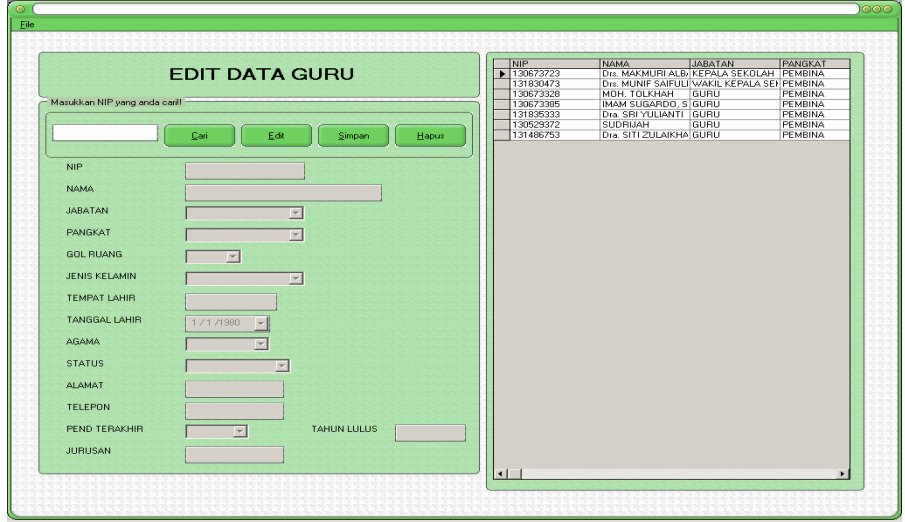

Gambar 1.38 Form Edit Data Guru

3) Edit Data Siswa

Tampilan form edit data siswa adalah sebagai berikut.

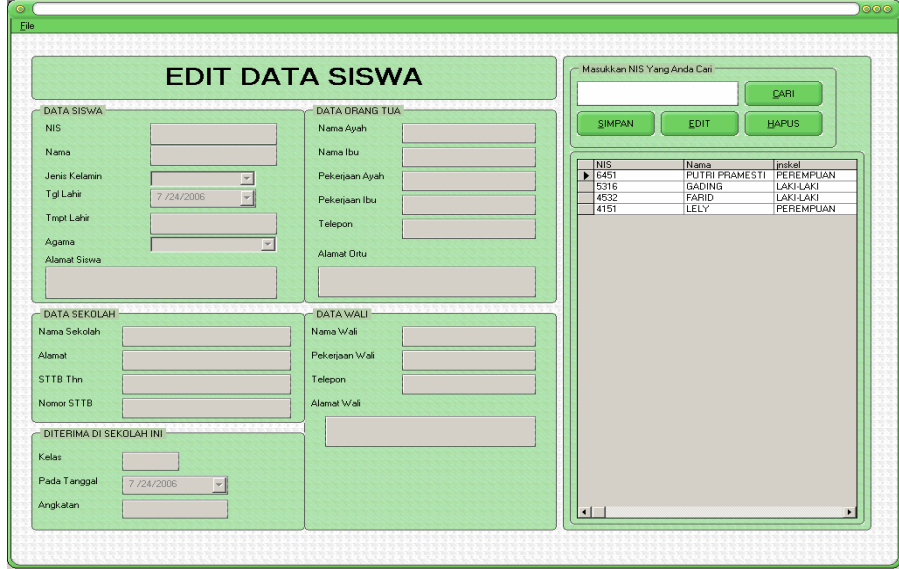

Gambar 1.39 Form Edit Data Siswa

4) Edit Daftar Mata Pelajaran

Tampilan form edit daftar mata pelajaran adalah sebagai berikut.

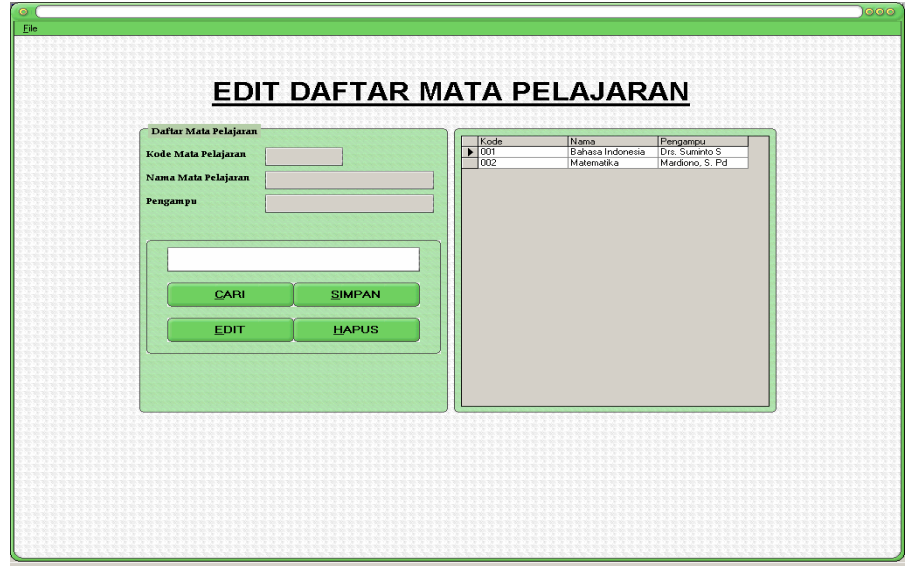

Gambar 1.40 Form Edit Daftar Mata Pelajaran

# 5) Edit Daftar Wali Kelas

Tampilan form edit daftar wali kelas adalah sebagai berikut.

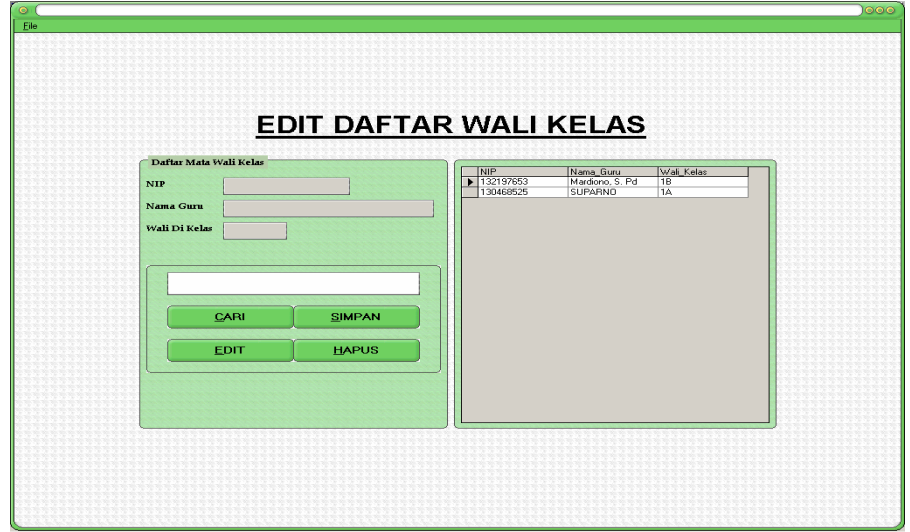

Gambar 1.41 Form Edit Daftar Wali Kelas

Menu Laporan digunakan untuk melihat data pribadi siswa, guru, karyawan, dan daftar mata pelajaran secara keseluruhan

1) Laporan Data Karyawan

Tampilan form laporan data karyawan adalah sebagai berikut.

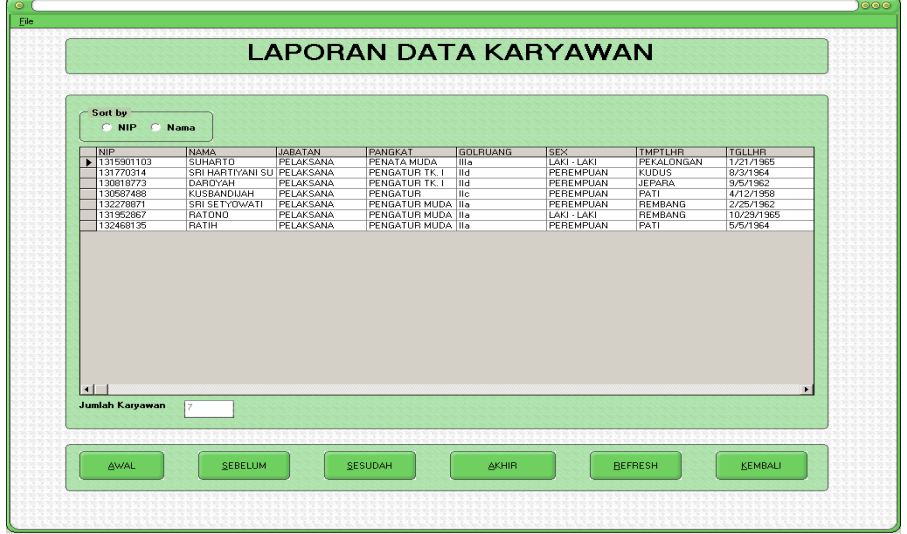

Gambar 1.42 Form Laporan Data Karyawan

# 2) Laporan Data Guru

Tampilan form laporan data guru adalah sebagai berikut.

| <b>NAMA</b><br><b>JABATAN</b><br><b>NIP</b><br>PANGKAT<br>$\blacktriangleright$ 130673723<br>Drs. MAKMURI ALB/KEPALA SEKOLAH PEMBINA<br><b>Na</b><br>LAKI - LAKI<br><b>KLATEN</b><br>5/26/1964<br>131830473<br>LAKI - LAKI<br>11/14/1964<br>Drs. MUNIF SAIFULI WAKIL KEPALA SEH PEMBINA<br><b>Na</b><br>PATI<br>130673328<br>MOH. TOLKHAH<br>LAKI - LAKI<br>PATI<br>3/22/1953<br>GURU<br>PEMBINA<br>Na.<br>130673385<br>IMAM SUGARDO, S GURU<br>PEMBINA<br>LAKI - LAKI<br>PATI<br>7/17/1955<br>IV <sub>n</sub><br>7/7/1966<br>131835333<br>Dra SRIYULIANTI GURU<br>PEMBINA<br><b>Na</b><br>PEREMPUAN<br>PATI<br>130529372<br>SUDRIJAH<br>GURU<br><b>PEMBINA</b><br>IV <sub>a</sub><br>PEREMPUAN<br>SRAGEN<br>10/20/1951<br>PEREMPUAN<br>11/8/1950<br>131486753<br>Dra. SITI ZULAIKHA GURU<br>PEMBINA<br><b>IVa</b><br>KLATEN | $\vert \cdot \vert$<br>$\blacktriangleright$<br><b>Jumlah Guru</b><br>7 | $C$ NIP<br>C Nama |  |                 |            |                |               |
|----------------------------------------------------------------------------------------------------|-------------------------------------------------------------------------|-------------------|--|-----------------|------------|----------------|---------------|
|                                                                                                    |                                                                         |                   |  | <b>GOLRUANG</b> | <b>SEX</b> | <b>TMPTLHR</b> | <b>TGLLHR</b> |
|                                                                                                    |                                                                         |                   |  |                 |            |                |               |
|                                                                                                    |                                                                         |                   |  |                 |            |                |               |
|                                                                                                    |                                                                         |                   |  |                 |            |                |               |
|                                                                                                    |                                                                         |                   |  |                 |            |                |               |
|                                                                                                    |                                                                         |                   |  |                 |            |                |               |
|                                                                                                    |                                                                         |                   |  |                 |            |                |               |
|                                                                                                    |                                                                         |                   |  |                 |            |                |               |

Gambar 1.43 Form Laporan Data Guru

3) Laporan Data Siswa

Tampilan form laporan data siswa adalah sebagai berikut.

| Sort by<br>C NIS<br><b>NIS</b>        | C Nama<br>Nama                  | <b>Inskel</b>                 | tglihr                | tmpthr                 | agama                          | almtsiswa                 | namas                                |
|---------------------------------------|---------------------------------|-------------------------------|-----------------------|------------------------|--------------------------------|---------------------------|--------------------------------------|
| $\frac{1}{2}$ 6451<br>5316            | PUTRI PRAMESTI<br><b>GADING</b> | PEREMPUAN<br><b>LAKI-LAKI</b> | 7/24/2006<br>8/7/1993 | PATI<br><b>REMBANG</b> | <b>ISLAM</b><br><b>KRISTEN</b> | PATI<br>PATI              | SD <sub>PU</sub><br>SD <sub>PA</sub> |
| 4532<br>4151                          | FARID<br>LELY                   | LAKI-LAKI<br>PEREMPUAN        | 5/5/1993<br>7/21/1993 | PATI<br><b>REMBANG</b> | <b>ISLAM</b><br><b>ISLAM</b>   | PATI<br><b>MUKTIHARJO</b> | SD JAI<br>SD PU                      |
|                                       |                                 |                               |                       |                        |                                |                           |                                      |
| $\blacksquare$<br><b>Jumlah Siswa</b> | đ.                              |                               |                       |                        |                                |                           | $\blacktriangleright$                |

Gambar 1.44 Form Laporan Data Siswa

4) Laporan Daftar Mata Pelajaran

Tampilan form laporan daftar pelajaran adalah sebagai berikut.

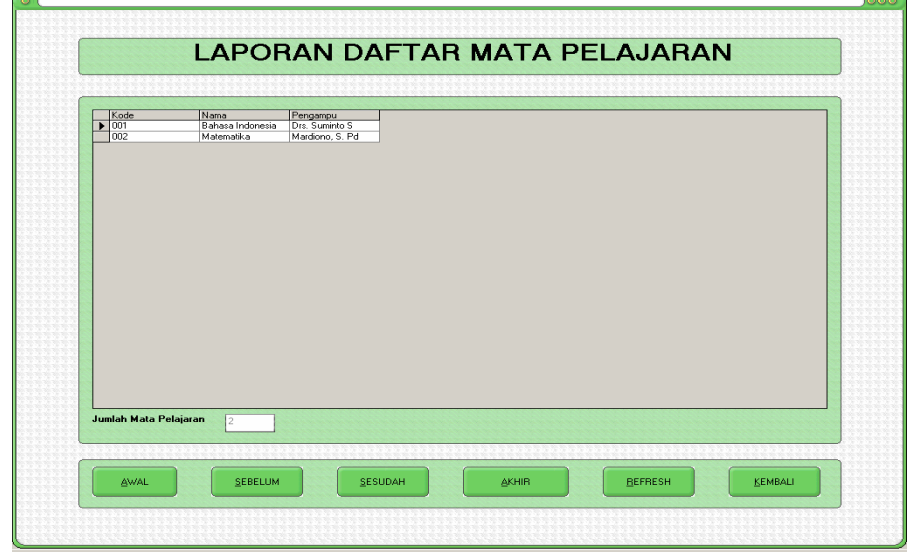

Gambar 1.45 Form Laporan Daftar Mata Pelajaran

5) Laporan Daftar Wali Kelas

Tampilan form laporan daftar wali kelas adalah sebagai berikut.

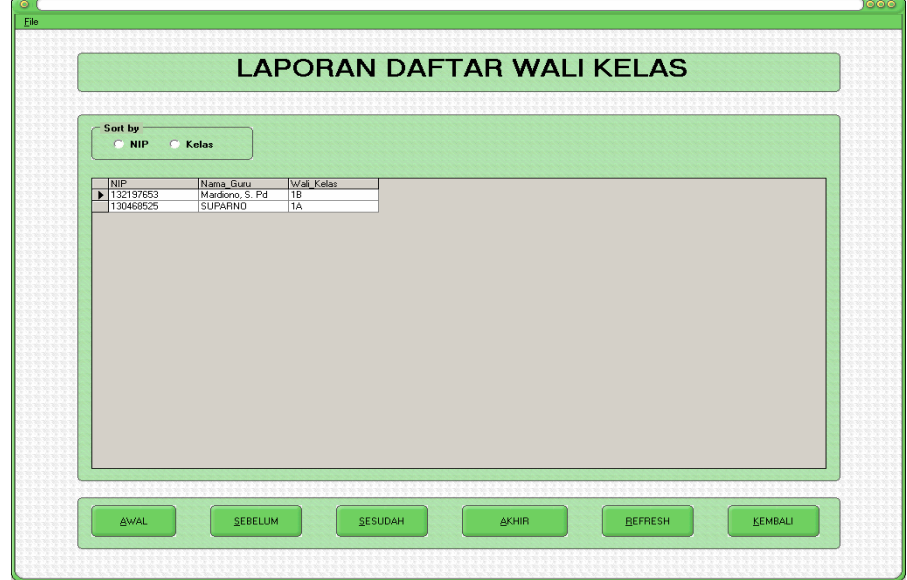

Gambar 1.46 Form Daftar Wali Kelas

Menu Cetak terdiri dari cetak data siswa, cetak data guru, cetak data karyawan, cetak daftar mata pelajaran, dan cetak daftar wali kelas.

1) Cetak Data Karyawan

Tampilan form cetak data karyawan adalah sebagai berikut.

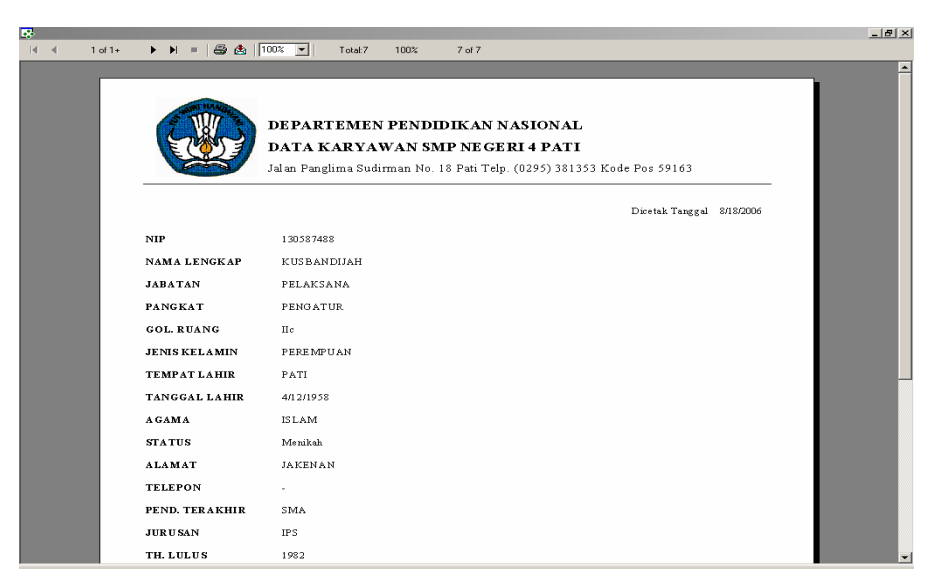

Gambar 1.47 Form Cetak Data Karyawan

2) Cetak Data Guru

Tampilan form cetak data guru adalah sebagai berikut.

| $1 of 1+$<br>$ 4 - 4 $ | $\blacktriangleright \blacktriangleright \blacktriangleright = \lbrack \bigoplus \bigoplus \rbrack 100 \times \lbrack \blacktriangleright \rbrack \rbrack$ | Total:4<br>100%<br>4 of 4                                                                                                    |
|------------------------|----------------------------------------------------------------------------------------------------|----------------------------------------------------------------------------------------------------|
|                        |                                                                                                    |                                                                                                    |
|                        |                                                                                                    | DEPARTEMEN PENDIDIKAN NASIONAL<br>DATA GURU SEKOLAH MENENGAH PERTAMA NEGERI 4 PATI<br>Jalan Panglima Sudirman No. 18 Pati Telp. (0295) 381353 Kode Pos 59163 |
|                        |                                                                                                    | Dicetak Tanggal 8/18/2006                                                                                                    |
|                        | <b>NIP</b>                                                                                                    | 130673723                                                                                                    |
|                        | <b>NAMA LENGKAP</b>                                                                                                    | Drs. MAKMURI ALBASJAR                                                                                                    |
|                        | <b>JABATAN</b>                                                                                                    | KEPALA SEKOLAH                                                                                                    |
|                        | <b>PANGKAT</b>                                                                                                    | <b>PEMBINA</b>                                                                                                    |
|                        | <b>GOL. RUANG</b>                                                                                                    | IV a                                                                                                    |
|                        | <b>JENIS KELAMIN</b>                                                                                                    | LAKI - LAKI                                                                                                    |
|                        | <b>TEMPAT LAHIR</b>                                                                                                    | <b>KLATEN</b>                                                                                                    |
|                        | <b>TANGGAL LAHIR</b>                                                                                                    | 5/26/1964                                                                                                    |
|                        | <b>AGAMA</b>                                                                                                    | <b>ISLAM</b>                                                                                                    |
|                        | <b>STATUS</b>                                                                                                    | Menikah                                                                                                    |
|                        | <b>ALAMAT</b>                                                                                                    | JUANA PATI                                                                                                    |
|                        | <b>TELEPON</b>                                                                                                    | 7642589                                                                                                    |
|                        | PEND. TERAKHIR                                                                                                    | S1                                                                                                    |
|                        | <b>TAHUNLULUS</b>                                                                                                    | 1988                                                                                                    |
|                        | <b>HDHCAN</b>                                                                                                    | DEMPLACAMA ICLAM                                                                                                    |

Gambar 1.48 Form Cetak Data Guru

# 3) Cetak Data Siswa

Tampilan form cetak data siswa adalah sebagai berikut.

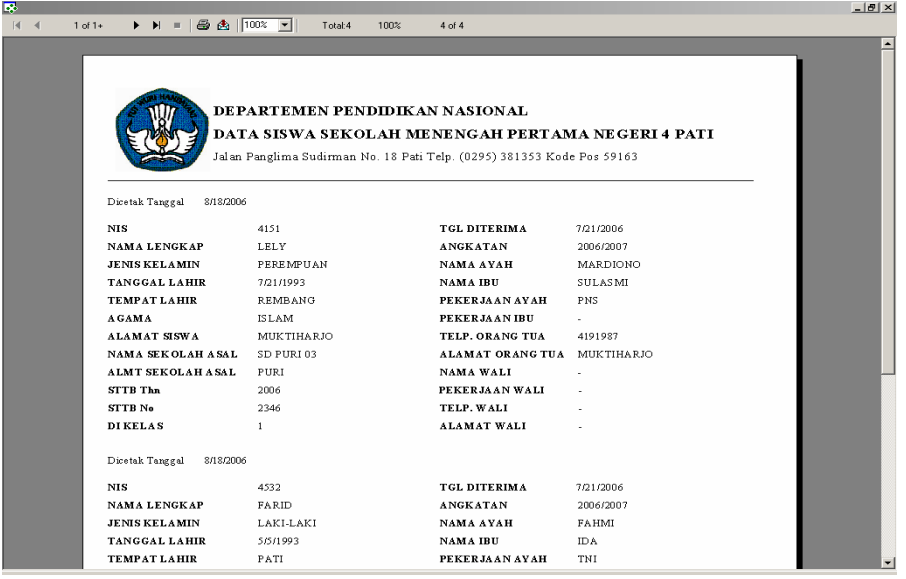

Gambar 1.49 Form Cetak Data Siswa

4) Cetak Daftar Mata Pelajaran

Tampilan form cetak daftar mata pelajaran adalah sebagai berikut.

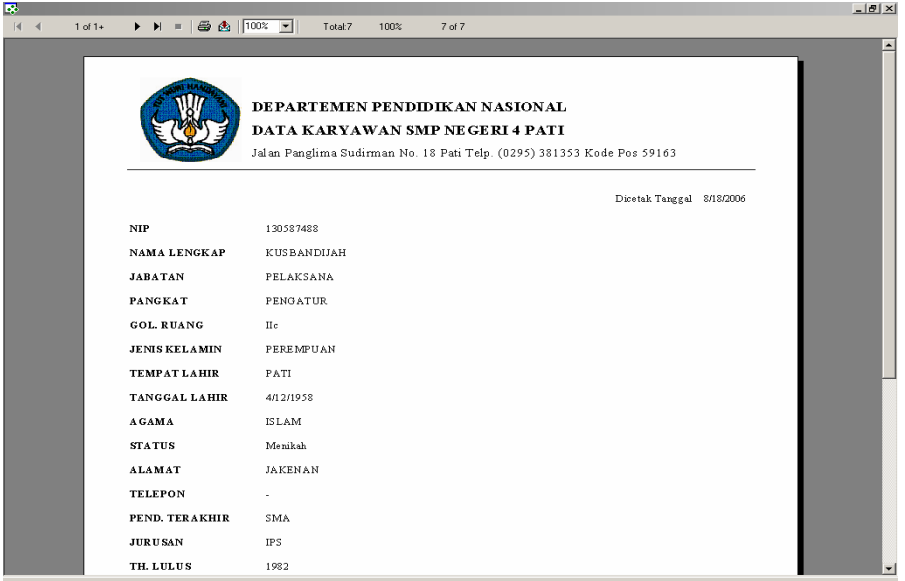

Gambar 1.50 Form Daftar Mata Pelajaran

## 5) Cetak Daftar Guru Wali Kelas

Tampilan form Cetak Wali Kelas adalah sebagai berikut.

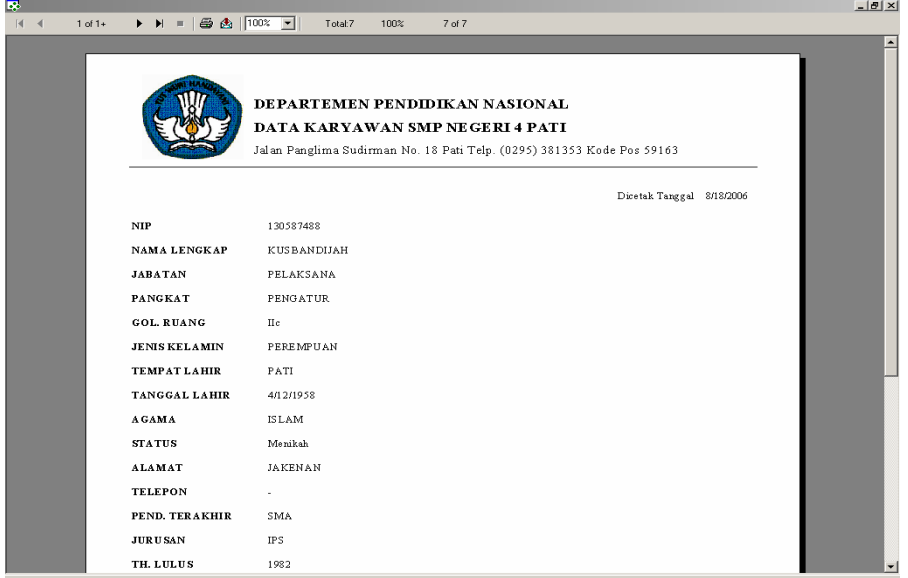

Gambar 1.51 Form Cetak Daftar Guru Wali Kelas

#### **B. Pembahasan**

Hasil dari program basis data sekolah telah dibuat dan dapat dijalankan. Program data base ini memiliki beberapa keunggulan di bandingkan dengan cara pengolahan yang dilakukan secara manual. Program basis data yang telah dibuat diantaranya adalah menu data siswa, menu data guru, menu data karyawan, menu data mata pelajaran. Dengan adanya program basis data ini diharapkan dapat meningkatkan keefektifitasan dan keefisiensian dalam pengolahan data di SMP N 4 Pati.

#### **BAB V**

#### **PENUTUP**

#### **A. SIMPULAN**

Dari hasil pelaksanaan kegiatan ini, dapat diambil simpulan sebagai berikut:

- 1. Bentuk normal pertama biasa dikenakan pada tabel yang belum ternormalisasi yaitu tabel yang memiliki atribut berulang. Suatu relasi dikatakan dalam bentuk normal pertama jika dan hanya jika setiap atribut bernilai tunggal untuk setiap baris. Suatu relasi berada dalam bentuk normal kedua jika dan hanya jika berada pada bentuk normal pertama, semua atribut bukan kunci memiliki dependensi fungsional sepenuhnya terhadap kunci primer. Suatu relasi dikatakan berada dalam bentuk normal ketiga jika dan hanya jika berada dalam bentuk normal kedua, setiap atribut bukan kunci tidak memiliki dependensi transitif terhadap kunci primer.
- 2. Algoritma program basis data ini adalah mempersiapkan alat dan bahan yang diperlukan, membuat rancangan Diagram Alir Program, normalisasi, membuat diagram entitas, kemudian menterjemahkan Diagram Alir Data (DAD) ke dalam tata bahasa pemrograman Visual Basic 6.0 dilanjutkan dengan pembuatan program Microsoft visual Basic 6.0.
- 3. Begitu program dieksekusi akan muncul tampilan awal program yang berisi nama dan alamat sekolah juga menu utama dari program ini yang terdapat dalam database sekolah. Untuk dapat mempergunakan fasilitas

yang ada dalam database sekolah terlebih dahulu kita masuk pada file kemudian login. Dalam menu login terdapat 2 user name yaitu administrator dan visitor. Jika menggunakan user name administrator maka kita juga harus memesukkan password, tetapi jika kita menggunakan user name sebagai visitor kita tidak perlu memasukkan password. Setelah berhasil login maka kita bisa menginput, mencari, mengedit, bahkan mencetak data yang kita inginkan.

# **B. SARAN**

Pengembangan program-program basis data sekolah sangat perlu dilakukan mengingat kebanyakan sekolah masih menggunakan proses manual dengan demikian diharapkan dapat meningkatkan keefektifitasan dan keefisiensian dalam basis data tersebut.

#### **KATA PENGANTAR**

Segala puji dan syukur penulis panjatkan kehadirat Allah SWT atas segala rahmat, taufik, dan hidayah-Nya yang telah dilimpahkan kepada penulis, sehingga penulis dapat menyelesaikan Tugas Akhir yang berjudul "**Pembuatan Program Basis Data Di SMP Negeri 4 Pati Dengan Microsoft Visual Basic 6.0**"

Keberhasilan dalam penyelesaian Tugas Akhir ini atas bantuan dari berbagai pihak, dengan rasa rendah hati penulis sampaikan rasa terima kasih yang sedalam-dalamnya kepada:

- 1. Rektor Universitas Negeri Semarang, Dr. H. A. T Soegito, SH., MM.
- 2. Dekan Fakultas Matematika dan Ilmu Pengetahuan Alam Universitas Negeri Semarang, Drs. Kasmadi Imam Supardi S, M. S.
- 3. Ketua Jurusan Matematika, Drs. Supriyono, M. Si yang telah memberikan ijin dan pengarahan.
- 4. Ketua Program Studi Statistika Terapan dan Komputasi, Dra. Nur Karomah Dwidayati, M. Si.
- 5. Drs. Khaerun selaku pembimbing utama dan Muh Fajar Safaatullah, S. Si selaku pembimbing pendamping yang telah tulus ikhlas memberikan pengarahan, bimbingan, dan arahan serta saran dan kritik kepada penulis.
- 6. Kepala Sekolah SMP Negeri 4 Pati beserta staf yang telah banyak memberikan bantuan dan informasi yang dibutuhkan penulis.
- 7. Bapak dan Ibu (Alm) atas kasih sayang, perhatian, bimbingan, dan do'a yang telah diberikan kepada penulis.
- 8. Buat rekan-rekan mahasiswa yang telah memberikan bantuan, harapan, motivasi, do'a, semangat dan saran-saran dalam penyusunan Tugas Akhir ini.
- 9. Temen-teman kost yang tidak dapat penulis sebutkan satu persatu, terima kasih atas kasih sayang dan perhatian kalian selama ini.

Semoga bantuan yang telah diberikan itu mendapatkan balasan yang setimpal dari Tuhan YME serta mendapatkan kebahagiaan dunia dan akhirat kelak.

Dalam penyusunan Tugas Akhir ini, masih banyak sekali kekurangan dan jauh dari sempurna, maka dengan senang hati kami mengharap saran dan kritik yang sifatnya membangun.

Akhir kata penulis harapkan semoga Tugas Akhir ini dapat berguna dan bermanfaat bagi penulis pada khususnya dan pembaca pada umunya.

Semarang, Agustus 2006

Penulis

## **LISTING PROGRAM**

#### **Form (11) Tampilan Awal Program**

## **Dim text As String**

**Private Sub Command1\_Click()**  Form2.Show End Sub

**Private Sub Command2\_Click()**  Form19.Show End Sub

**Private Sub Command3\_Click()**  Form21.Show End Sub

**Private Sub Command4\_Click()**  Form20.Show End Sub

**Private Sub Command5\_Click()**  Form23.Show End Sub

**Private Sub Command6\_Click()**  Form5.Show End Sub

**Private Sub Command7\_Click()**  Form15.Show End Sub

**Private Sub Command8\_Click()**  AppActivate Shell("calc.exe", 1) End Sub

## **Private Sub Form\_Load()**

Dim I As Integer For  $I = 1$  To  $3$ StatusBar1.Panels.Add Next I With StatusBar1.Panels  $Item(1).Style = sbrTime$ 

.Item $(2)$ .Style = sbrDate .Item(3).text = "design by NURLAILI (4151303004) (D3 STATISTIKA TERAPAN DAN KOMPUTASI) UNIVERSITAS NEGERI SEMARANG" End With Skin1.LoadSkin App.Path + "\GREEN.skn" Skin1.ApplySkin hWnd text = " SELAMAT DATANG DI SISTEM INFORMASI SMP NEGERI 4 PATI End Sub

#### **Private Sub Timer2\_Timer()**

 $a = Left(text, 1)$  $C = Len(text)$  $b = Right(text, C - 1)$  $text = b + a$ Form22.Caption = text End Sub

# **Private Sub form\_queryunload(cancel As Integer, unloadmode As Integer)**

If unloadmode  $= 0$  Then  $cancel = 1$ MsgBox ("MAAF, ANDA TIDAK BOLEH MENUTUP PROGRAM INI!!") End If End Sub

## **Form (2) DataBase Sekolah**

**Dim text As String Dim I As Integer** 

**Private Sub MCARIDATAGURU\_Click()**  Form10.Show End Sub

**Private Sub MCARIDATAKARYAWAN\_Click()**  Form6.Show End Sub

**Private Sub MCARIDATASISWA\_Click()**  Form14.Show End Sub

**Private Sub MCARIPELAJARAN\_Click()**  Form31.Show End Sub

## **Private Sub MDAFTARKELAS\_Click()**

Form30.Show End Sub

# **Private Sub MDAFTARPELAJARAN\_Click()**

Form29.Show End Sub

# **Private Sub MDAFTARWALIKELAS\_Click()**

Form28.Show End Sub

## **Private Sub MDAFTKELAS\_Click()**  Form32.Show End Sub

# **Private Sub MDATAGURU\_Click()**

Form17.Show End Sub

## **Private Sub MDATAKARYAWAN\_Click()**  Form16.Show End Sub

## **Private Sub MDATASISWA\_Click()**  Form18.Show End Sub

#### **Private Sub MEDITDATAGURU\_Click()**  Form9.Show

End Sub

## **Private Sub MEDITDATAKARYAWAN\_Click()**  Form24.Show End Sub

# **Private Sub MEDITDATASISWA\_Click()**  Form13.Show

End Sub

# **Private Sub MEDITPELAJARAN\_Click()**  Form27.Show End Sub

# **Private Sub MINPUTDAFTARPELAJARAN\_Click()**

Form25.Show End Sub

# **Private Sub MINPUTDATAGURU\_Click()**

Form7.Show End Sub

# **Private Sub MINPUTDATAKARYAWAN\_Click()**

Form3.Show End Sub

## **Private Sub MINPUTDATASISWA\_Click()**  Form11.Show End Sub

**Private Sub MKELAS\_Click()**  Form26.Show

End Sub

#### **Private Sub mkeluar\_Click()**  Form22.Show End Sub

## **Private Sub MLAPORANDATAGURU\_Click()**  Form8.Show End Sub

#### **Private Sub MLAPORANDATAKARYAWAN\_Click()**  Form4.Show End Sub

# **Private Sub MLAPORANDATASISWA\_Click()**  Form12.Show End Sub

# **Private Sub MLOGIN\_Click()**  Form1.Show

End Sub

# **Private Sub Form\_Load()**

Skin1.LoadSkin App.Path & ("\GREEN.SKN ") Skin1.ApplySkin (hWnd) MINPUTDATAKARYAWAN.Enabled = False MINPUTDATAGURU.Enabled = False MINPUTDATASISWA.Enabled = False

 $MINPUTDAFTARPELAJARAN. Enabeled = False$  $MKELAS. Enabeled = False$  $MCARIDATAKARYAWAN. Enabeled = False$ MCARIDATAGURU.Enabled = False MCARIDATASISWA.Enabled = False MCARIPELAJARAN.Enabled = False MDAFTKELAS.Enabled = False MEDITDATAKARYAWAN.Enabled = False MEDITDATAGURU.Enabled = False MEDITDATASISWA.Enabled = False MEDITPELAJARAN.Enabled = False MDAFTARWALIKELAS.Enabled = False MLAPORANDATAKARYAWAN.Enabled = False MLAPORANDATAGURU.Enabled = False  $MLAPORANDATASISWA. Enabeled = False$ MDAFTARPELAJARAN.Enabled = False MDAFTARKELAS.Enabled = False  $MDATAKARYAWAN. Enabeled = False$ MDATAGURU.Enabled = False MDATASISWA.Enabled = False  $MPELAJARAN.$ Enabled = False MWALIKELAS.Enabled = False End Sub

# **Private Sub MPELAJARAN\_Click()**  Form33.Show

End Sub

#### **Private Sub MWALIKELAS\_Click()**  Form34.Show End Sub

#### **Form (1) Form Login**

**Option Explicit Dim pesan As String Public LoginSucceeded As Boolean** 

#### **Private Sub cmdCancel\_Click()**

 $LoginSucceeded = False$ Me.Hide End Sub

#### **Private Sub cmdOK\_Click()**

 Dim I As Integer For  $I = 1$  To 100 Call SHOWPROGRESS(CInt(I)) Me.Caption =  $I & \mathscr{X}$  "%" Next I Me.Caption = "Complete....." If txtPassword = "ADMIND" Then  $LoginSucceeded = True$ Form2.MINPUTDATAKARYAWAN.Enabled = True  $Form2.MINPUTDATAGURL. Enabeled = True$ Form2.MINPUTDATASISWA.Enabled = True Form2.MINPUTDAFTARPELAJARAN.Enabled = True  $Form2.MKELAS. Enabeled = True$ Form2.MCARIDATAKARYAWAN.Enabled = True Form2.MCARIDATAGURU.Enabled = True  $Form2.MCARIDATASISWA. Enabeled = True$ Form2.MCARIPELAJARAN.Enabled = True Form2.MDAFTKELAS.Enabled = True Form2.MEDITDATAKARYAWAN.Enabled = True Form2.MEDITDATAGURU.Enabled = True  $Form2.MEDITDATASISWA. Enabeled = True$ Form2.MEDITPELAJARAN.Enabled = True Form2.MDAFTARWALIKELAS.Enabled = True Form2.MLAPORANDATAKARYAWAN.Enabled = True Form2.MLAPORANDATAGURU.Enabled = True Form2.MLAPORANDATASISWA.Enabled = True Form2.MDAFTARPELAJARAN.Enabled = True Form2.MDAFTARKELAS.Enabled = True Form2.MDATAKARYAWAN.Enabled = True Form2.MDATAGURU.Enabled = True Form2.MDATASISWA.Enabled = True Form2.MPELAJARAN.Enabled = True Form2.MWALIKELAS.Enabled = True txtPassword.text = ""  $Combol.text = ""$ End If Me.Hide End Sub

## **Private Sub Combo1\_Click()**

If Combo1 = "ADMINISTRATOR" Then txtPassword.Enabled = True  $txtPassword = ""$ Else

pesan = MsgBox("Anda tidak perlu mengisi password!, Klik ok", vbOKOnly, "Konfirmasi") txtPassword = "" Form2.MCARIDATAKARYAWAN.Enabled = True Form2.MCARIDATAGURU.Enabled = True Form2.MCARIDATASISWA.Enabled = True Form2.MCARIPELAJARAN.Enabled = True Form2.MDAFTKELAS.Enabled = True Form2.MLAPORANDATAKARYAWAN.Enabled = True Form2.MLAPORANDATAGURU.Enabled = True Form2.MLAPORANDATASISWA.Enabled = True Form2.MDAFTARPELAJARAN.Enabled = True Form2.MDAFTARKELAS.Enabled = True End If End Sub

#### **Sub SHOWPROGRESS(nval As Integer)**

If nval  $> 100$  Or nval  $< 0$  Then Exit Sub With Me.Picture1 Cls  $.$ FontSize = 12  $.FontBold = True$  $. ScaleMode = 0$  $ScaleWidth = 100$  $. ScaleHeight = 10$ .Current $Y = 2$ .Current $X =$  .ScaleWidth / 50 - (.ScaleWidth / 100) Picture1.Print Str(nval) & "%" Picture1.Line (10, 10)-(nval, .ScaleHeight), .FillColor, BF End With End If End Sub

## **Private Sub Form\_Load()**

Skin1.LoadSkin App.Path & ("\GREEN.SKN") Skin1.ApplySkin (hWnd)  $txtPassword.Enabeled = False$ End Sub

### Form (11) Form Input

**Private Sub Command1\_Click()**  Data1.Recordset.AddNew kosong

aktif TEXT1.SetFocus End Sub

#### **Sub pasif()**

 $TEXT1.Enabeled = False$  $TEXT2.Enabeled = False$  $TEXT3. Enabled = False$  $Text4.Enabeled = False$  $Text5. Enabeled = False$  $Text6. Enabeled = False$  $Text7.Enabeled = False$  $Text8.Enabeled = False$  $Text9.Enabeled = False$  $Text10.Enabeled = False$  $Text11.Enabeled = False$  $Text12.Enabeled = False$  $Text13.Enabeled = False$  $Text14.Enabeled = False$  $Text15.Enabeled = False$  $text16. Enabeled = False$  $text17.Enabeled = False$  $text18. Enabeled = False$  $text19.Enabeled = False$  $text20.Enabeled = False$  $Combol.Enabeled = False$  $Option1(0).Enabled = False$  $Option1(1).Enabled = False$ DTPicker1.Enabled = False DTPicker2.Enabled = False End Sub

#### **Sub aktif()**

 $text{T}$ 1.Enabled = True  $TEXT2.Enabeled = True$  $TEXT3.Enabeled = True$  $Text4. Enahled = True$  $Text5. Enabled = True$  $Text6. Enabeled = True$  $Text7.Enabeled = True$ Text8.Enabled = True  $Text9.Enabeled = True$  $Text10.Enabeled = True$  $Text11.Enabeled = True$  $Text12.  
Enabeled = True$  $Text13.Enabeled = True$ 

 $Text14.Enabeled = True$  $Text15.Enabeled = True$  $text16. Enabeled = True$  $text17.Enabeled = True$ text18.Enabled = True  $text19.Enabeled = True$  $text20.Enabeled = True$  $Combo1.Enabeled = True$  $Option1(0).Enabeled = True$  $Option1(1).Enabled = True$  $DTPicker1.Enabeled = True$  $DTPicker2.$ Enabled = True End Sub

#### **Sub kosong()**

 $TEXT1.text = ""$  $TEXT2.text = ""$  $TEXT3.text = ""$ Text4.text  $=$  "" Text5.text  $=$  "" Text $6.$ text = ""  $Text7.text = ""$ Text8.text  $=$  "" Text9.text  $=$  "" Text10.text  $=$  "" Text11.text  $=$  ""  $Text12.text = ""$ Text13.text  $=$  "" Text14.text  $=$  "" Text15.text  $=$  ""  $text16.text = ""$  $text17.text = ""$  $text18.text = ""$  $text19.text = ""$  $text20.text = ""$  $Combol.text = ""$ End Sub

#### **Private Sub Command2\_Click()**

If TEXT1.text = "" Or TEXT2.text = "" Or TEXT3.text = "" Or Text4.text = "" Or Text5.text = "" Or  $_{-}$ Text6.text = "" Or Text7.text = "" Or Text8.text = "" Or Text9.text = "" Or Text10.text = ""  $Or_$ Text11.text = "" Or Text12.text = "" Or Text13.text = "" Or Text14.text = "" Or Text15.text = ""  $Or$  \_

```
text16.text = "" Or text17.text = "" Or text18.text = "" Or text19.text = "" Or
text20.text = "" Or Combo1.text = "" Thenpesan = MsgBox("Data Harus Lengkap!!", vbOKOnly, "Peringatan") 
Else 
With Data1.Recordset 
.AddNew 
!NIS = TEXT1.text!Nama = TEXT2.text
If Option1(0) Then
!JNSKEL = "LAKI-LAKI" 
ElseIf Option1(1) Then 
!JNSKEL = "PEREMPUAN" 
End If 
!TglLhr = DTPicker1 
!TmptLhr = TEXT3.text 
!Agama = Combo1.text
!ALMTSISWA = Text4.text 
!NAMASKLH = Text5.text!ALMTSKLH = Text6.text 
!STTBTH = Text7.text!STTBNO = Text8.text!KELAS = Text9.text!tglterima = DTPicker2 
IANGKATAN = text20.textlAYAH = Text10.textIIBU = Text11.textIKERJAAYAH = Text12.textIKERJAIBU = Text13.text\text{TELPORTU} = \text{Text14.text}!ALMTORTU = Text15.text 
!WALI = text16.textIKERJAWALI = text17.text!TELPWALI = text18.text!ALMTWALI = text19.text.Update 
End With 
End If 
kosong 
pasif 
End Sub
```
### **Private Sub Form\_Load()**

Skin1.LoadSkin App.Path & ("\GREEN.SKN") Skin1.ApplySkin (hWnd) Data1.DatabaseName = App.Path &  $("SMP 4.mdb")$ Data1.RecordSource = "siswa"

Data1.EOFAction  $= 2$  $TEXT1.Enabeled = False$  $TEXT2.$ Enabled = False  $TEXT3.Enabeled = False$  $Text4.Enabeled = False$  $Text5. Enabeled = False$  $Text6. Enabeled = False$  $Text7.Enabled = False$  $Text8.Enabeled = False$  $Text9.Enabeled = False$  $Text10.Enabeled = False$  $Text11.Enabeled = False$  $Text12.  
Enabeled = False$  $Text13.Enabeled = False$  $Text14.Enabeled = False$  $Text15.Enabeled = False$  $text16. Enabeled = False$  $text17.Enabeled = False$  $text18.Enabeled = False$  $text19.Enabeled = False$  $text20.Enahled = False$  $Combol.Enabeled = False$  $Option1(0).Enabled = False$  $Option1(1).Enabeled = False$  $DTPicker1. Enabled = False$  $DTPicker2. Enabled = False$ End Sub

#### **Private Sub mkeluar\_Click()**

Form2.Show End Sub

#### **Private Sub text1\_KeyPress(KeyAscii As Integer)**

Dim P As Byte  $P = Len(TEXT1)$ If KeyAscii  $= 13$  Then With Data1.Recordset  $Index = "NIS"$ .Seek "=", TEXT1 If Not .NoMatch Then pasif pesan = MsgBox("Data sudah ada, anda hanya bisa mengedit.", vbOKOnly, "Peringatan") kosong Else aktif

TEXT2.SetFocus End If End With End If End Sub

#### **Private Sub text4\_KeyPress(KeyAscii As Integer)**

If KeyAscii  $= 13$  Then Text5.SetFocus End If End Sub

#### **Private Sub text5\_KeyPress(KeyAscii As Integer)**

If KeyAscii  $= 13$  Then Text6.SetFocus End If End Sub

## **Private Sub text6\_KeyPress(KeyAscii As Integer)**

If KeyAscii  $= 13$  Then Text7.SetFocus End If End Sub

## **Private Sub text7\_KeyPress(KeyAscii As Integer)**

If KeyAscii  $= 13$  Then Text8.SetFocus End If End Sub

## **Private Sub text8\_KeyPress(KeyAscii As Integer)**

If KeyAscii  $= 13$  Then Text9.SetFocus End If End Sub

## **Private Sub text20\_KeyPress(KeyAscii As Integer)**

If KeyAscii  $= 13$  Then Text10.SetFocus End If End Sub

## **Private Sub text10\_KeyPress(KeyAscii As Integer)**

If KeyAscii  $= 13$  Then Text11.SetFocus End If End Sub

#### **Private Sub text11\_KeyPress(KeyAscii As Integer)**

If KeyAscii  $= 13$  Then Text12.SetFocus End If End Sub

# **Private Sub text12\_KeyPress(KeyAscii As Integer)**

If KeyAscii  $= 13$  Then Text13.SetFocus End If End Sub

#### **Private Sub text13\_KeyPress(KeyAscii As Integer)**

If KeyAscii  $= 13$  Then Text14.SetFocus End If End Sub

#### **Private Sub text14\_KeyPress(KeyAscii As Integer)**

If KeyAscii  $= 13$  Then Text15.SetFocus End If End Sub

## **Private Sub text15\_KeyPress(KeyAscii As Integer)**

If KeyAscii  $= 13$  Then text16.SetFocus End If End Sub

#### **Private Sub text16\_KeyPress(KeyAscii As Integer)**

If KeyAscii  $= 13$  Then text17.SetFocus End If End Sub

#### **Private Sub text17\_KeyPress(KeyAscii As Integer)**

If KeyAscii  $= 13$  Then text18.SetFocus End If End Sub

#### **Private Sub text18\_KeyPress(KeyAscii As Integer)**

If KeyAscii  $= 13$  Then text19.SetFocus End If End Sub

# **Private Sub text19\_KeyPress(KeyAscii As Integer)**

If KeyAscii  $= 13$  Then Command2.SetFocus End If End Sub

# **Form (12) Form Laporan**

**Private Sub Command1\_Click()**  Unload Me End Sub

**Private Sub Command2\_Click()**  Data1.Recordset.MoveFirst

End Sub

**Private Sub Command3\_Click()**  Data1.Recordset.MovePrevious End Sub

# **Private Sub Command4\_Click()**

Data1.Recordset.MoveNext End Sub

**Private Sub Command5\_Click()**  Data1.Recordset.MoveLast End Sub

# **Private Sub Command6\_Click()**

Data1.Refresh End Sub

#### **Private Sub Form\_Load()**

Skin1.LoadSkin App.Path & ("\GREEN.SKN") Skin1.ApplySkin (hWnd) Data1.DatabaseName = App.Path & (" $\text{SMP } 4 \text{.}$ mdb") Data1.RecordSource = "siswa" Data1.EOFAction = 2 Data1.RecordsetType  $= 0$ End Sub

**Private Sub mkeluar\_Click()**  Form2.Show End Sub

#### **Public Sub Jumlah()**

MJumlah = Data1.Recordset.RecordCount  $TEXT1.text = MJumlah$ End Sub

#### **Private Sub Form\_activate()**

Jumlah  $TEXT1.Enabeled = False$ End Sub

# **Private Sub Option1\_Click()**

If Option1.Value  $=$  True Then Data1.Recordset.Index = "Nis" End If End Sub

# **Private Sub Option2\_Click()**

If Option2.Value  $=$  True Then Data1.Recordset.Index = "Nama" End If End Sub

### **Form (13) Edit**

#### **Private Sub Command1\_Click()**

If  $TEXTCARI = Empty$  Then pesan = MsgBox("Masukkan NIP Karyawan!!", 0, "Konfirmasi") TEXTCARI.SetFocus Else With Data1.Recordset  $Index = "niS"$ .Seek "=", TEXTCARI If Not .NoMatch Then  $TEXT1 = !NIS$  $TEXT2 = !Nama$  $Comb<sub>0</sub> = !JNSKEL$  $TEXT3 = !TmptLhr$  $Combo1 = !Agama$  $Text4 = !ALMTSISWA$ Text5 = !NAMASKLH Text6 = !ALMTSKLH  $Text7 = 'STTBTH$  $Text8 = 'STTBNO$  $Text9 = !KELAS$  $text20 = !ANGKATAN$ 

 $Text10 = !AYAH$  $Text11 = !IBU$  $Text12 = !KERJAAYAH$  $Text13 = !KERJAIBU$  $Text14 = !TELPORTU$  $Text15 = !ALMTORTU$  $text16 = !WALI$  $text17 = !KERJAWALI$  $text18 = !TELPWALI$  $text19 = !ALMTWALI$ Else pesan = MsgBox("Data Tidak Ditemukan!!", 0, "Konfirmasi") TEXTCARI.SetFocus End If End With End If TEXTCARI = "" End Sub

## **Private Sub Command4\_Click()**

With Data1.Recordset .Edit  $INIS = TEXT1.text$ !Nama = TEXT2.text  $1.1$ JNSKEL = Combo2.text !TglLhr = DTPicker1 !TmptLhr = TEXT3.text !Agama = Combo1.text !ALMTSISWA = Text4.text !NAMASKLH = Text5.text !ALMTSKLH = Text6.text  $'ISTTBTH = Text7.text$  $'ISTTBNO = Text8.text$  $!KELAS = Text9.text$ !tglterima = DTPicker2  $IANGKATAN = text20.text$  $'AYAH = Text10.text$  $IIBU = Text11.text$  $\text{KERJAAYAH} = \text{Text12.text}$  $IKERJAIBU = Text13.text$ !TELPORTU = Text14.text !ALMTORTU = Text15.text  $!WALI = text16.text$  $IKERJAWALI = text17.text$  $!TELPWALI = text18.text$  $!ALMTWALI = text19.text$ 

.Update End With Data1.Refresh End Sub

## **Private Sub Command3\_Click()**

Dim x As Byte  $x = MsgBox("Betul akan dihapus?", vbOKCancel, "Menghapus record")$ If  $x = v$ bOK Then Data1.Recordset.Delete End If End Sub Private Sub Command2\_Click() aktif End Sub Private Sub Form\_activate() pasif End Sub

#### **Private Sub Form\_Load()**

Skin1.LoadSkin App.Path & ("\GREEN.SKN") Skin1.ApplySkin (hWnd) Data1.DatabaseName = App.Path & ("\SMP 4.mdb") Data1.RecordSource = "SISWA" Data1.EOFAction  $= 2$ Data1.RecordsetType  $= 0$ DBGrid1.AllowDelete = False DBGrid1.AllowAddNew = False DBGrid1.AllowUpdate = False End Sub

#### **Private Sub mkeluar\_Click()**

Form2.Show End Sub

#### **Sub pasif()**

 $TEXT1.  
Enabled = False$  $TEXT2.$ Enabled = False  $Combo2.  
Enabeled = False$  $DTPicker1. Enabled = False$  $TEXT3. Enabled = False$ Combo1.Enabled = False  $Text4. Enabeled = False$  $Text5.Enabeled = False$  $Text6. Enabeled = False$  $Text7.Enabeled = False$
$Text8.Enabeled = False$  $Text9. Enabeled = False$  $DTPicker2. Enabeled = False$  $text20.Enabeled = False$  $Text10.Enabeled = False$  $Text11.Enabeled = False$  $Text12.  
Enabeled = False$  $Text13.Enabeled = False$  $Text14.Enabeled = False$  $Text15.Enabeled = False$  $text16. Enabeled = False$  $text17.Enabeled = False$  $text18. Enabeled = False$  $text19.Enabeled = False$  $TEXT1.BackColor = & H8000000B$  $TEXT2.BackColor = & H8000000B$  $Combo2.BackColor = & H8000000B$  $TEXT3.BackColor = & H8000000B$  $Combol.BackColor = &H8000000B$  $Text4.BackColor = &H8000000B$  $Text5.BackColor = &H8000000B$ Text6.BackColor =  $&H8000000B$  $Text7.BackColor = &H8000000B$  $Text8.BackColor = &H8000000B$  $Text9.BackColor = & H8000000B$  $text20.BackColor = & H8000000B$  $Text10.BackColor = & H8000000B$  $Text11.BackColor = & H8000000B$  $Text12.BackColor = & H8000000B$  $Text13.BackColor = & H8000000B$  $Text14.BackColor = & H8000000B$  $Text15.BackColor = & H8000000B$ text16.BackColor =  $&H8000000B$ text17.BackColor =  $&H8000000B$  $text18.BackColor = &H8000000B$ text19.BackColor =  $&H8000000B$ End Sub

#### **Sub aktif()**

 $TEXT1.Enabeled = True$ TEXT2.Enabled = True  $Comb_2$ . Enabled = True  $DTPicker1.Enabeled = True$  $TEXT3.Enabeled = True$  $Combo1.Enabeled = True$  $Text4.Enabeled = True$ 

 $Text5.Enabeled = True$  $Text6. Enabled = True$  $Text7.Enabeled = True$ Text8.Enabled = True  $Text9.Enabeled = True$  $DTPicker2. Enabeled = True$  $text20.Enabeled = True$  $Text10.Enabeled = True$  $Text11.Enabeled = True$  $Text12.Enabeled = True$  $Text13.Enabeled = True$  $Text14.Enabeled = True$  $Text15.Enabeled = True$  $text16. Enabeled = True$  $text17.Enabeled = True$  $text18.Enabeled = True$  $text19.Enabeled = True$  $text{T}$ EXT1.BackColor = &H80000005  $TEXT2.BackColor = & H80000005$  $Combo2.BackColor = & H80000005$  $TEXT3.BackColor = & H80000005$  $Combol.BackColor = & H80000005$  $Text4.BackColor = &H80000005$  $Text5.BackColor = &H80000005$  $Text6.BackColor = &H80000005$  $Text7.BackColor = &H80000005$  $Text8.BackColor = &H80000005$  $Text9.BackColor = & H80000005$  $text20.BackColor = &H80000005$  $Text10.BackColor = & H80000005$  $Text11.BackColor = & H80000005$  $Text12.BackColor = & H80000005$ Text13.BackColor =  $&H80000005$  $Text14.BackColor = & H80000005$  $Text15.BackColor = & H80000005$ text16.BackColor =  $&H80000005$ text17.BackColor =  $&H80000005$ text18.BackColor =  $&H80000005$ text19.BackColor =  $&H80000005$ End Sub

### **Form (14) Cari**

**Private Sub Command1\_Click()**  If  $TEXTCARI = Empty$  Then

pesan = MsgBox("Masukkan NIS!!", 0, "Konfirmasi") TEXTCARI.SetFocus Else With Data1.Recordset  $Index = "NIS"$ .Seek "=", TEXTCARI If Not .NoMatch Then  $TEXT1 = !NIS$ TEXT2 = !Nama TEXT3 = !JNSKEL  $Text4 = !TgILhr$  $Text5 = !TmptLhr$  $Text6 = !Agama$ Text7 = !ALMTSISWA  $Text8 = !NAMASKLH$ Text9 = !ALMTSKLH  $Text10 = **!STATETH**$  $Text11 = 'STTBNO$  $Text12 = !KELAS$  $Text13 = !tglterima$  $Text14 = !ANGKATAN$  $Text15 = !AYAH$  $text16 = !IBU$  $text17 = !KERJAAYAH$  $text18 = !KERJAIBU$  $text19 = 'TELPORTU$  $text20 = !ALMTORTU$  $text21 = !WALI$  $text22 = !KERJAWALI$  $text23 = !TELPWALI$  $text24 = !ALMTWALI$ Else pesan = MsgBox("Data Tidak Ditemukan!!", 0, "Konfirmasi") TEXTCARI.SetFocus  $TEXT1.text = ""$  $TEXT2.text = ""$  $TEXT3.text = ""$ Text4.text  $=$  "" Text5.text  $=$  "" Text $6.$ text = "" Text7.text  $=$  "" Text8.text  $=$  "" Text $9.$ text  $=$  "" Text10.text  $=$  "" Text11.text  $=$  "" Text12.text  $=$  ""

# Text13.text  $=$  "" Text14.text  $=$  "" Text15.text  $=$  ""  $text16.text = ""$ text17.text  $=$  ""  $text18.text = ""$  $text19.text = ""$  $text20.text = ""$  $text21.text = ""$  $text22.text = ""$  $text23.text = ""$  $text24.text = ""$ End If End With End If TEXTCARI = "" End Sub

### **Private Sub Form\_Load()**

Skin1.LoadSkin App.Path & ("\GREEN.SKN") Skin1.ApplySkin (hWnd) Data1.DatabaseName = App.Path &  $(" \SMP 4.mdb")$ Data1.RecordSource = "siswa" Data1.EOFAction = 2 Data1.RecordsetType  $= 0$ End Sub

### **Private Sub mkeluar\_Click()**  Form2.Show

End Sub

## **Form (16) Cetak**

# **Private Sub CmdBatal\_Click()**

 $DBCombol.text = ""$  $DBComboz.text = ""$  $TxtNama.text = ""$  $TxtNama1.text = ""$ End Sub

### **Private Sub CmdCetak\_Click()**

CrystalReport1.SelectionFormula = "{Karyawan.NIP}>='" & DBCombo1 & "'" & "And" & "{karyawan.NIP}<="" & DBCombo2 & "" CrystalReport1.WindowState = crptMaximized CrystalReport1.RetrieveDataFiles

CrystalReport1.Action = 1 End Sub

# **Private Sub CmdKeluar\_Click()**

Form2.Show End Sub

## **Private Sub DBCombo1\_Click(Area As Integer**)

On Error Resume Next With Data1.Recordset .FindFirst "NIP='" & DBCombo1 & "'" If Not .NoMatch Then  $TxtNama.test = !Nama$ Exit Sub End If End With On Error GoTo 0 End Sub

## **Private Sub DBCombo2\_Click(Area As Integer)**

On Error Resume Next With DtDosen.Recordset .FindFirst "NIP='" & DBCombo2 & "'" If Not .NoMatch Then  $TxtNama1.text = !Nama$ Exit Sub End If End With On Error GoTo 0 End Sub

### **Private Sub Form\_Load()**

Skin1.LoadSkin App.Path + "\GREEN.skn" Skin1.ApplySkin hWnd CrystalReport1.ReportFileName = App.Path & ("\DATA KARYAWAN.rpt") Data1.DatabaseName = App.Path &  $("SMP 4.mdb")$ Data1.RecordSource = "KARYAWAN" Data1.EOFAction  $= 0$ Data1.RecordsetType = 1 End Sub

### **Form (5) Accessories**

**Private Sub Command1\_Click()**  Dim BukaFile

 CommonDialog1.Filter = "\*.\*" CommonDialog1.ShowOpen  $BukaFile = CommonDialog1.FileName$  MediaPlayer1.FileName = BukaFile End Sub

## **Private Sub Form\_Load()**

 Skin1.LoadSkin App.Path + "\GREEN.skn" Skin1.ApplySkin hWnd End Sub

### **Private Sub Timer1\_Timer()**

 $hari = Now$  CmdJam.Caption = Format(hari, "hh:mm:ss") End Sub